#### Visualising Data

Brian Suda suda.co.uk June 8th

Newcastle, England 54° 58' 2.7876" -1° 36' 9.9324"

#### **Distribution**

Date and location of encounters.

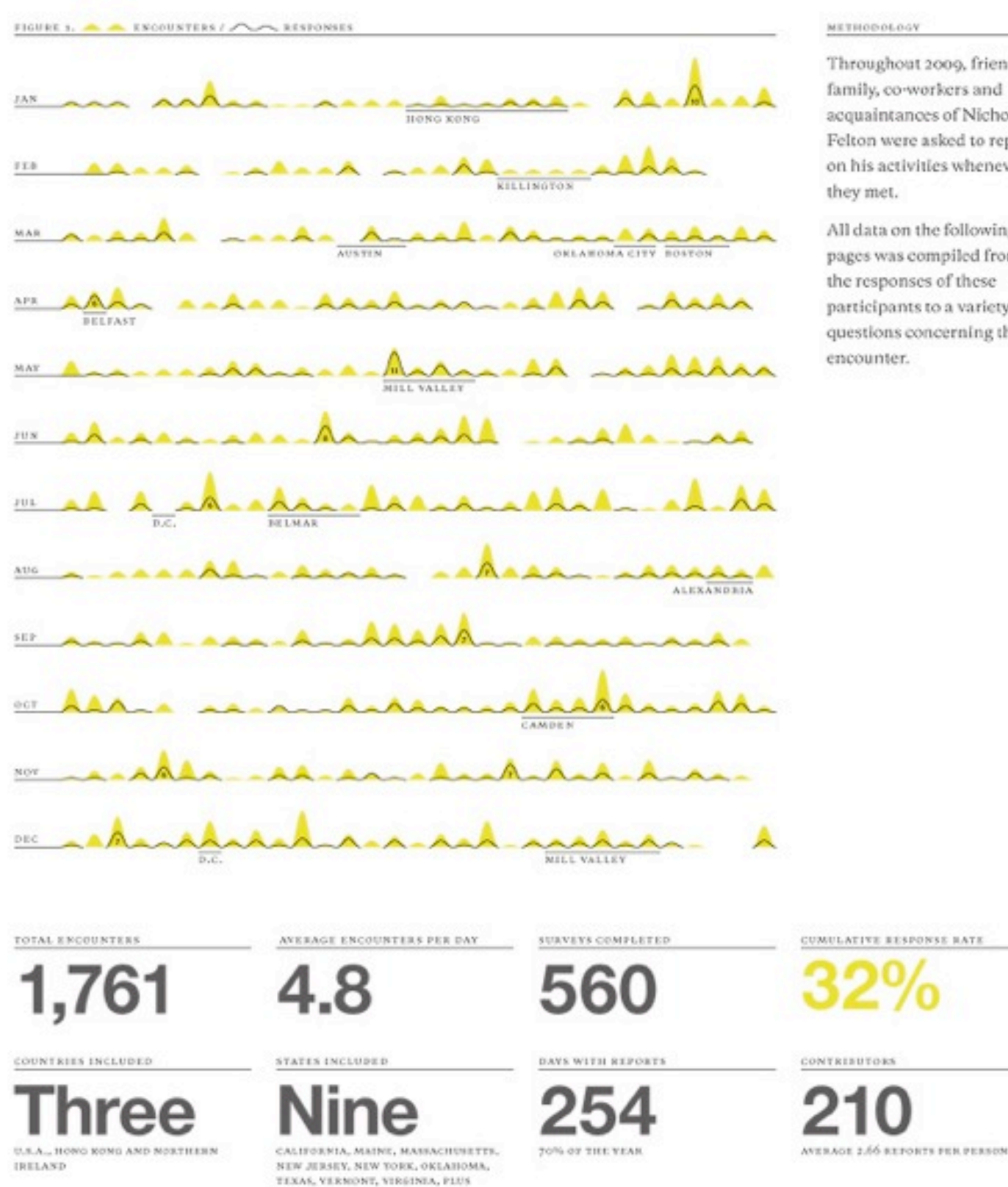

WASHINGTON D.C.

#### METHODOLOGY

Throughout 2009, friends, family, co-workers and acquaintances of Nicholas Felton were asked to report on his activities whenever they met.

All data on the following pages was compiled from the responses of these participants to a variety of questions concerning their encounter.

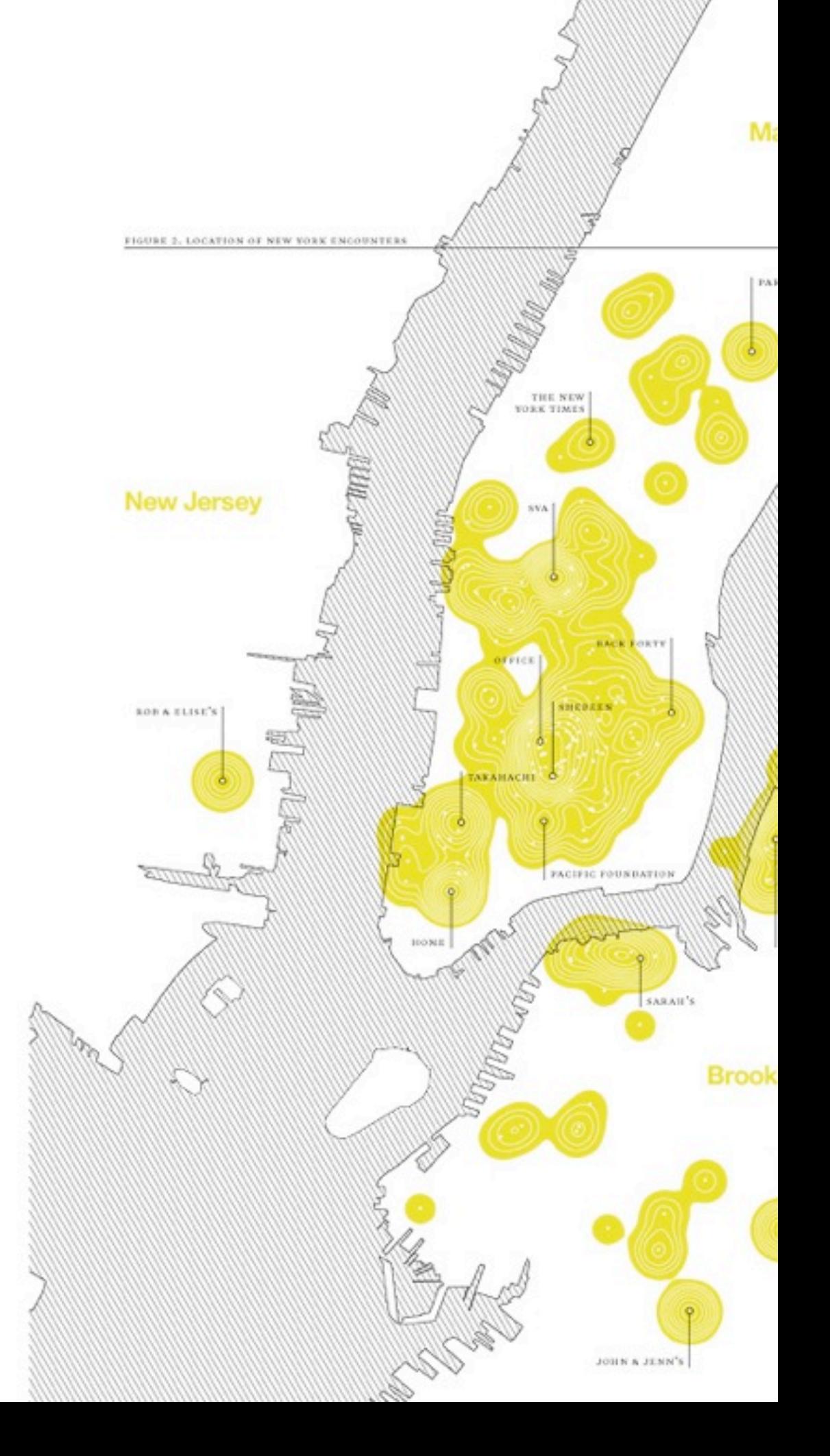

## **Today's focus**

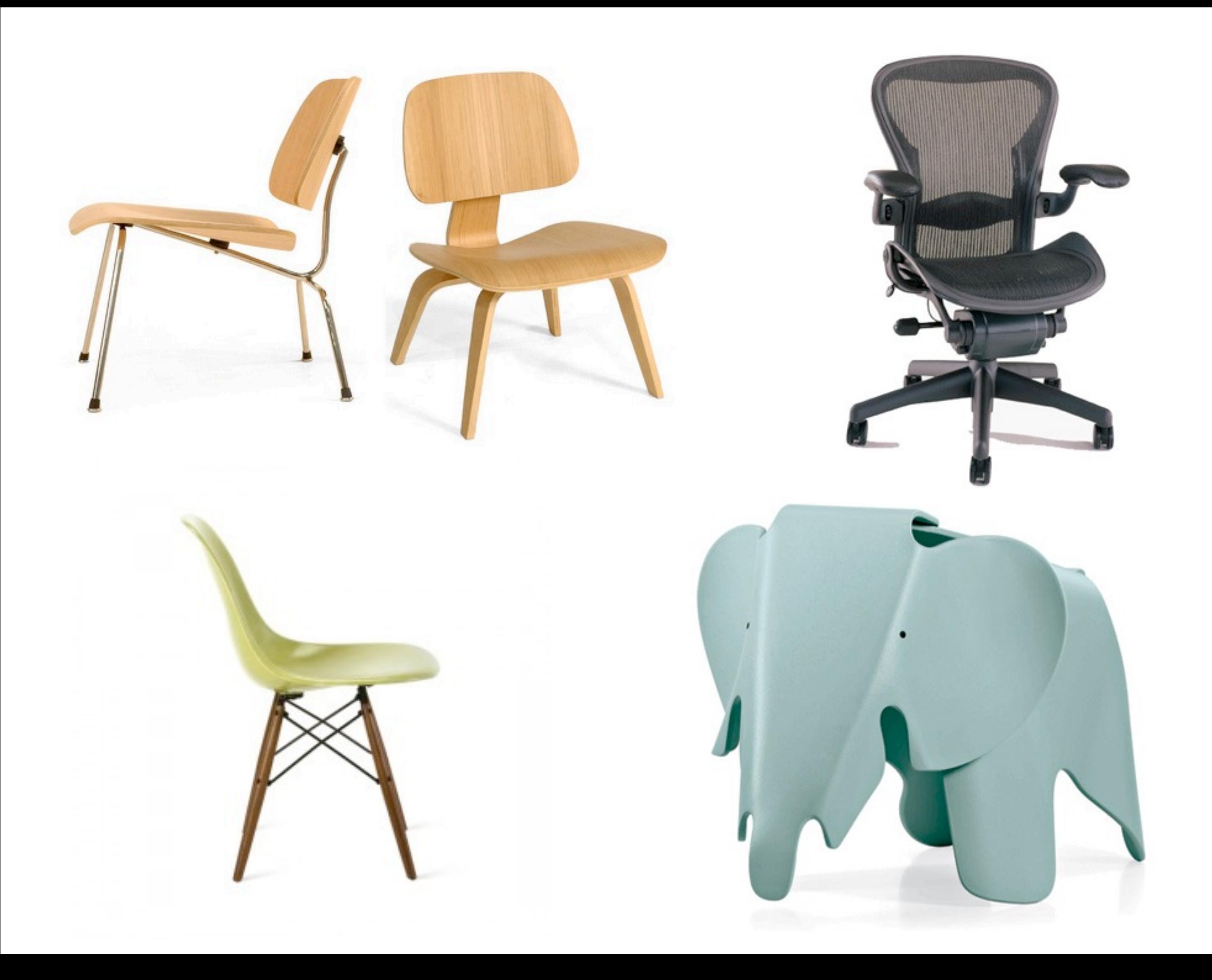

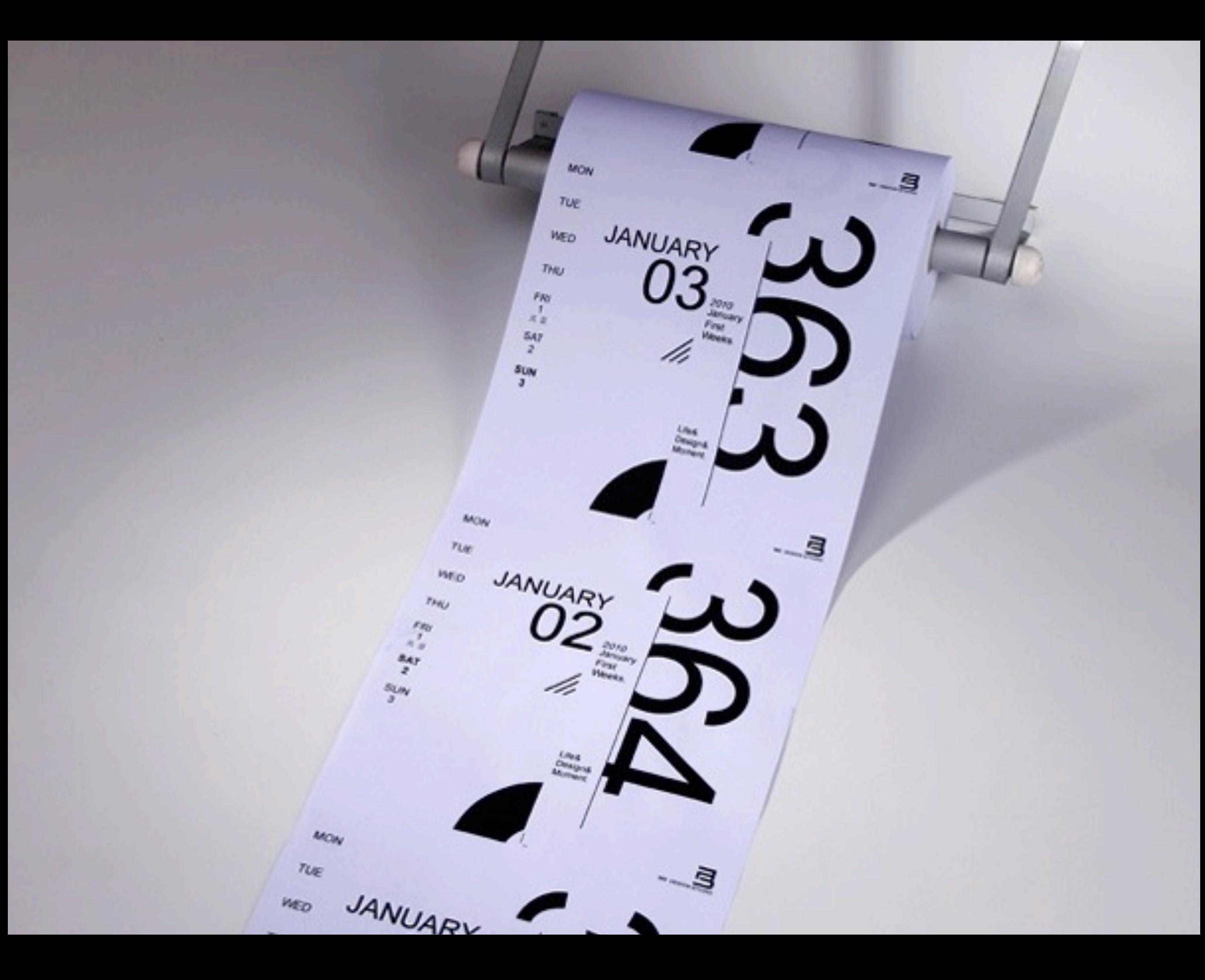

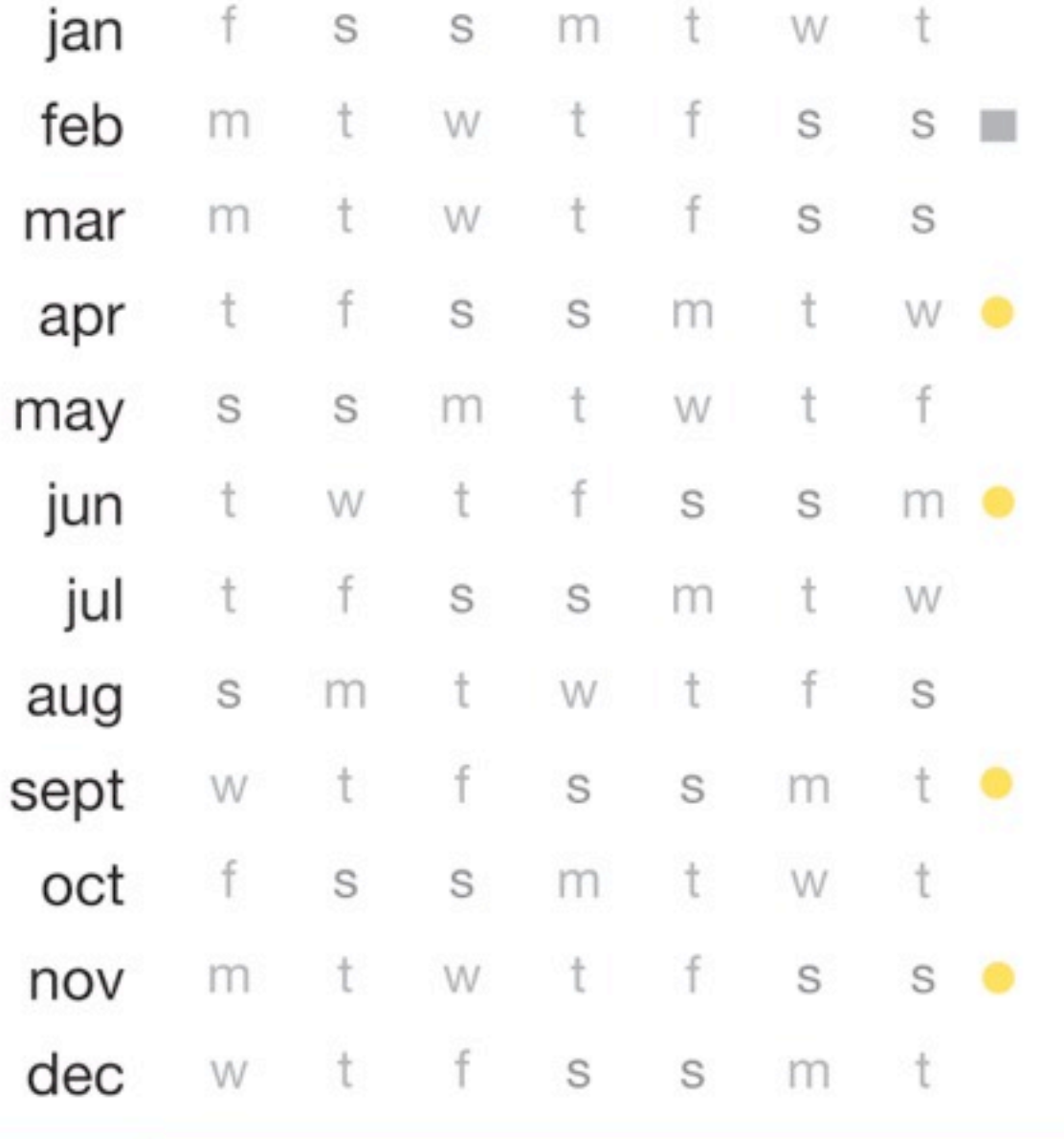

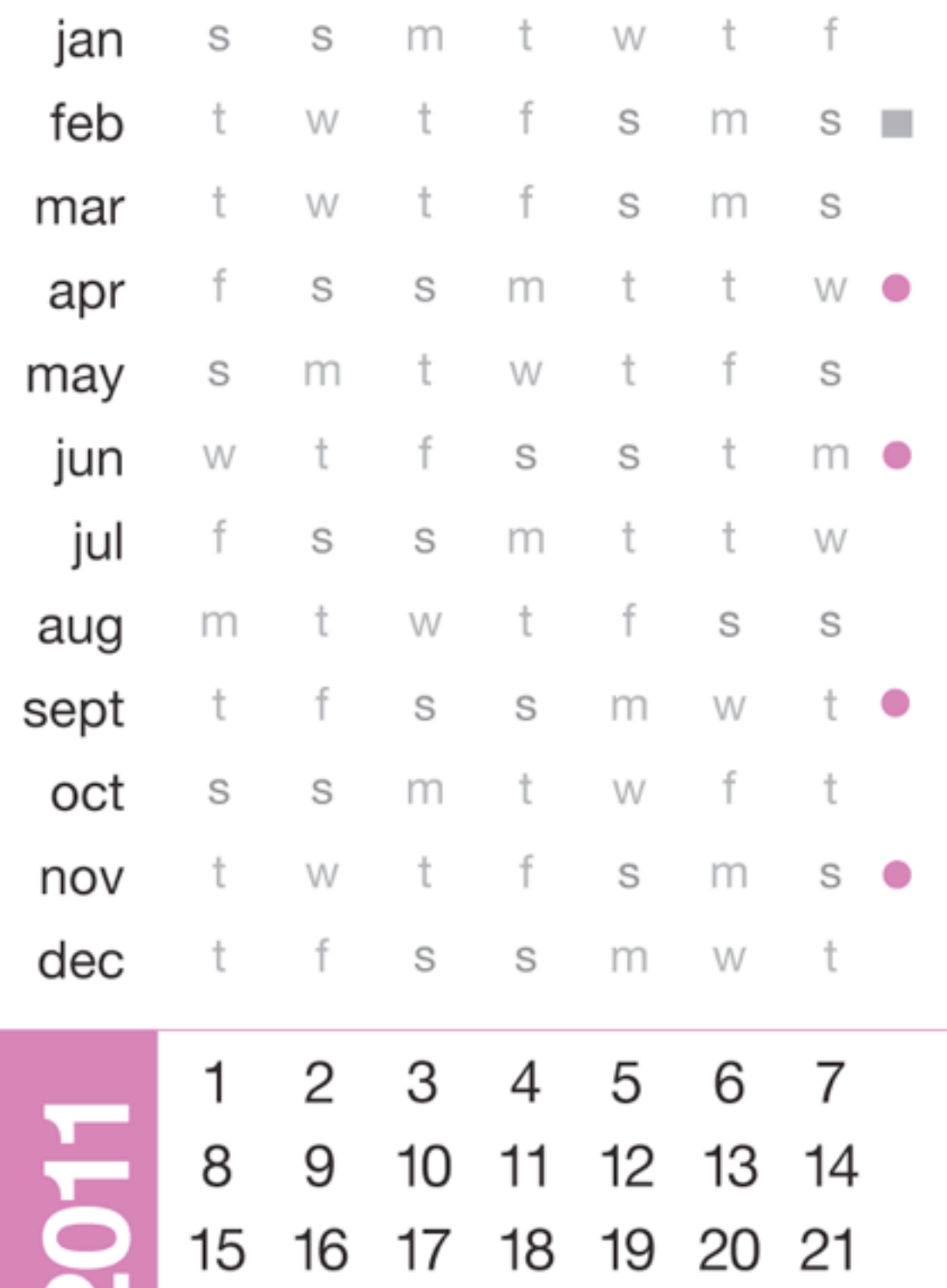

02010  $\overline{\mathbf{1}}$ 

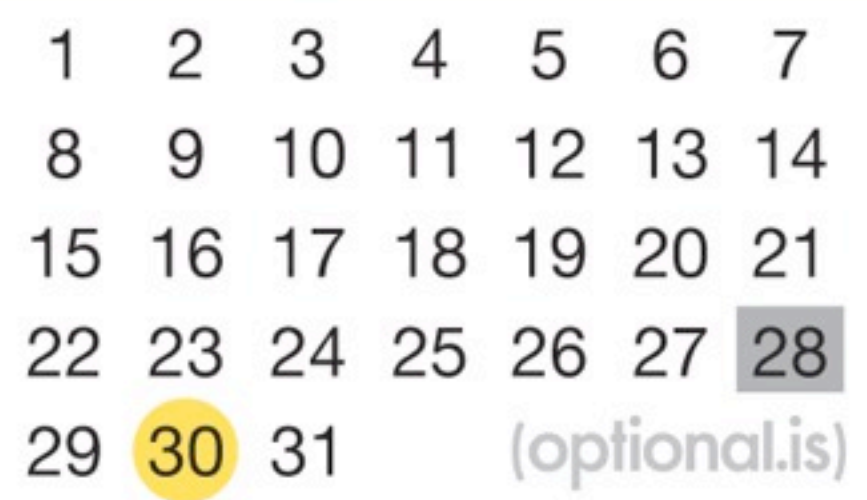

22 23 24 25 26 27 28<br>29 30 31 (optional.is)

t greet S S mar  $m$  $\dot{t}$ f S S  $m$ t apr S  $m$ W t f may  $t$ W f S jun S  $m$ f S S  $m$ t jul W S  $m$ t  $W$ t aug f S W t S S sept  $m$ S S  $m$ W oct ŧ  $m$ t W f S nov S f S S dec  $m$ ł S W S  $m$ t W f  $\mathbf{1}$  $\overline{c}$ **CLO5** 3  $\overline{\mathcal{A}}$ 5 6  $\overline{7}$  $\pmb{8}$ 9  $10$  $11$  $12$  $13$  $15$  $14$  $16$  $17$  $18$  $19$ 20 22 23  $21$ 24 25 26 27 28 29 30 31 (optional.is)

Jan

feb

Bus

 $m\infty$ 

S

W

 $m$ 

W

t

S

t

W

S

## Each Chart and Graph type tells a different story

#### Bar Charts

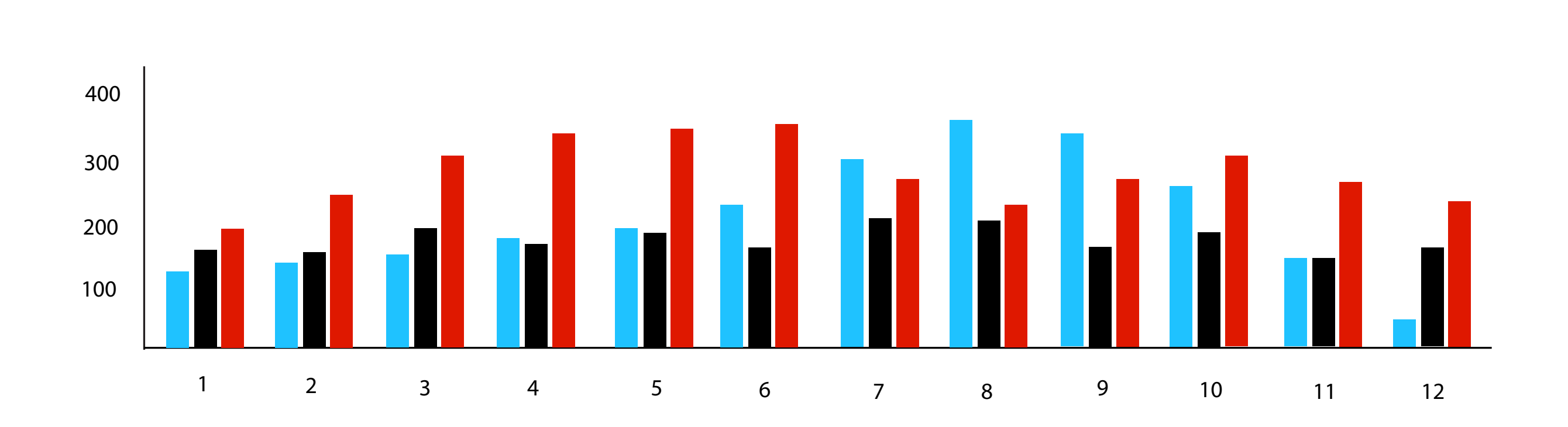

#### Area Charts

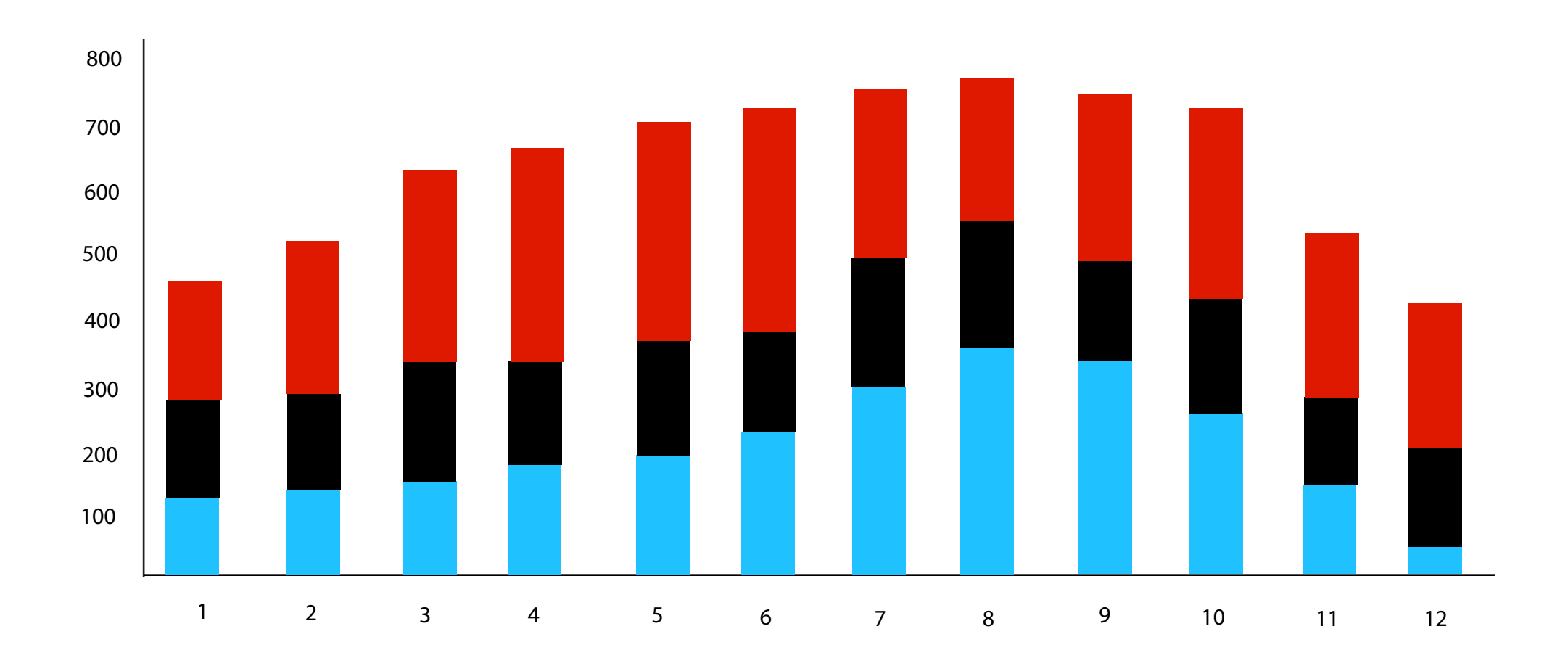

#### Line Charts

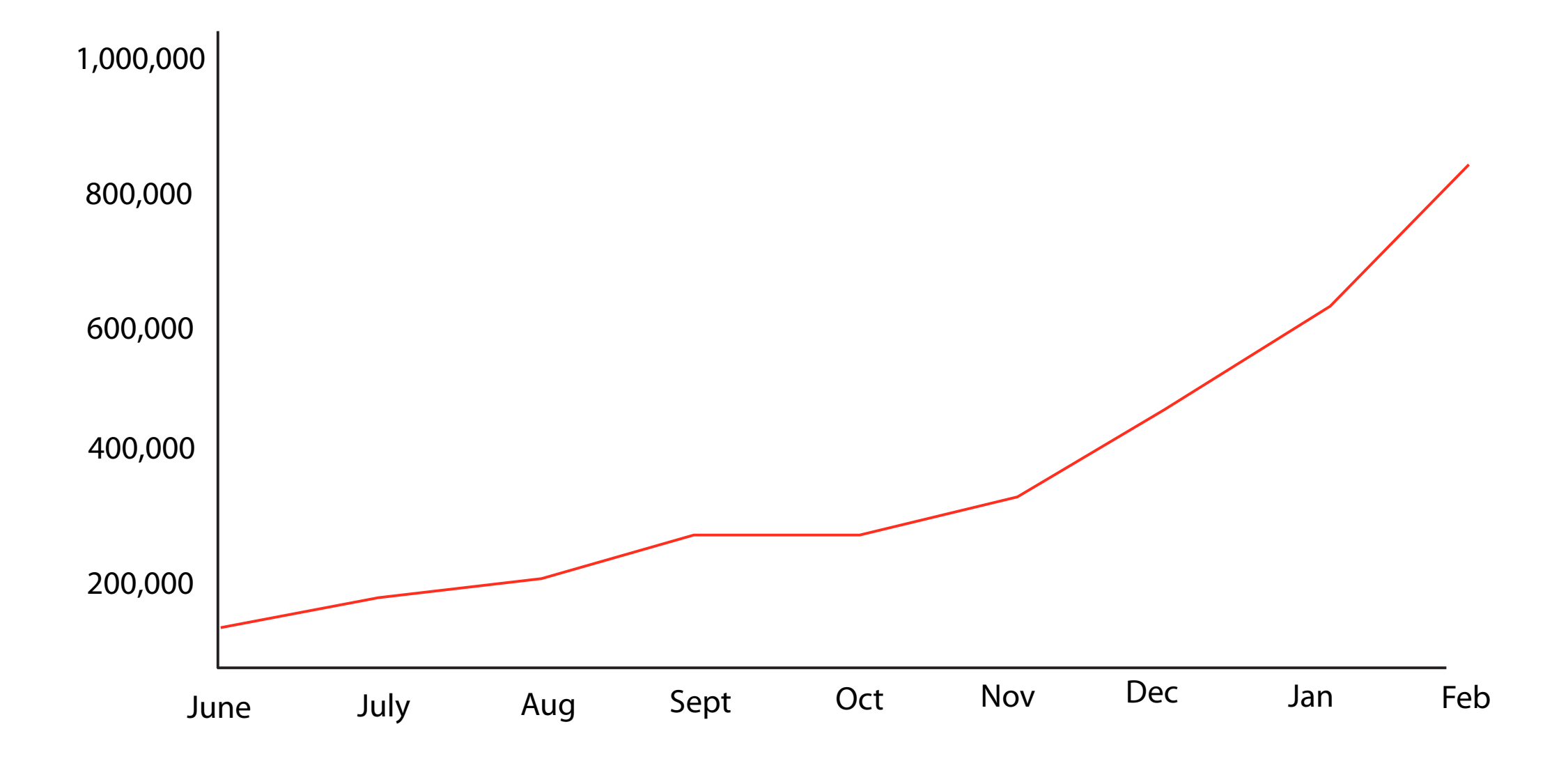

### Horizon Graphs

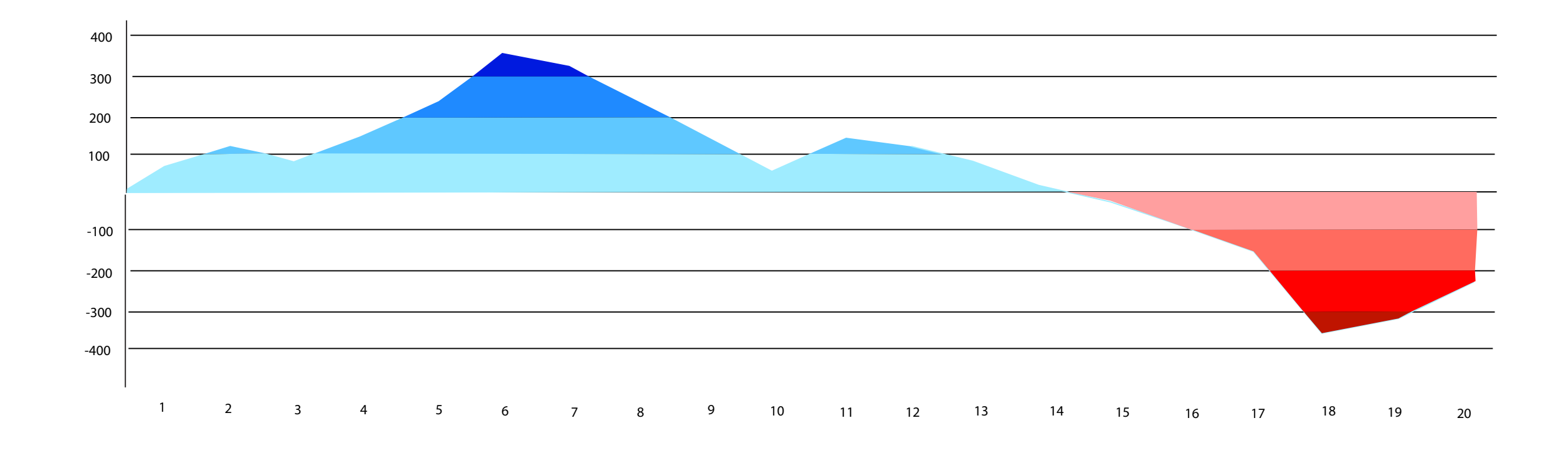

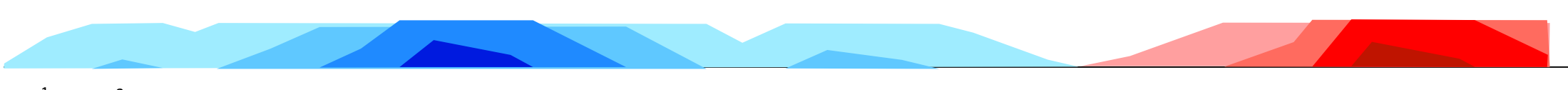

1 2 3 4 5 6 7 8 9 10 11 12 13 14 15 16 17 18 19 20

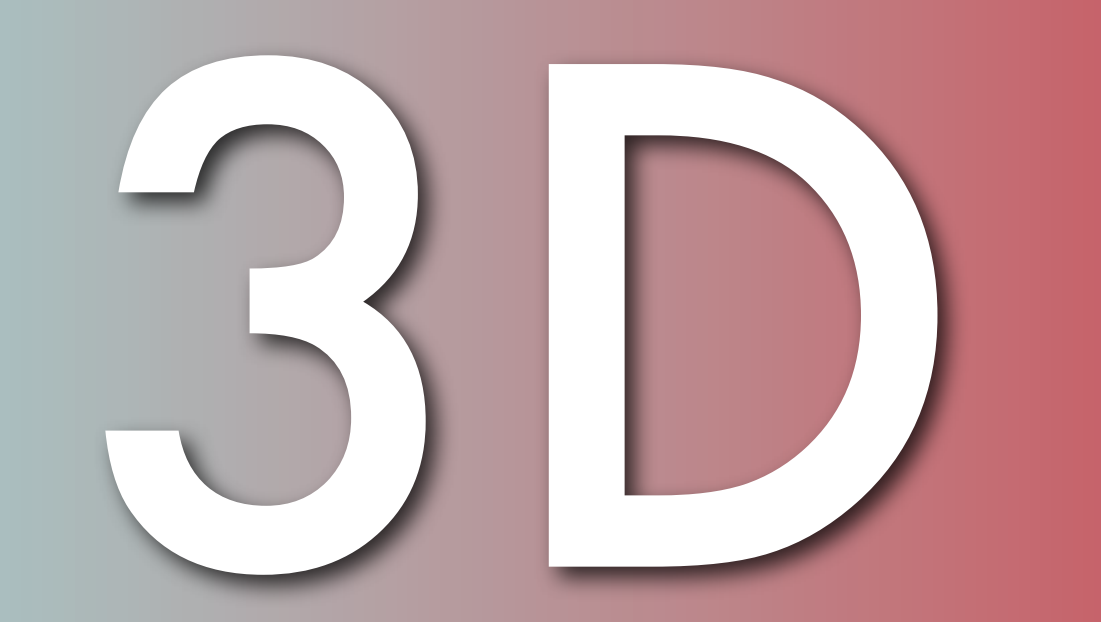

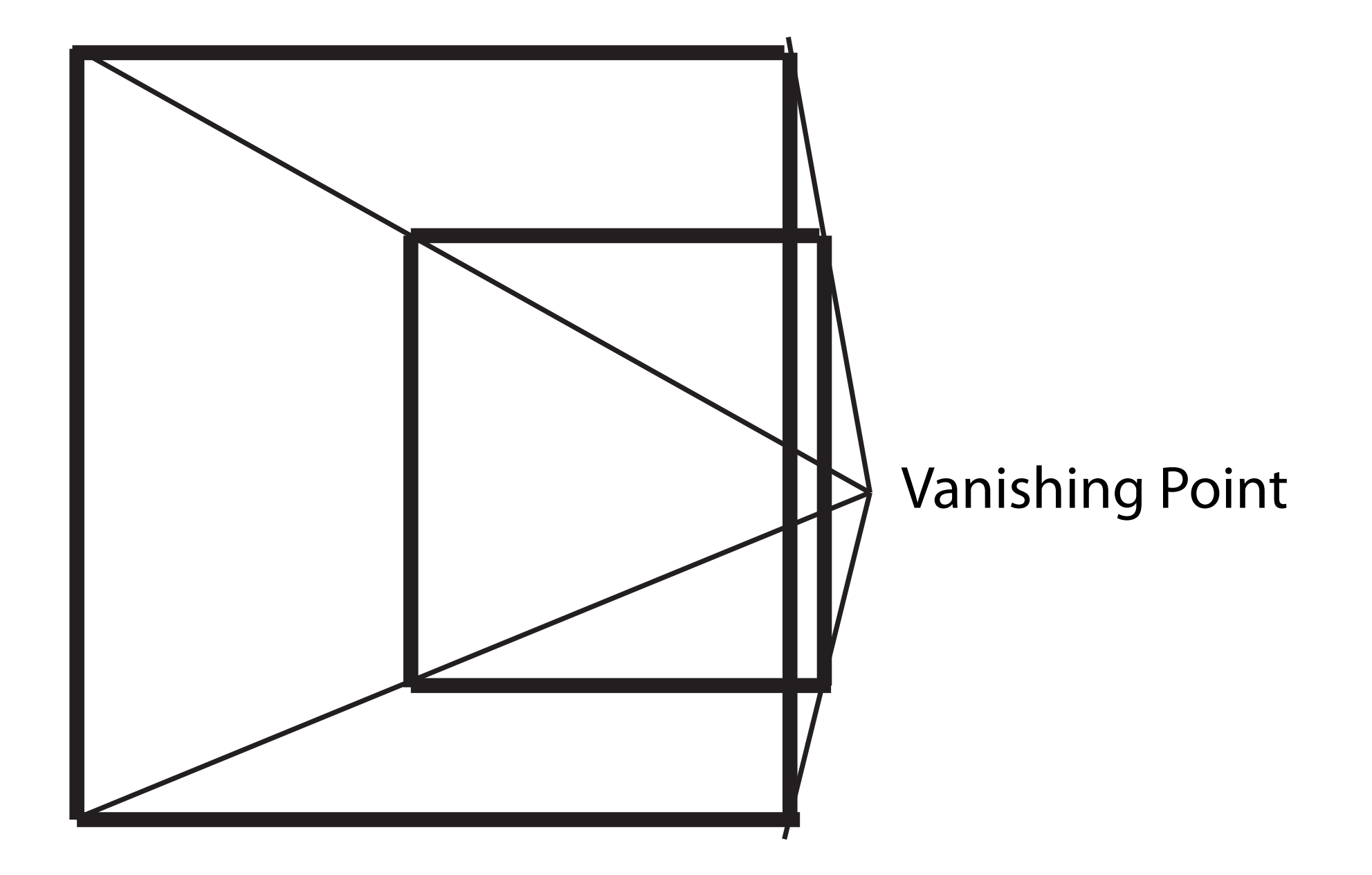

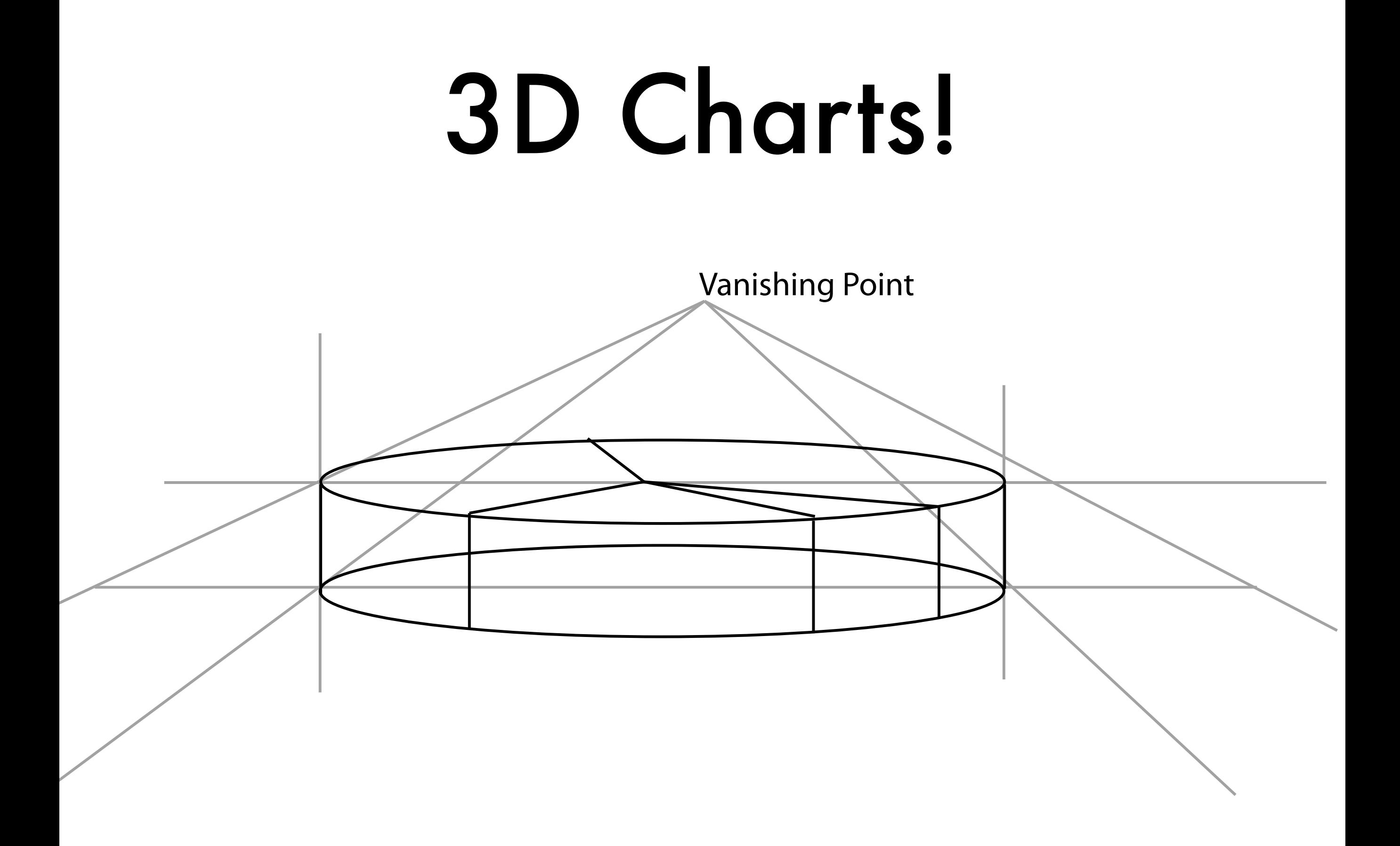

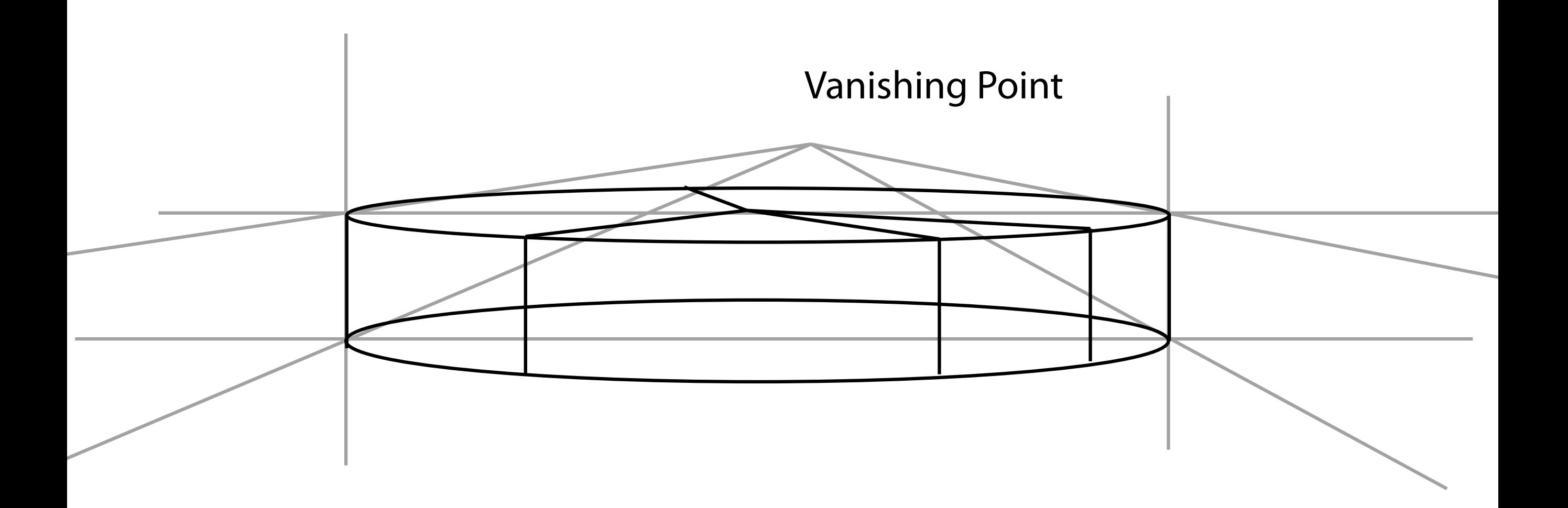

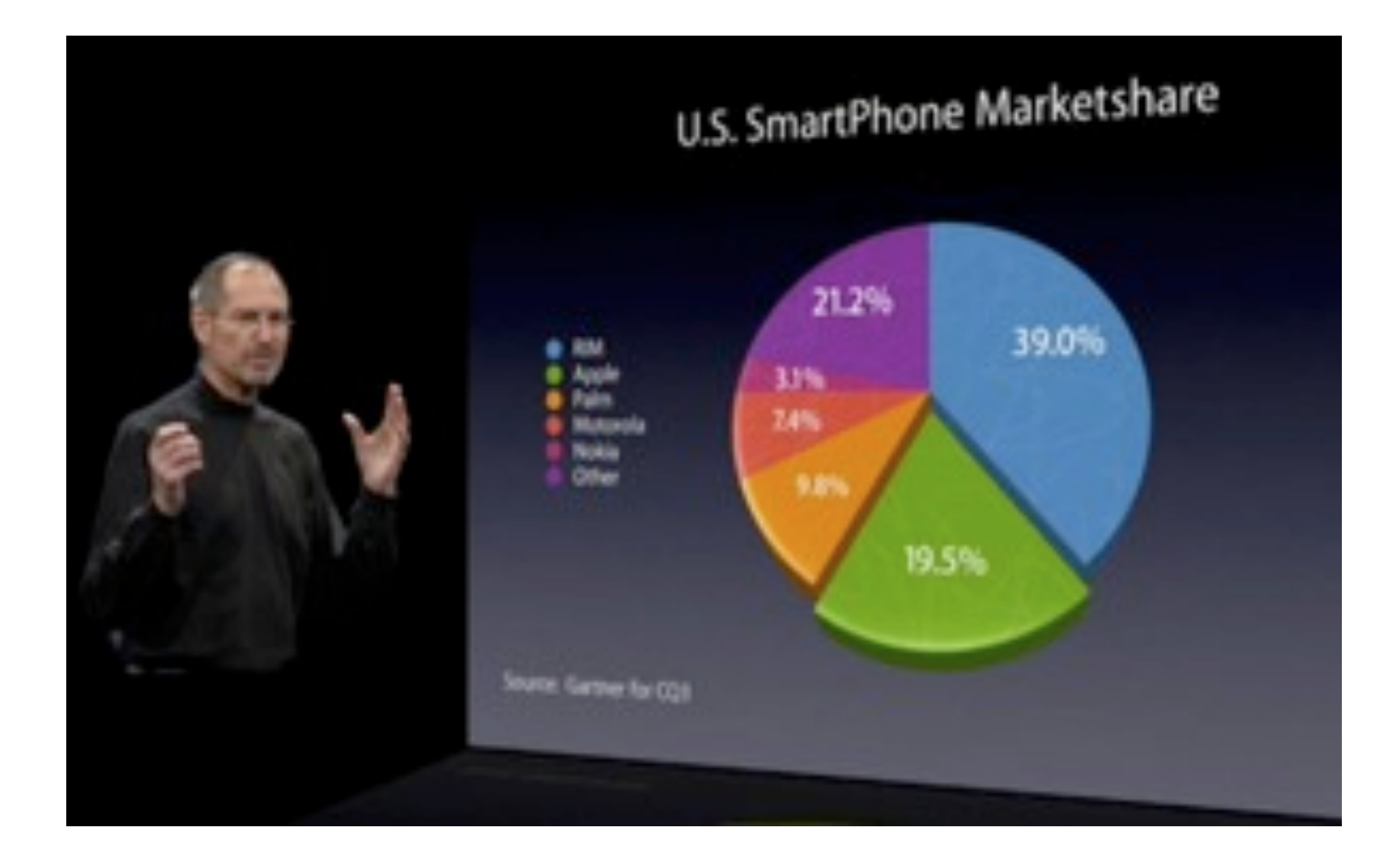

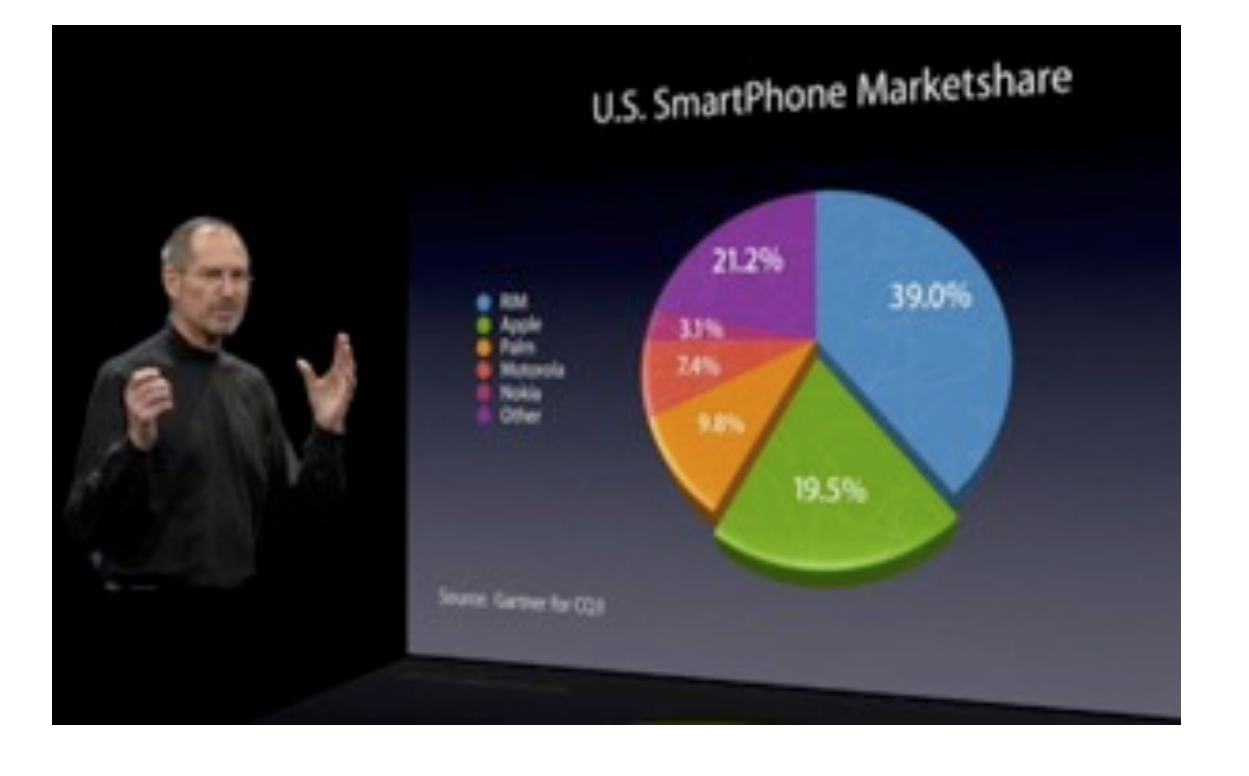

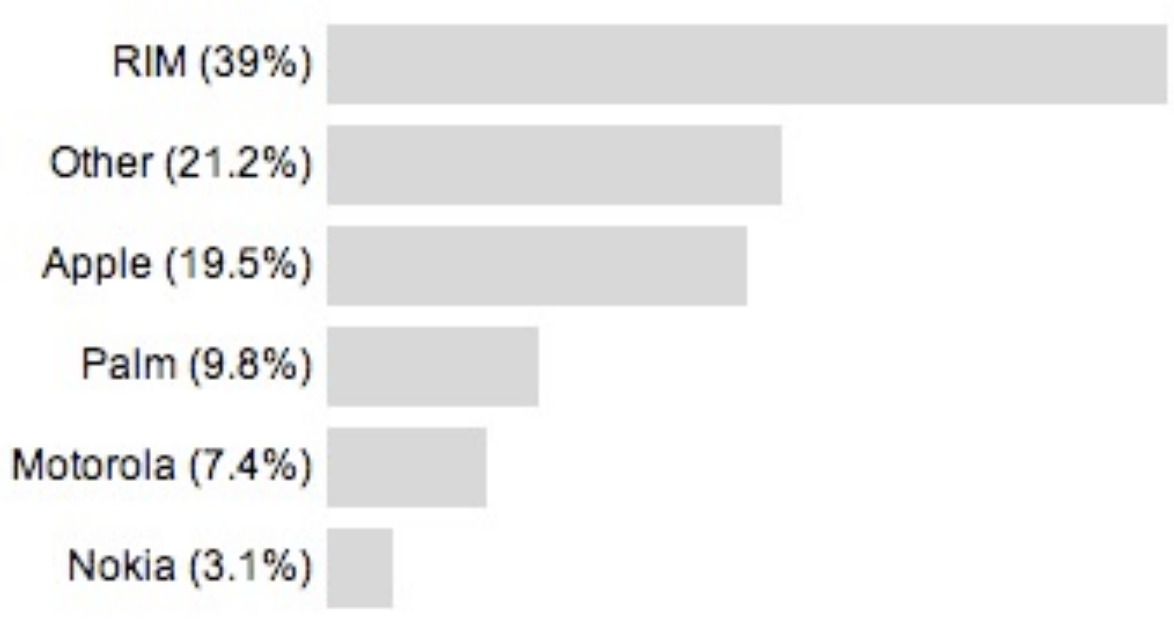

#### [http://www.guardian.co.uk/technology/blog/2008/jan/21/](http://www.guardian.co.uk/technology/blog/2008/jan/21/liesdamnliesandstevejobs) [liesdamnliesandstevejobs](http://www.guardian.co.uk/technology/blog/2008/jan/21/liesdamnliesandstevejobs)

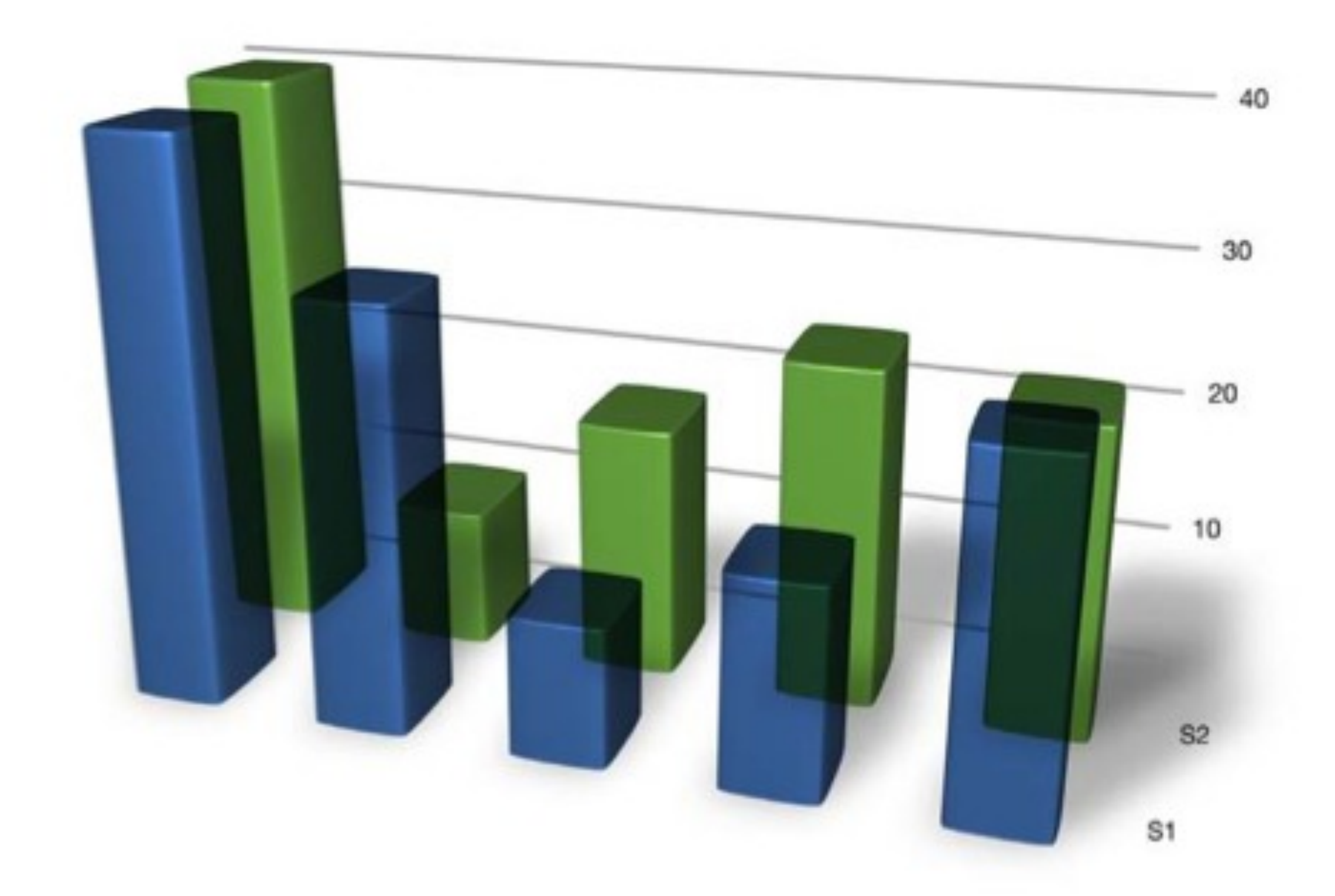

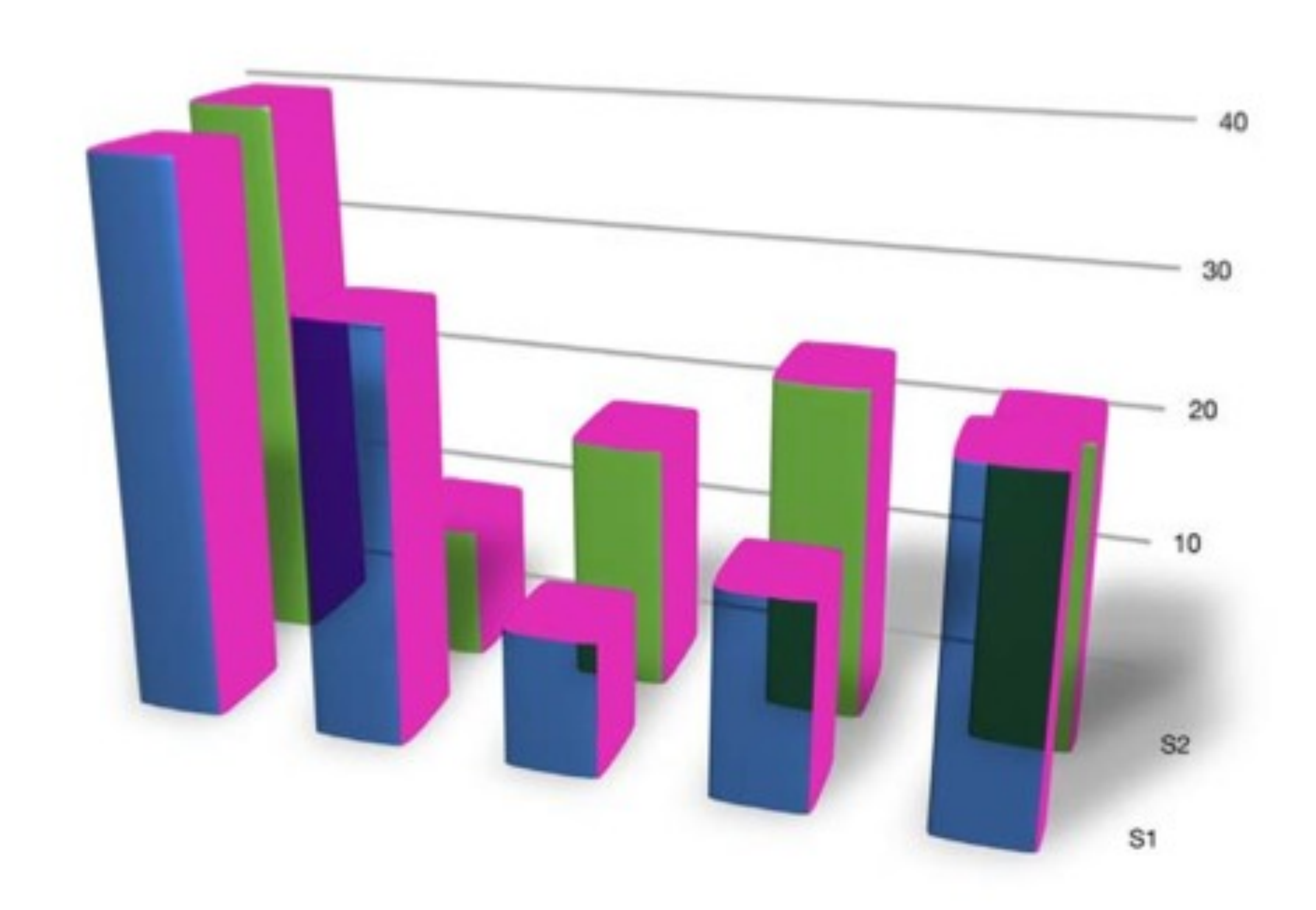

### Data to Ink Ratio

A large share of ink on a graphic should present data-information, the ink changing as the data change. Data-ink is the non-erasable core of a graphic, the non-redundant ink arranged in response to variation in the numbers represented.

Tufte, 1983

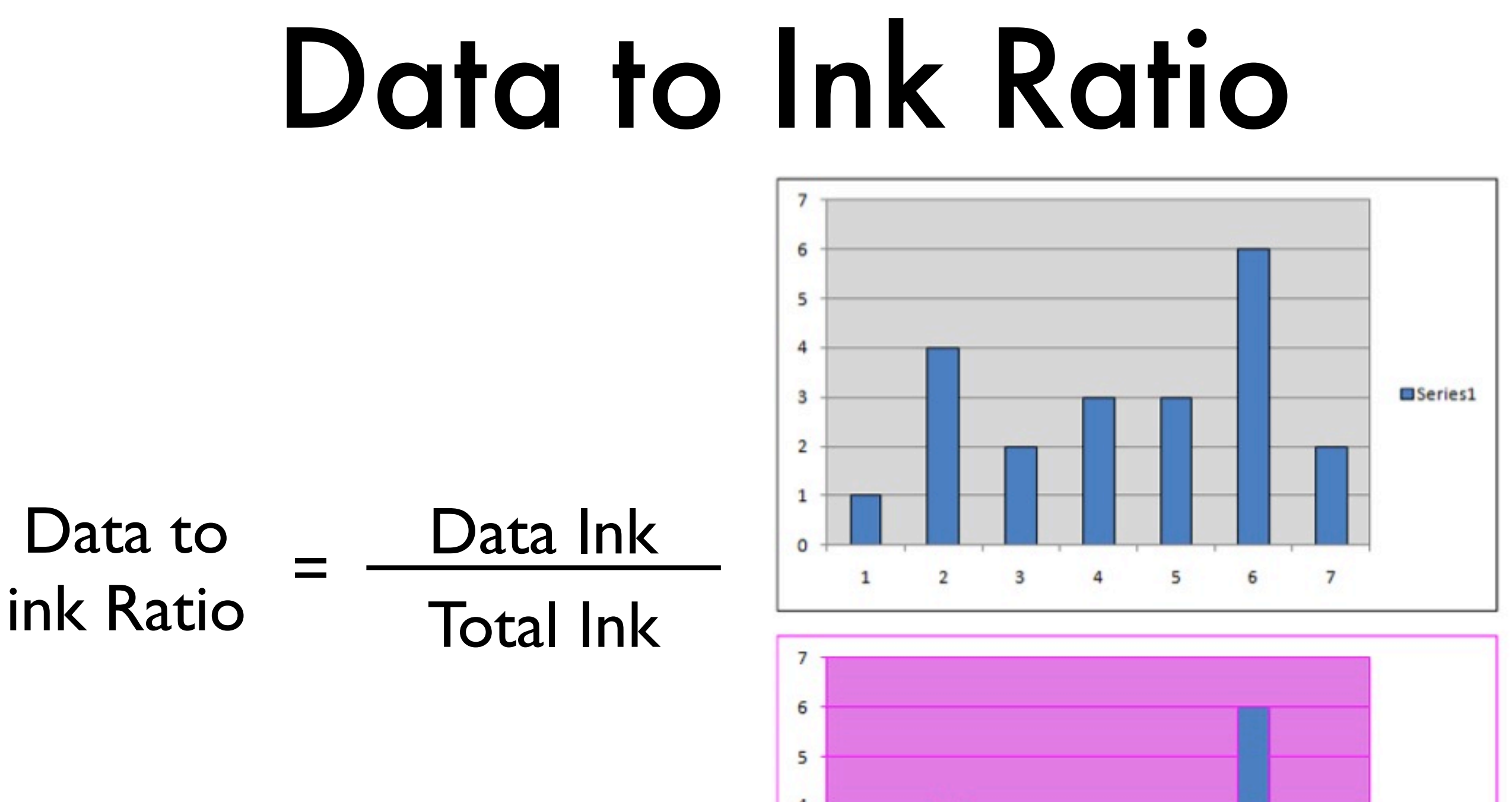

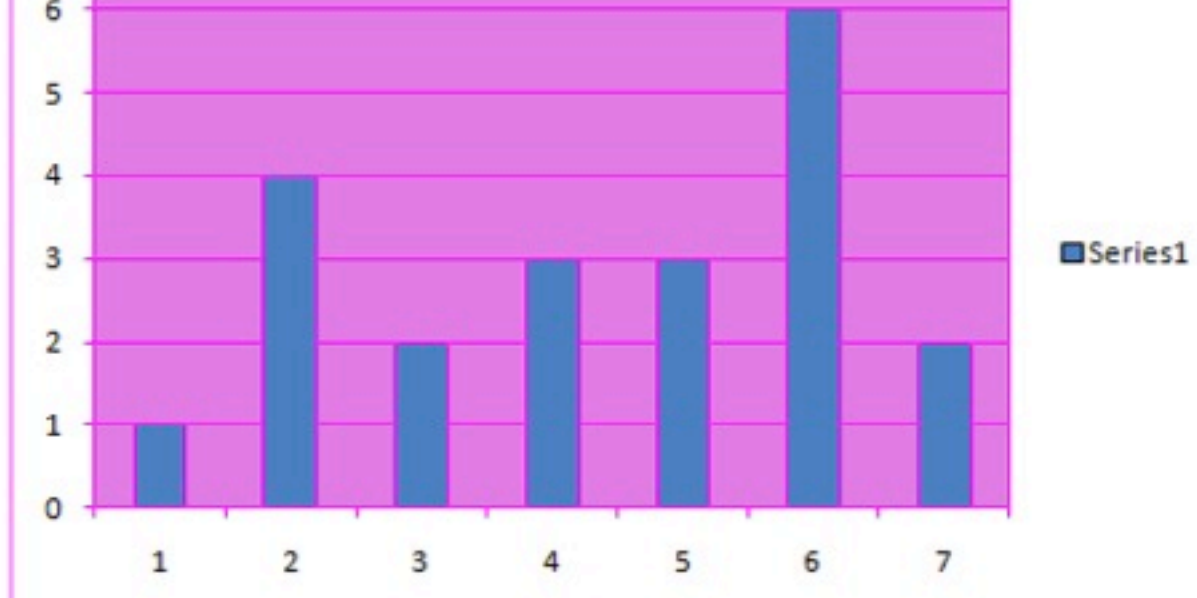

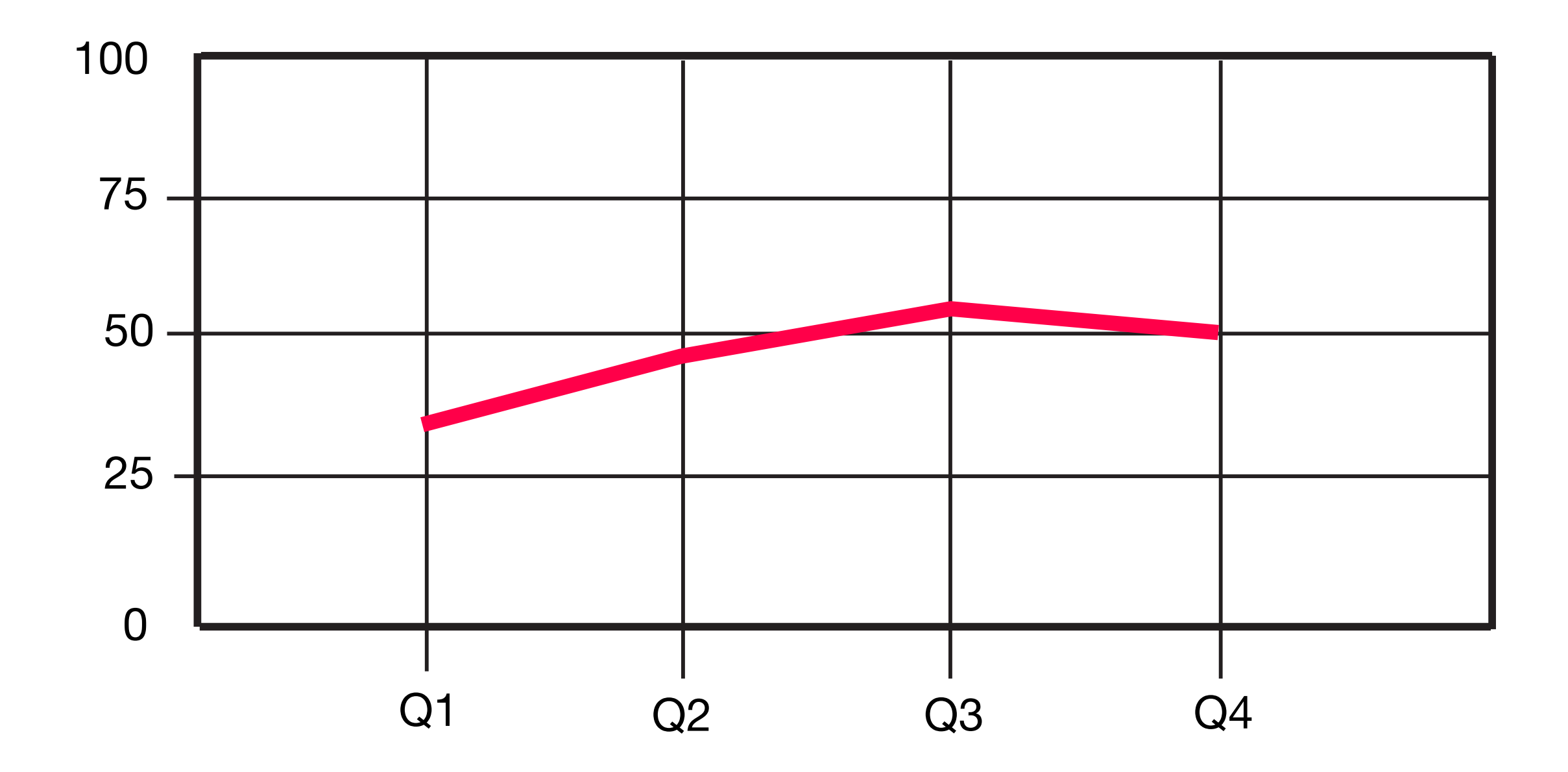

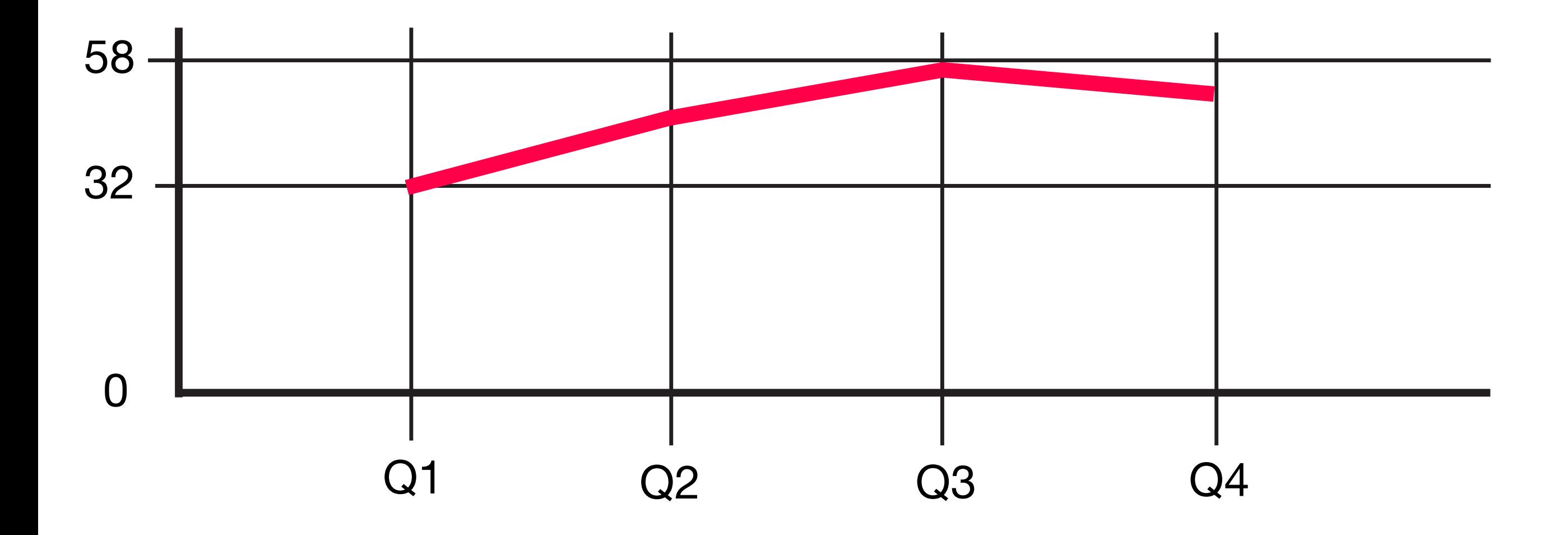

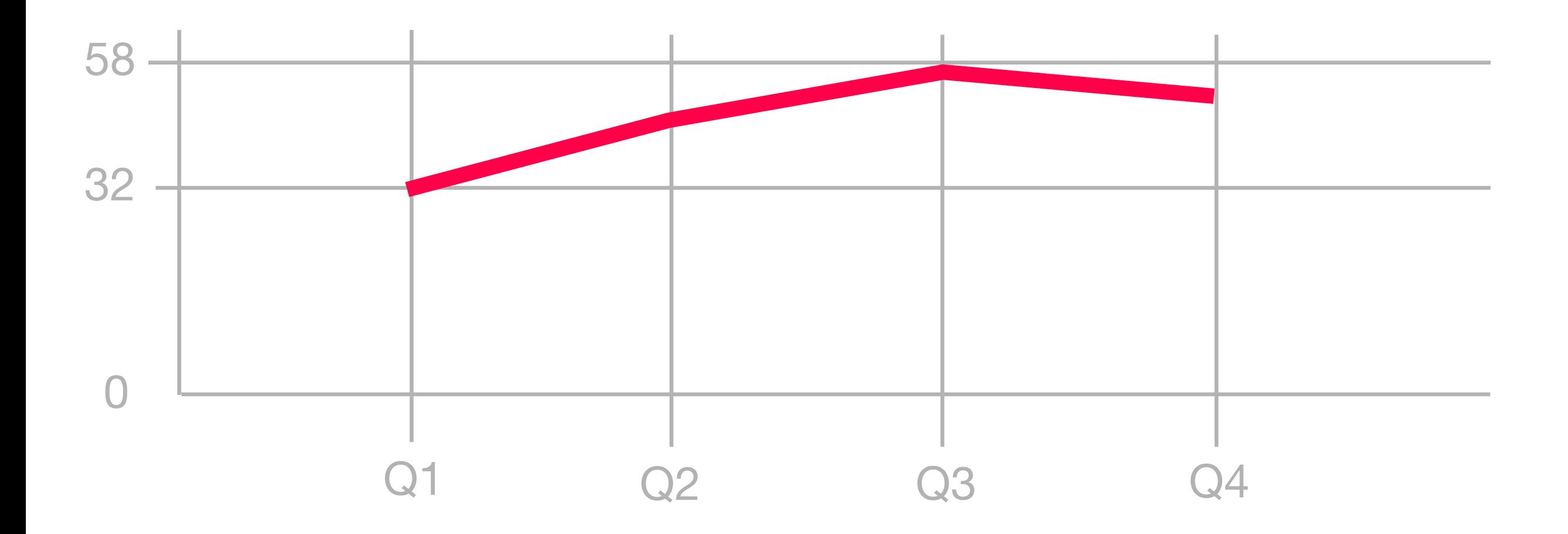

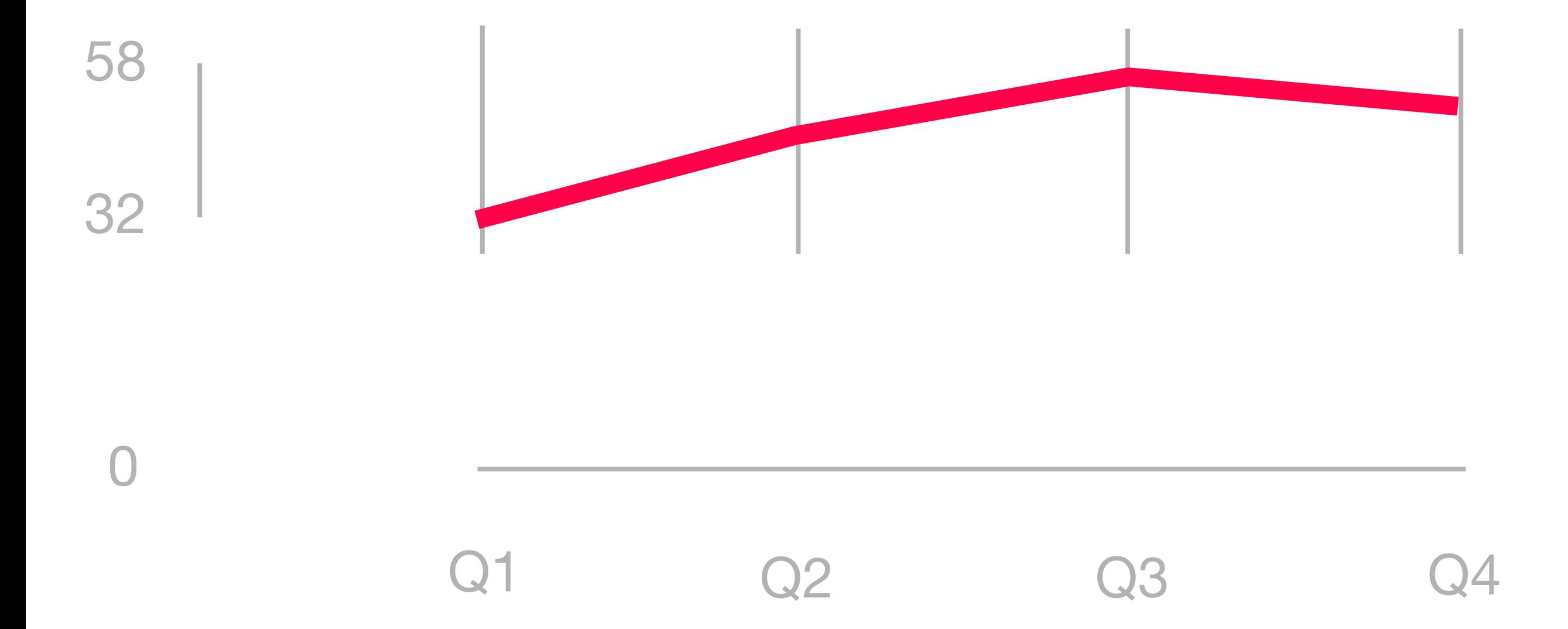

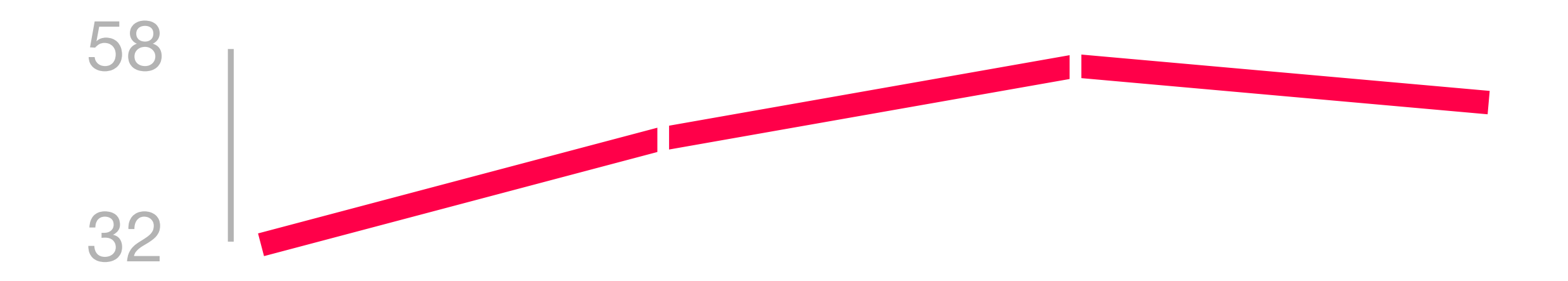

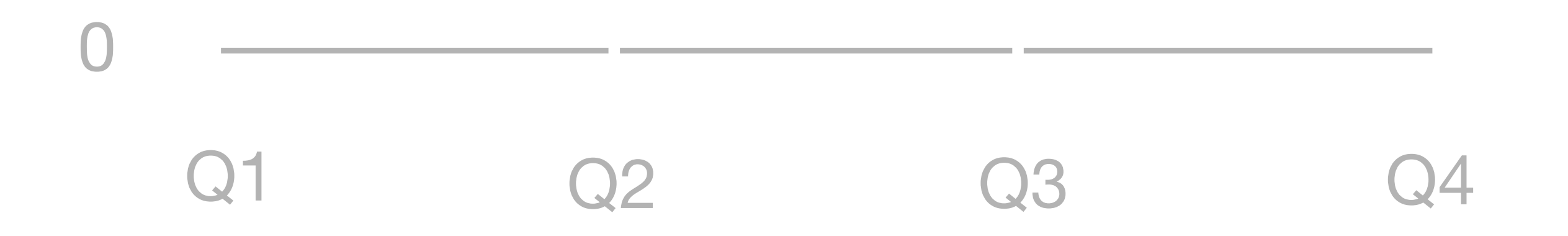

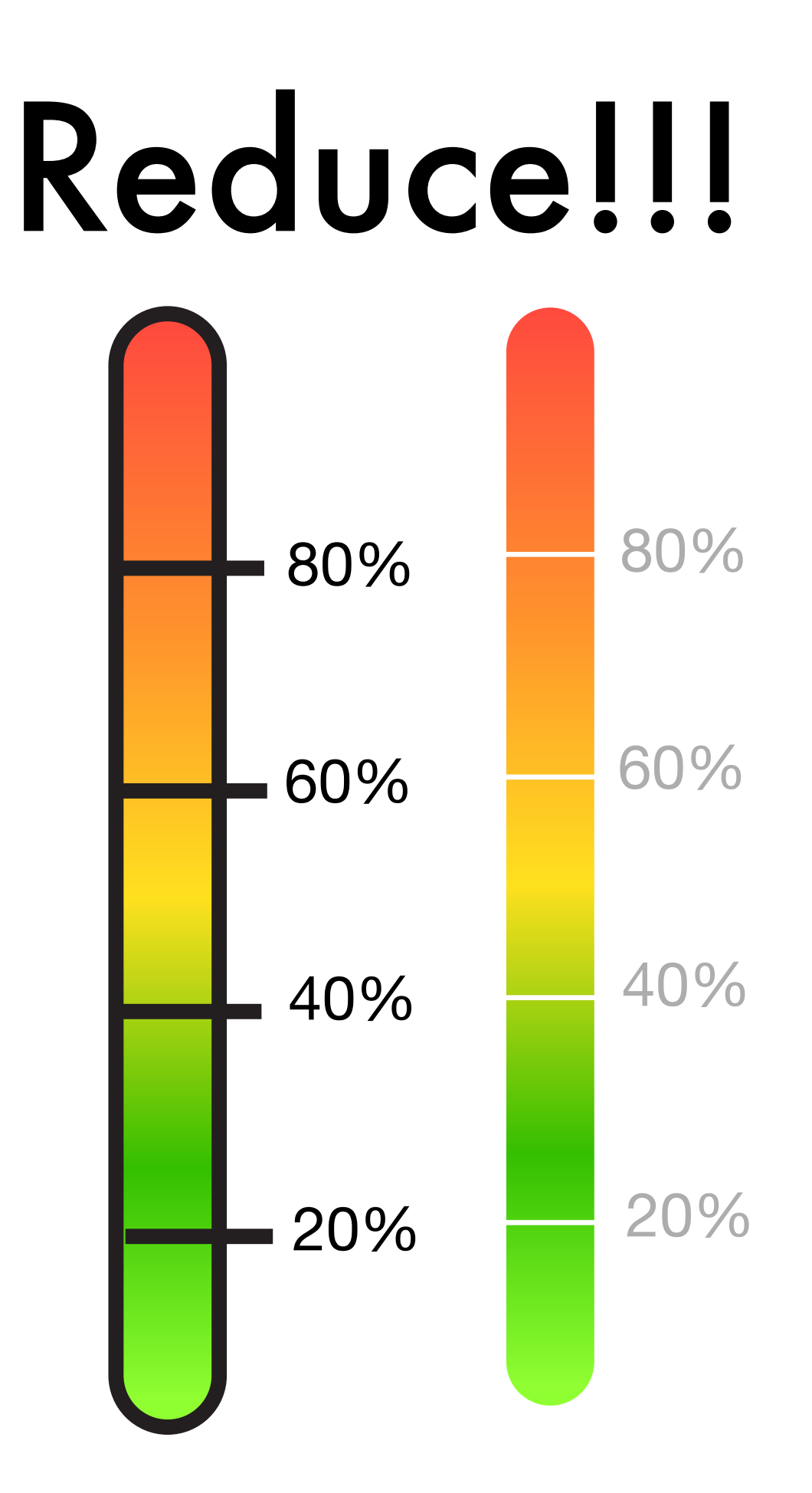

#### Two Camps

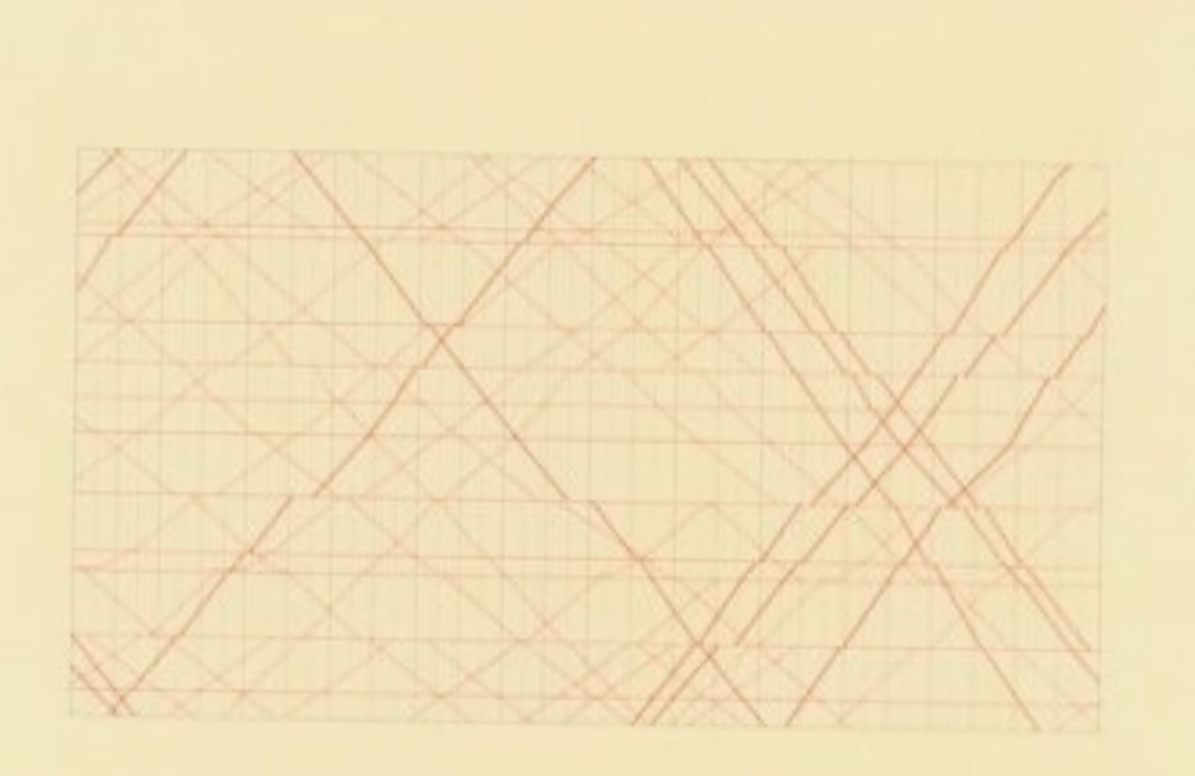

SECOND EDITION

#### The Visual Display of Quantitative Information

**EDWARD R. TUFTE** 

#### **Designer's Guide to Creating Charts & Diagrams** by Nigel Holmes

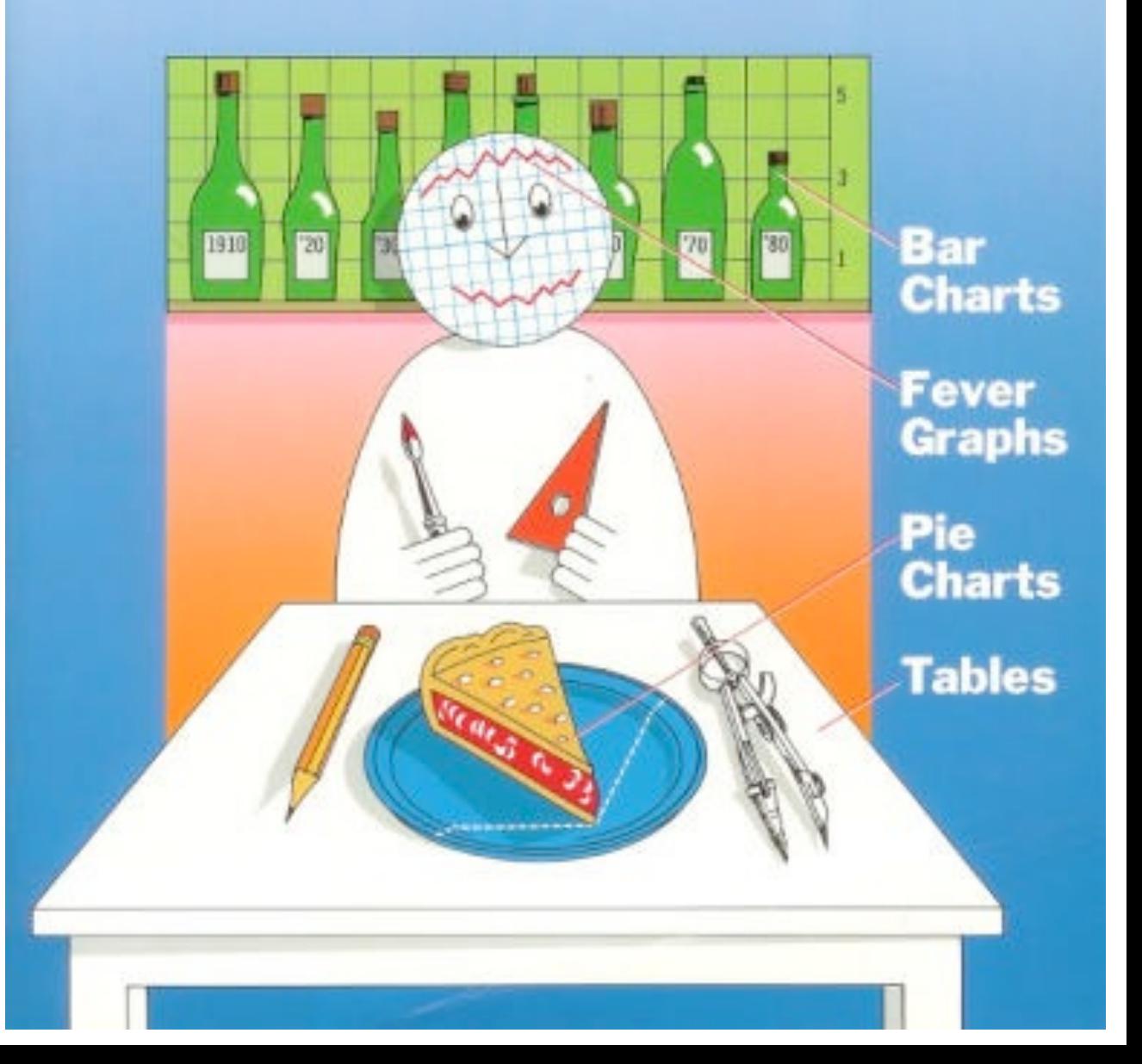

### Chart Junk isn't as bad as you think

[http://52weeksofux.com/post/](http://52weeksofux.com/post/963764999/chart-junk-isnt-as-bad-as-you-think) [963764999/chart-junk-isnt-as](http://52weeksofux.com/post/963764999/chart-junk-isnt-as-bad-as-you-think)[bad-as-you-think](http://52weeksofux.com/post/963764999/chart-junk-isnt-as-bad-as-you-think)

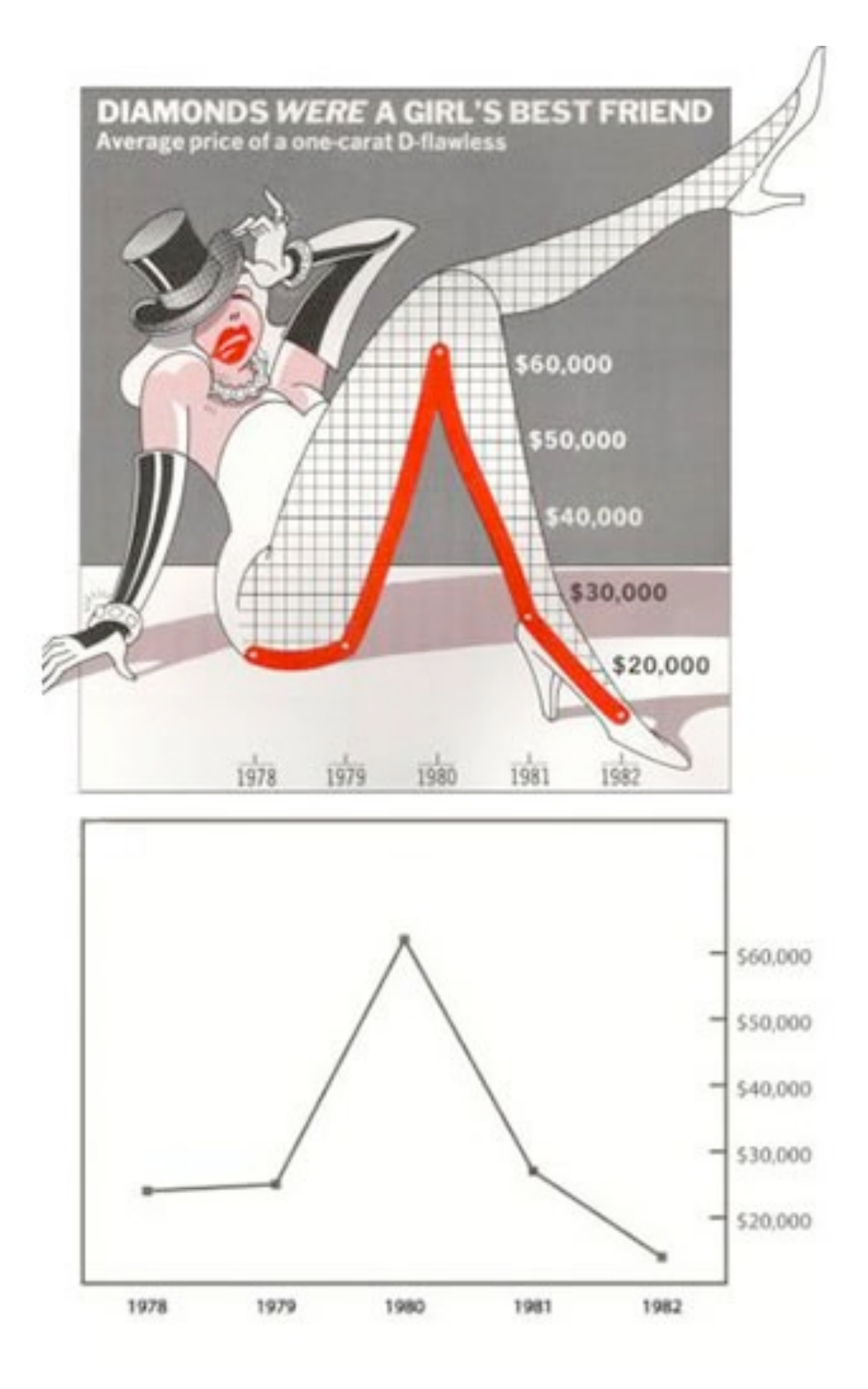

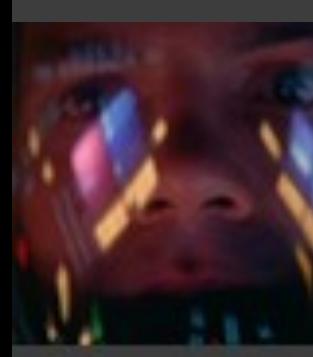

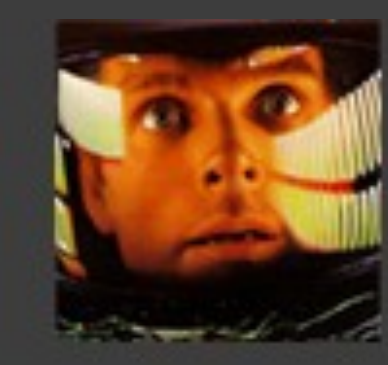

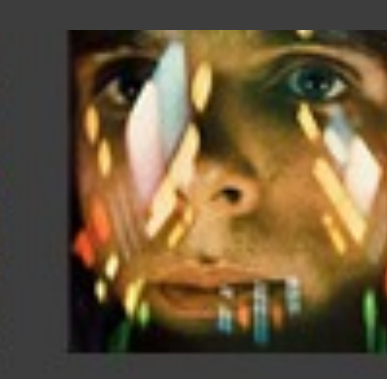

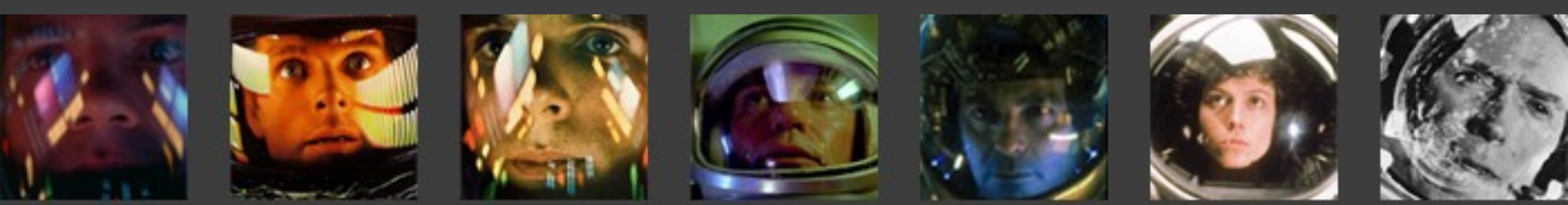

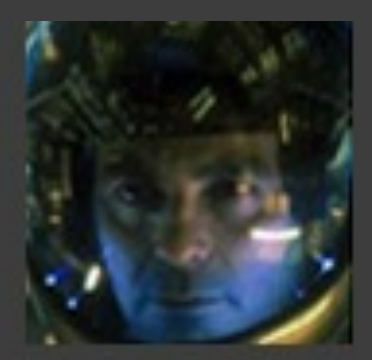

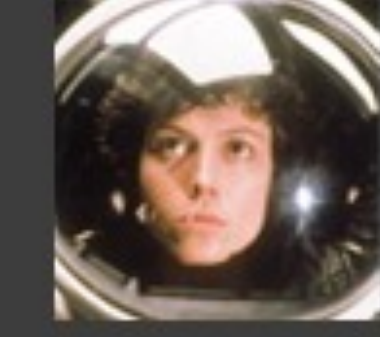

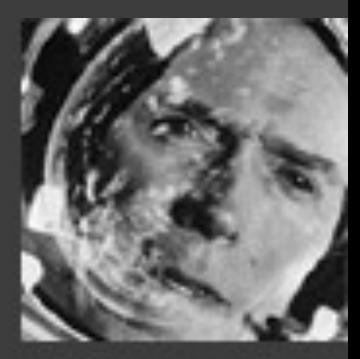

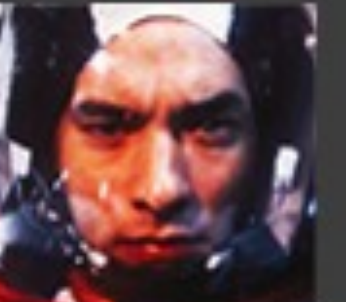

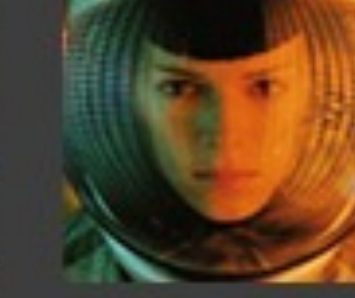

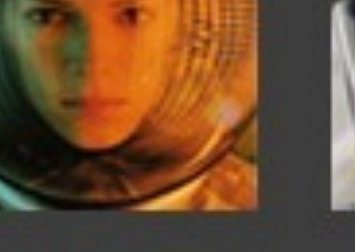

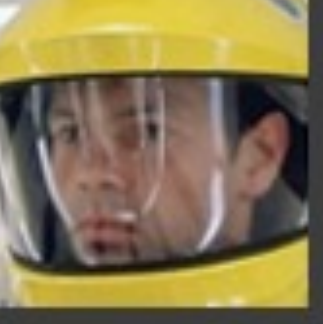

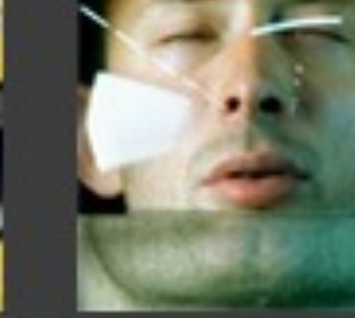

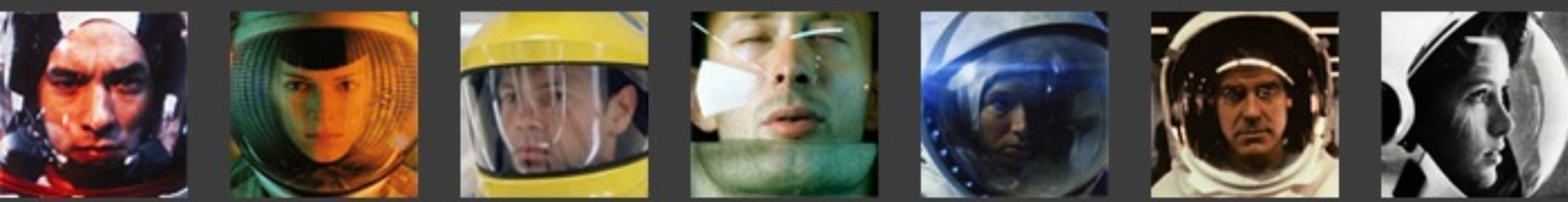

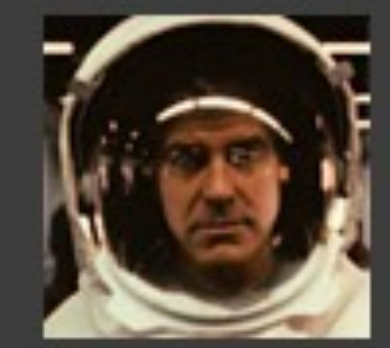

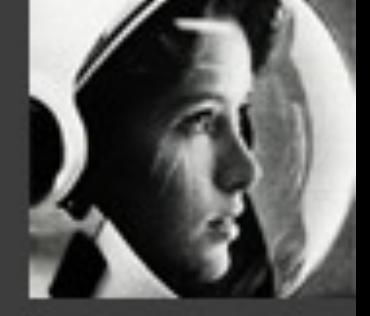

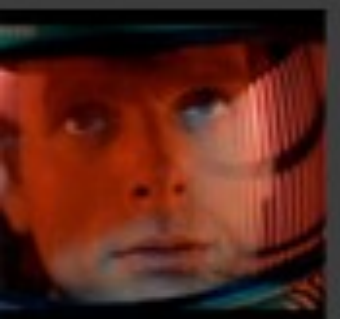

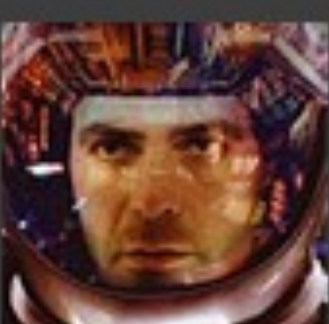

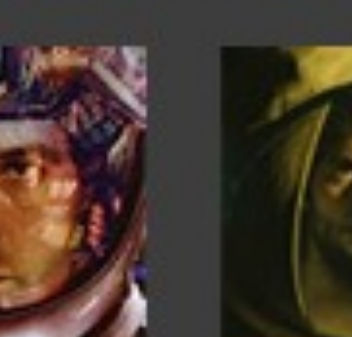

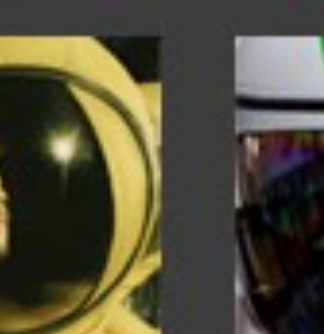

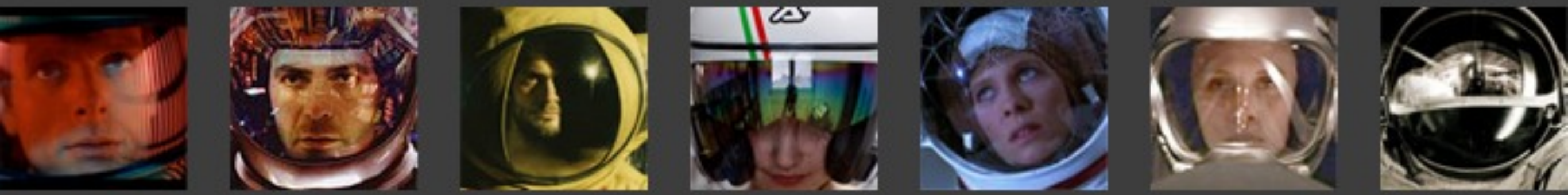

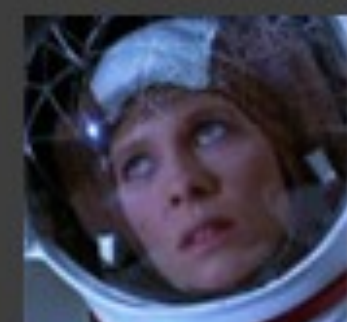

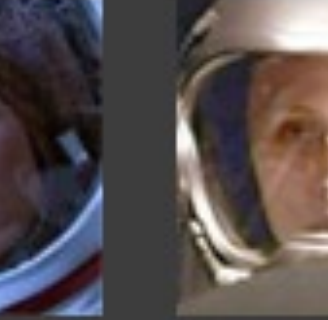

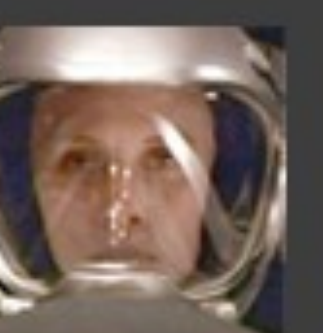

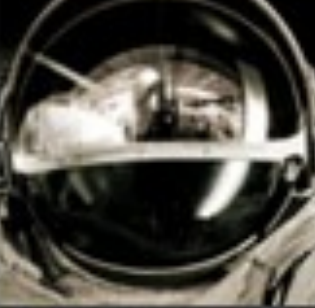

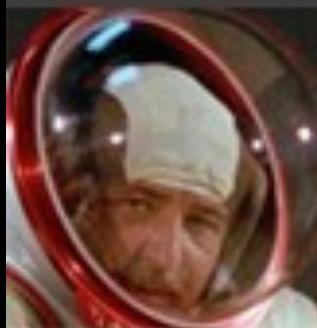

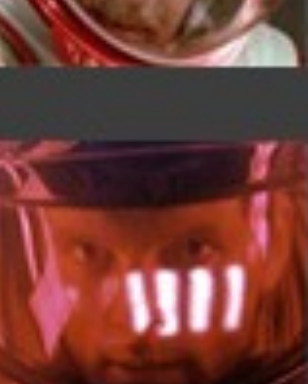

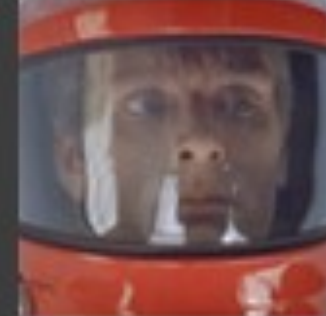

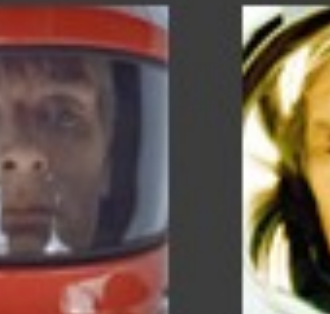

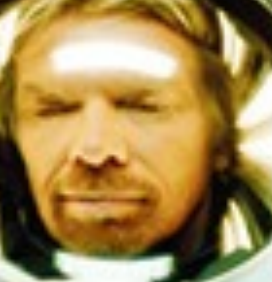

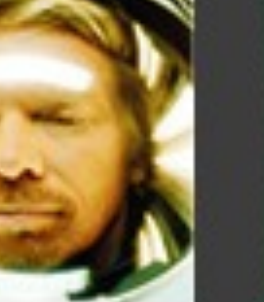

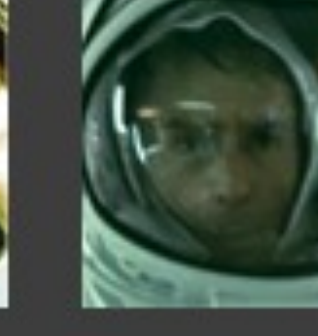

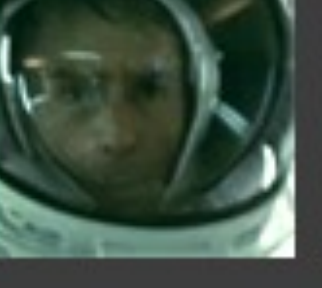

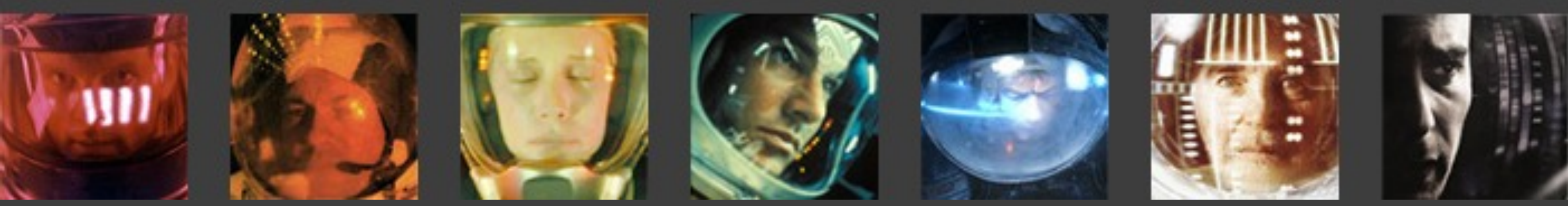

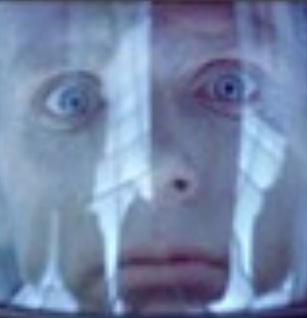

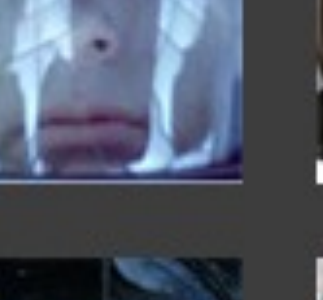

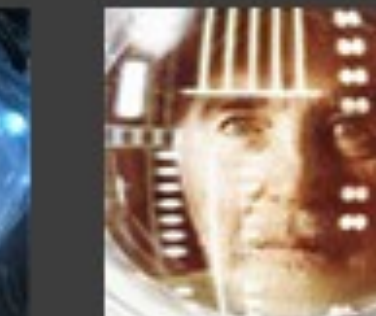

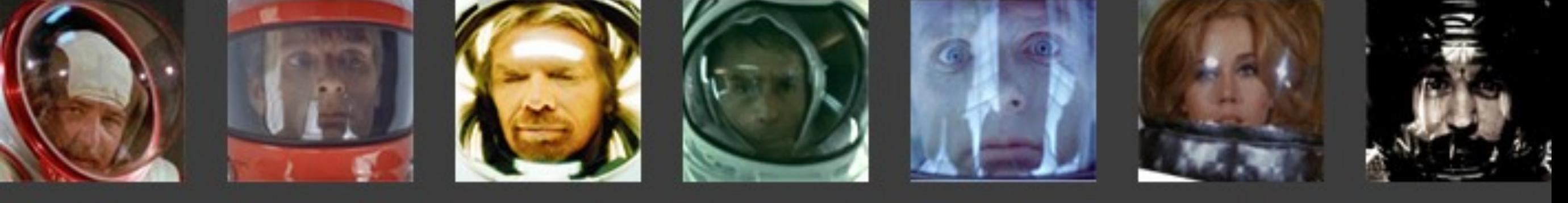

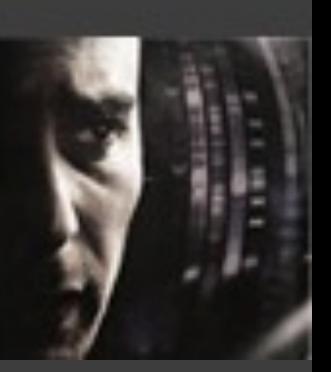

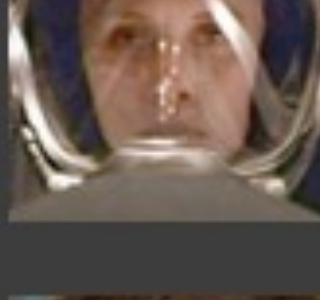

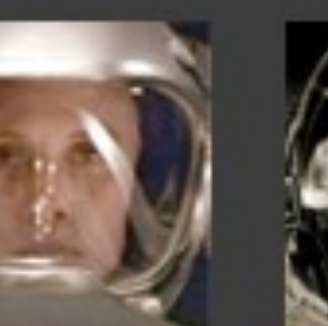

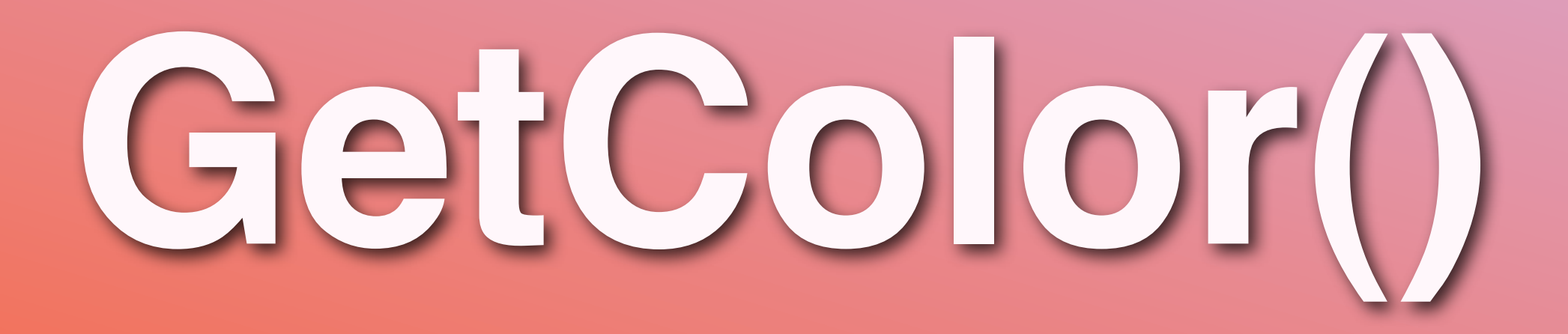

#### #366006  $$hex = substr(md5("13:00"),0,6);$

June = #688937 12:00 = #18940d Newcastle = #78e926  $\text{Odb}$ iconf = #ac744f England = #64f607

## **Needs a friend**
impress your friends

2010

**ARCHIVES HOME** 

1999

2000

12/2010

**AUTHORS RSS TWITTER** 

Search...

#### GO

#### 24 23 22  $21$ 20

**YEAR** 

1997

1998

**About the author** 

**Brian Suda is a master** 

informatician working to

place little by little everyday.

make the web a better

Since discovering the

Internet in the mid-90s.

Brian Suda has spent a

good portion of each day

#### 13

 $12$ 

connected to it. His own little patch of Internet is http://suda.co.uk, where many of his past projects and crazy ideas can be found.

Photo: Jeremy Keith

#### **Calculating Color Contrast** 24

**ARTICLE** 

**COMMENTS** 28

by Brian Suda

Some websites and services allow you to customize your profile by uploading pictures, changing the background color or other aspects of the design. As a customer, this personalization turns a web app into your little nest where you store your data. As a designer, letting your customers have free rein over the layout and design is a scary prospect. So what happens to all the stock text and images that are designed to work on nice white backgrounds? Even the Mac only lets you choose between two colors for the OS, blue or graphite! Opening up the ability to customize your site's color scheme can be a recipe for disaster unless you are flexible and understand how to find maximum color contrasts.

In this article I will walk you through two simple equations to determine if you should be using white or black text depending on the color of the background. The equations are both easy to implement and produce similar results. It isn't a matter of which is better, but more the fact that you are using one at all! That way, even with the craziest of Geocities color schemes that your customers choose, at least your text will still be readable.

Let's have a look at a range of various possible colors. Maybe these are pre-made color schemes, corporate colors, or plucked from an image.

#### $June #688937$

### 12:00 = #18940d

### Newcastle = #78e926

### Dibi =  $\#ac744f$

### England =  $\#64f607$

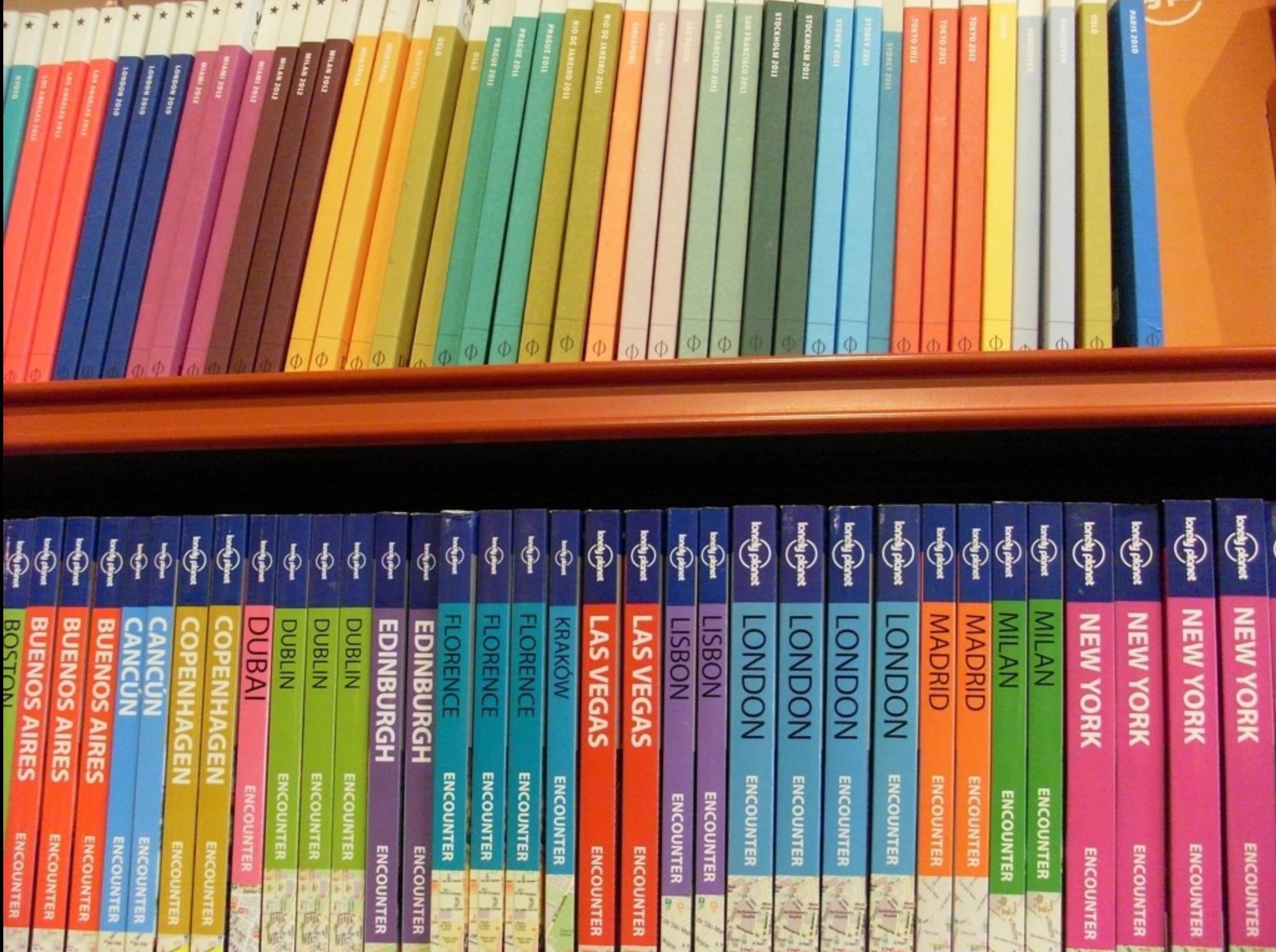

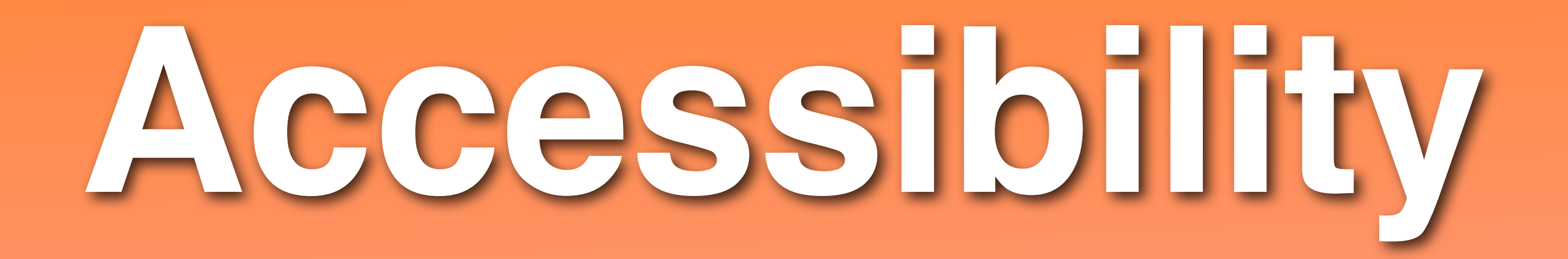

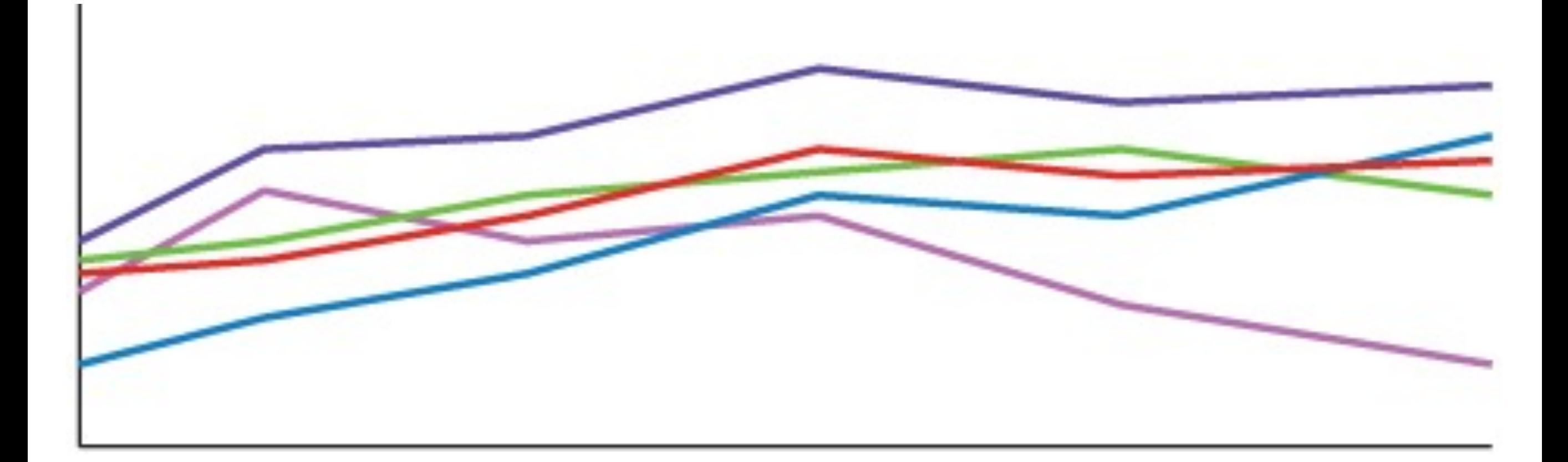

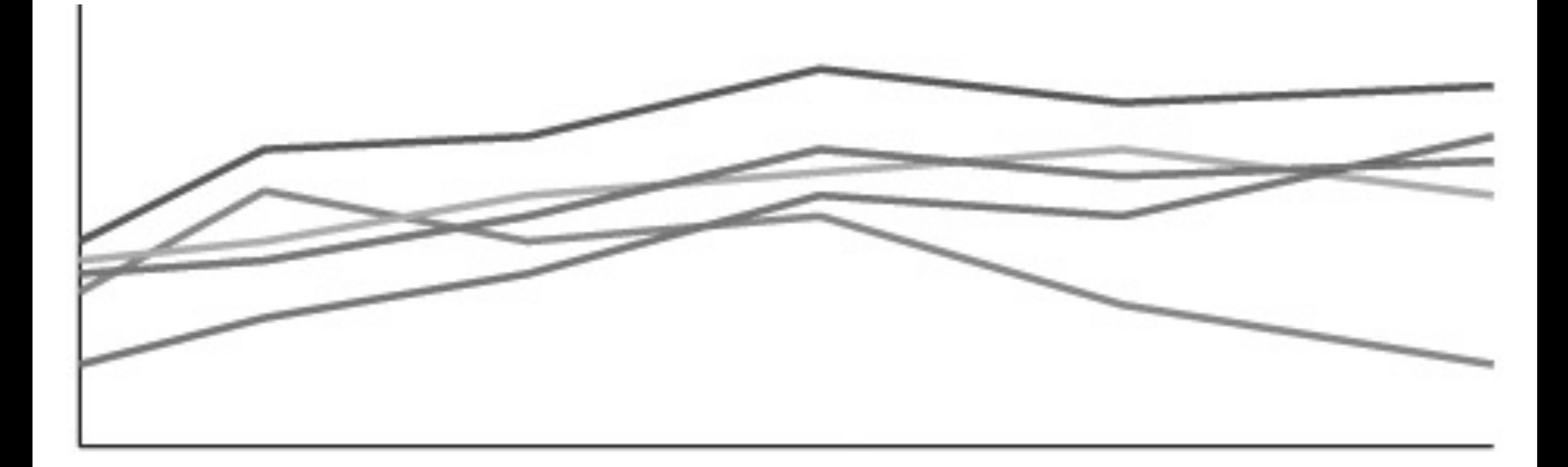

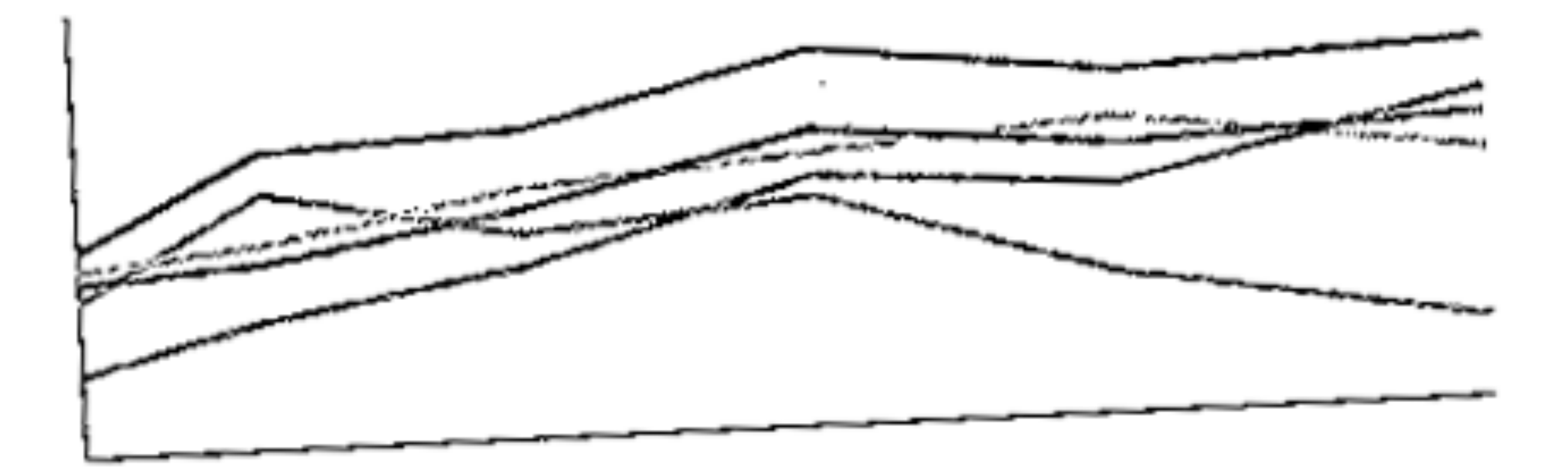

their ink (or paint) supplies.

With graphs and charts, we should take into account that each new colour introduced costs someone money. Knowing this, we also need to make sure that our visualizations work for the lowest common denominator: poor quality black and white inkjet printers. The information needs to convey the same story with or

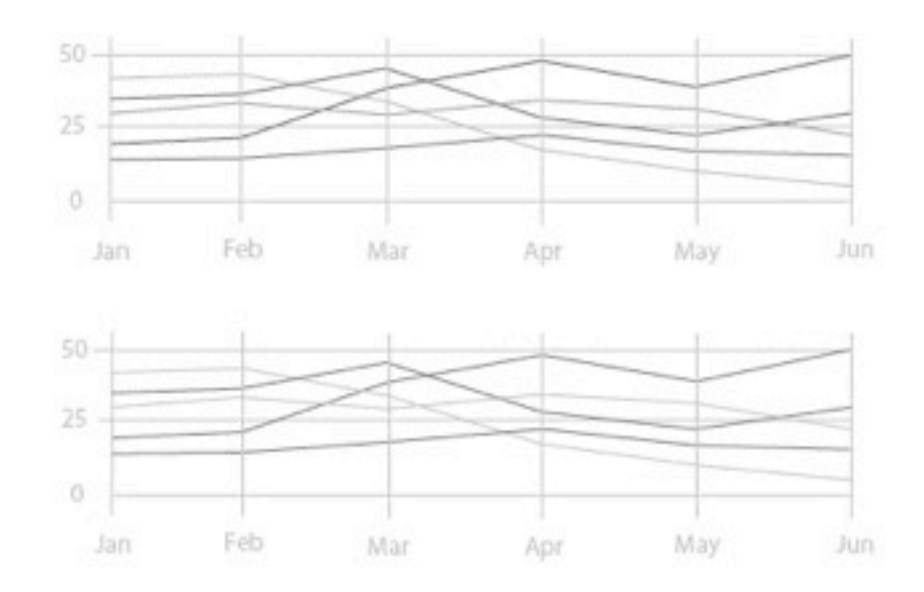

We've all seen ugly faxes that are so poor in

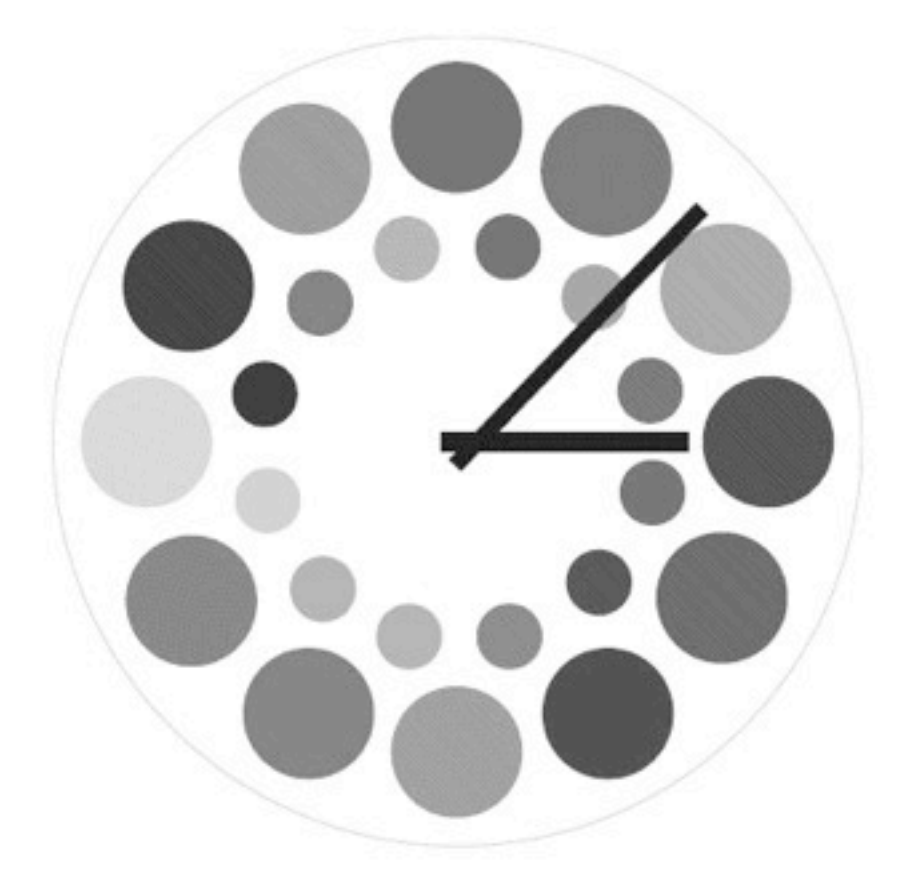

If your projects revolve around a large set of values that need to be shown in relation to one another, then this algorithm might be a useful tool for you.

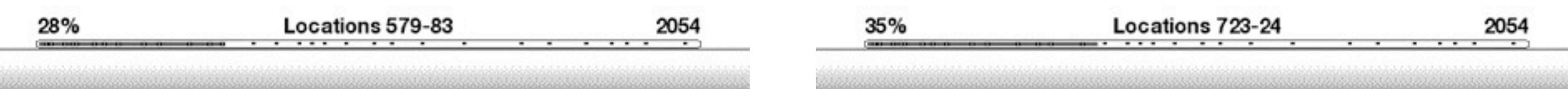

## **Types of color blindness**

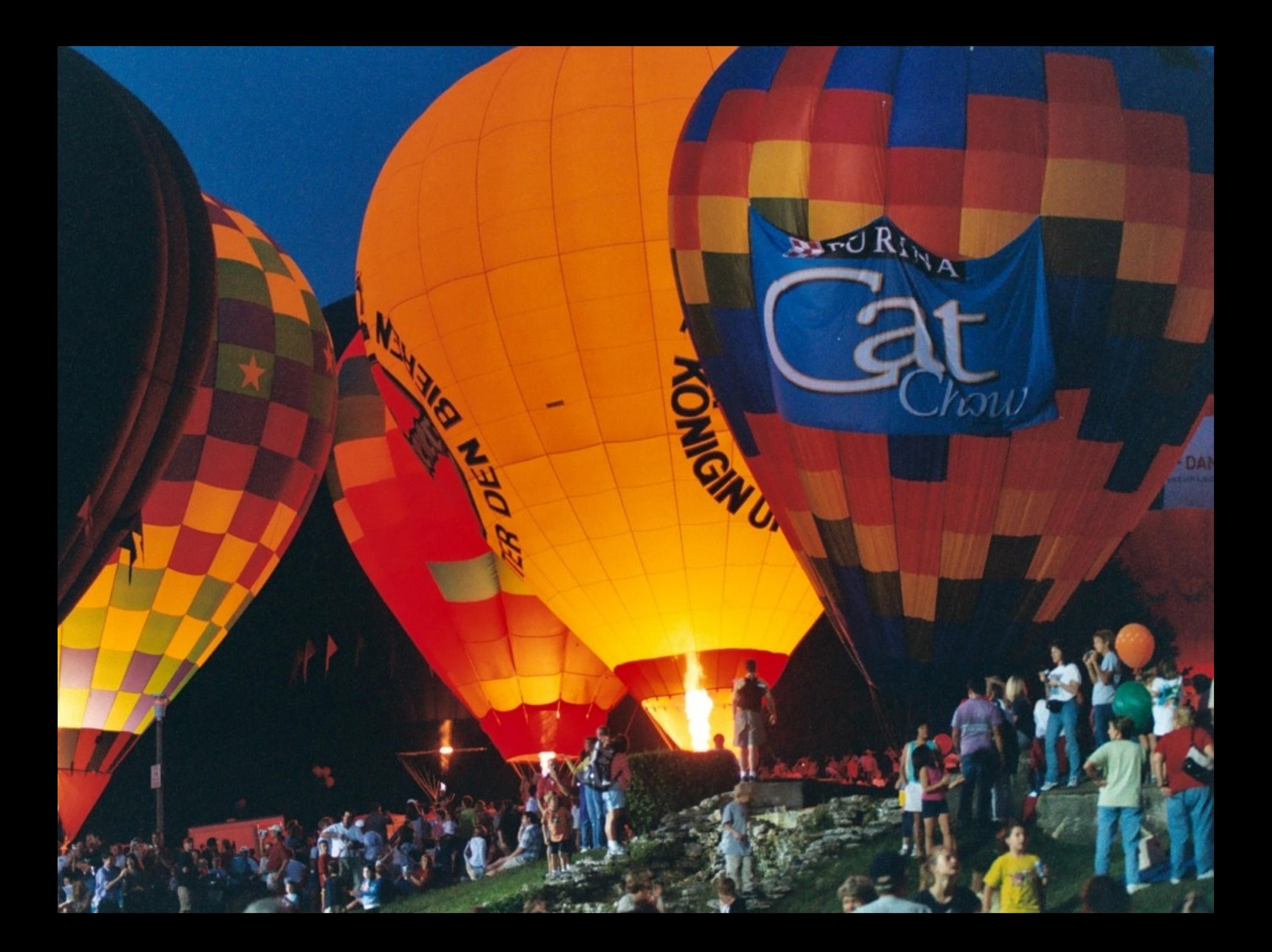

### Deuteranopia

Ard River

ww

**BACK** 

### Protanopia

BurdRive

 $\sqrt{2}$ 

DAN

**BARK** 

 $\delta'$ 

### Tritanopia

**BATCIRINA** 

w

**BASE** 

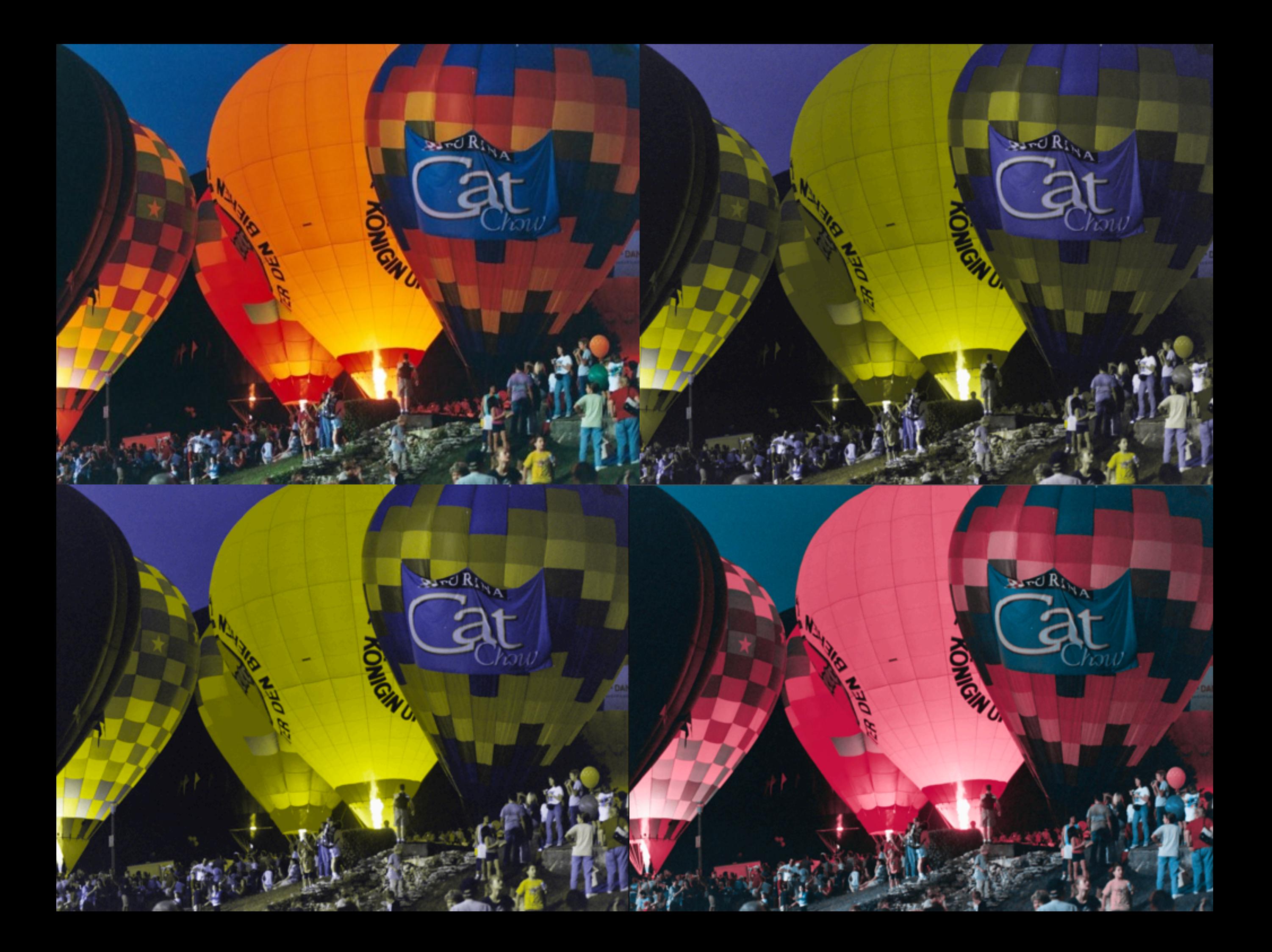

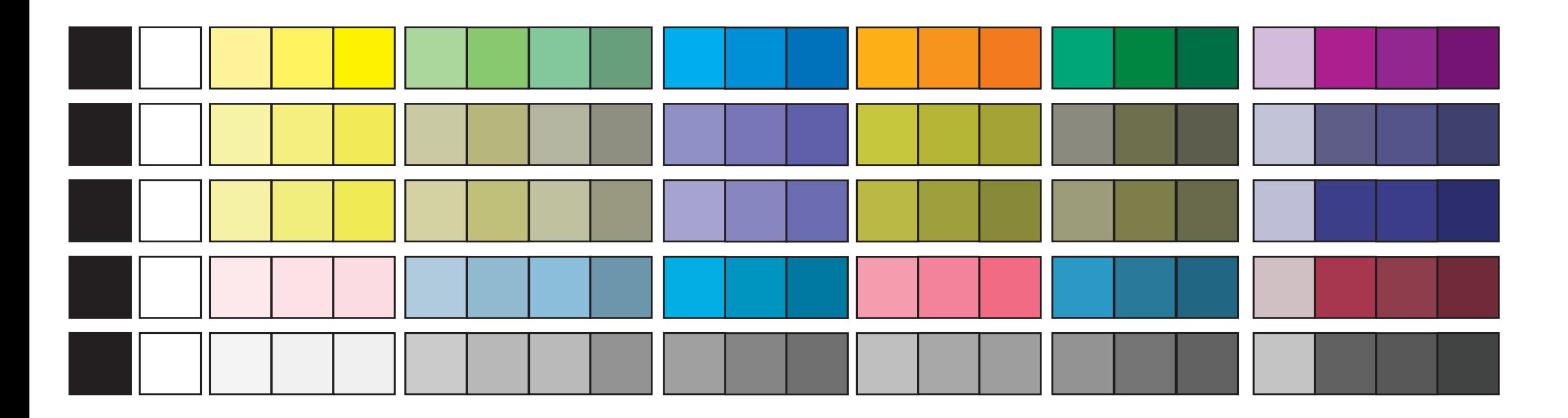

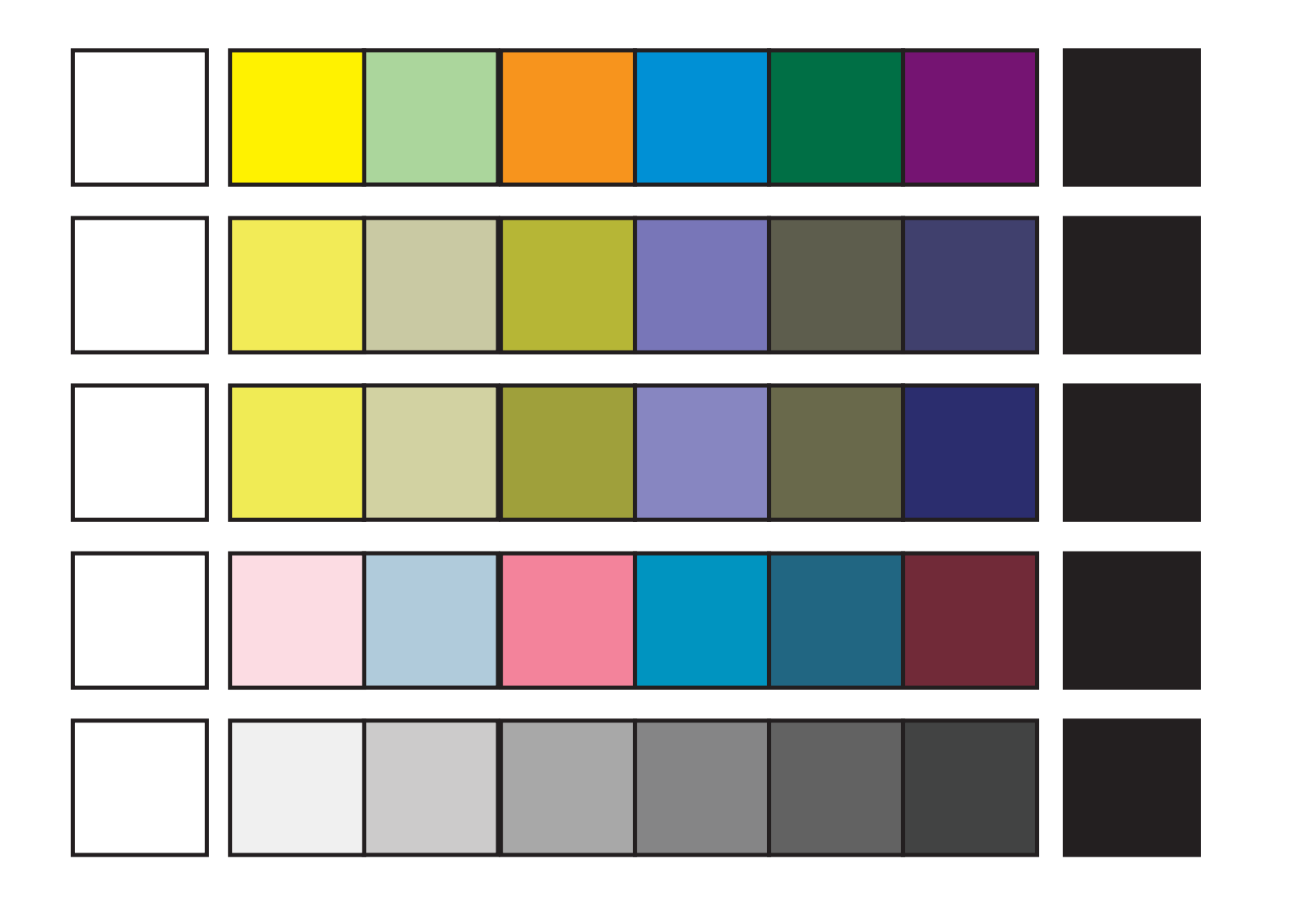

(optional.is)

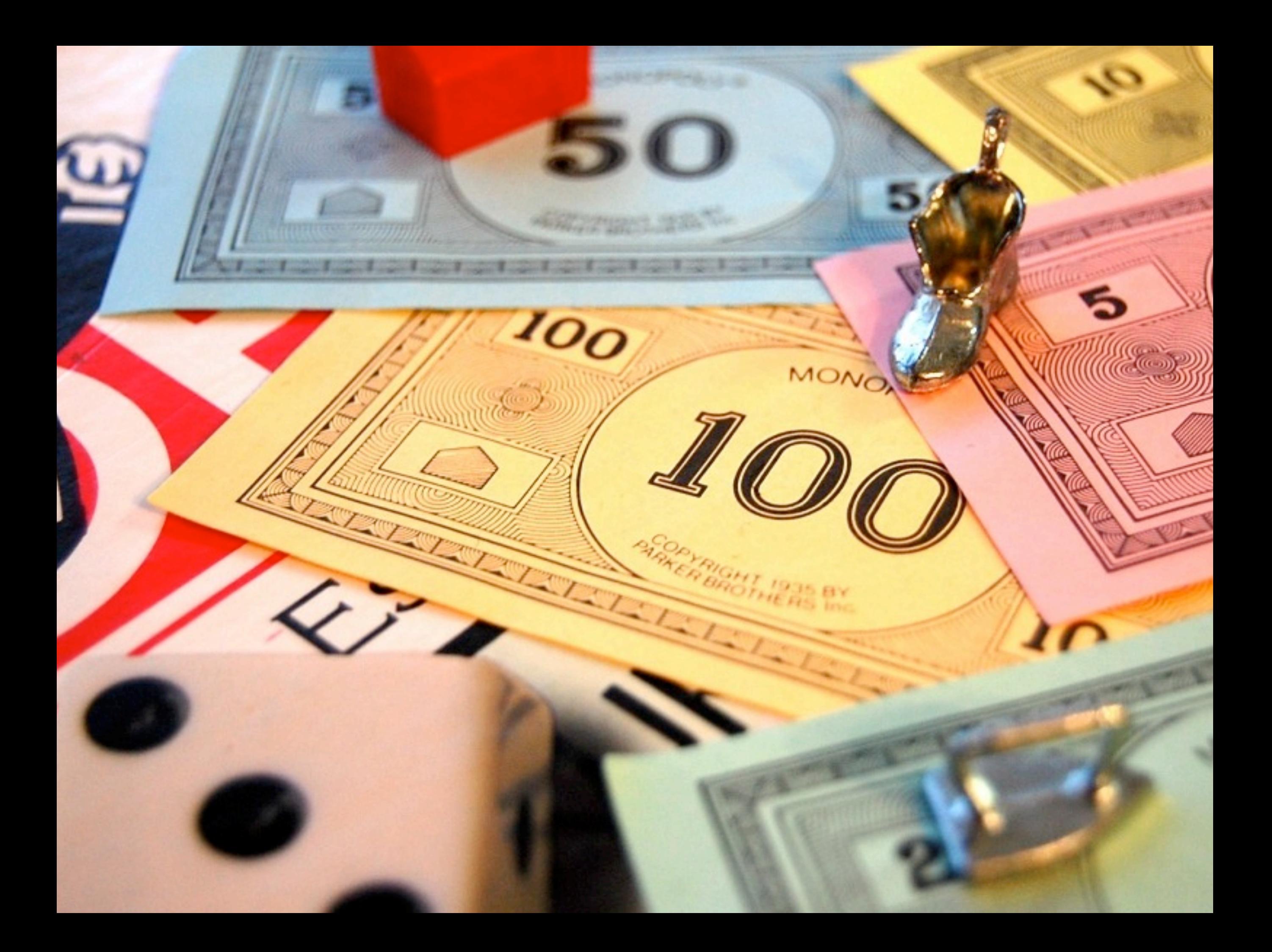

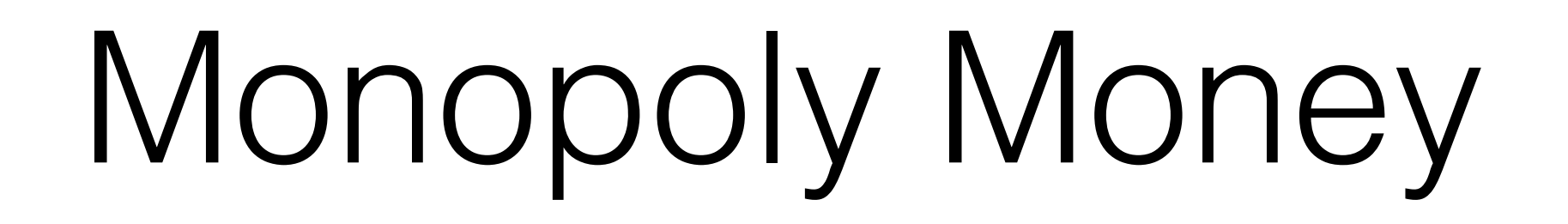

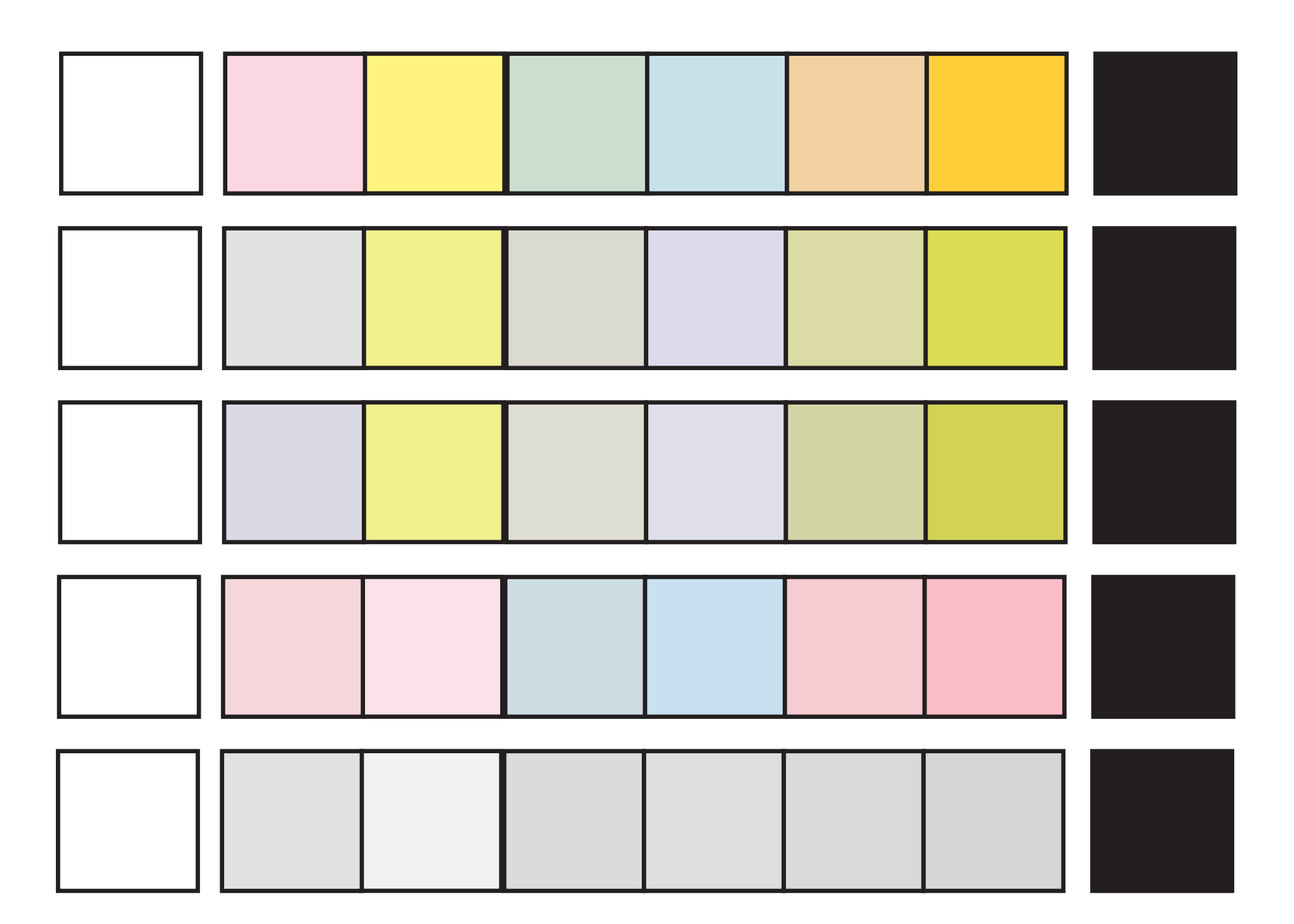

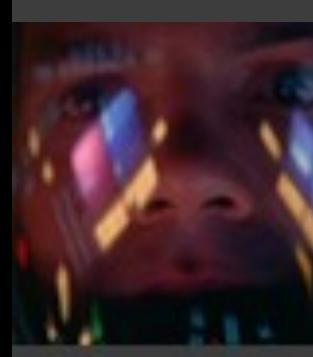

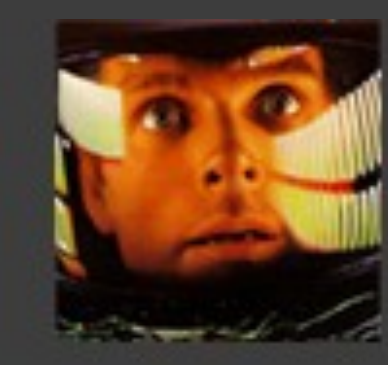

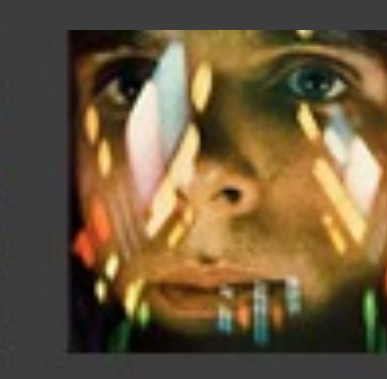

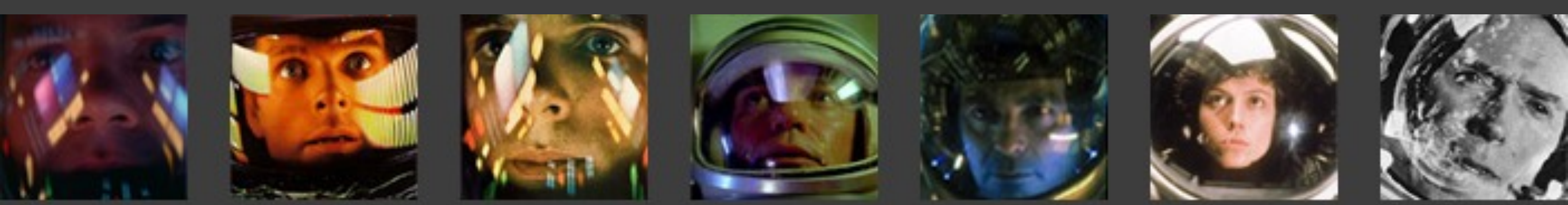

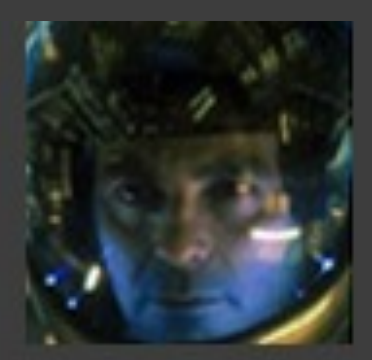

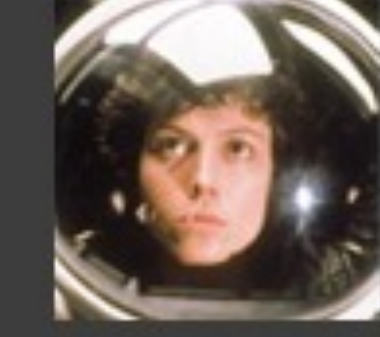

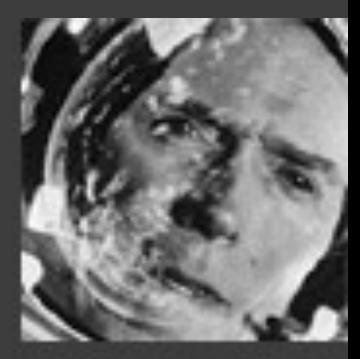

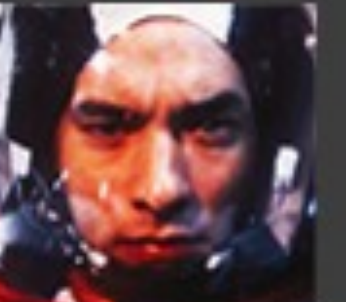

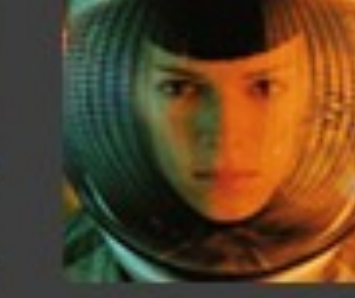

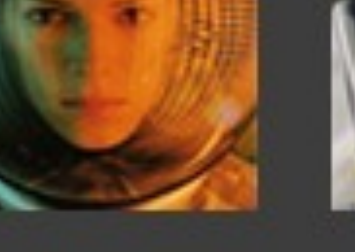

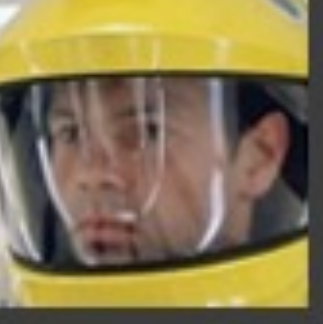

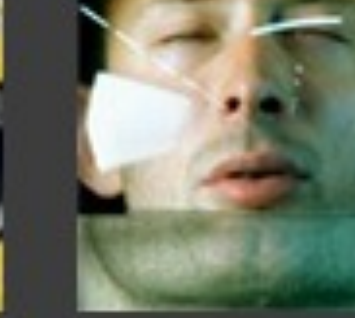

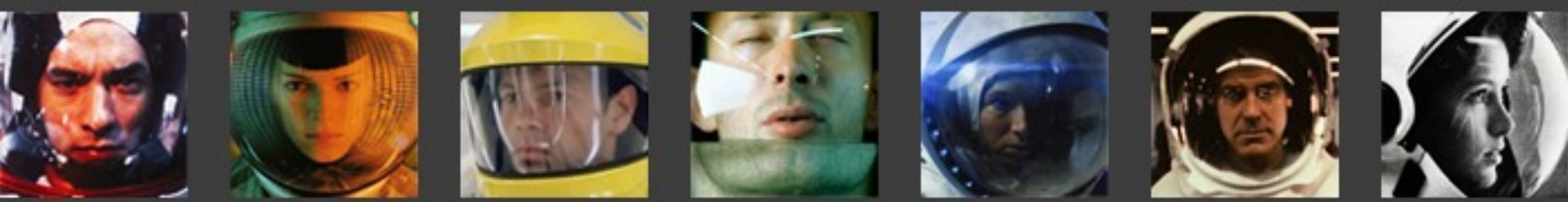

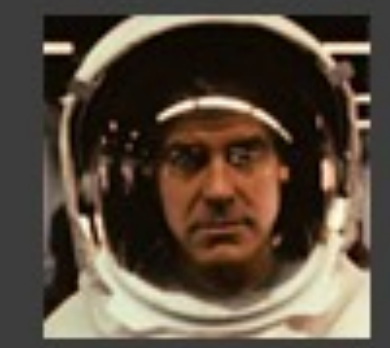

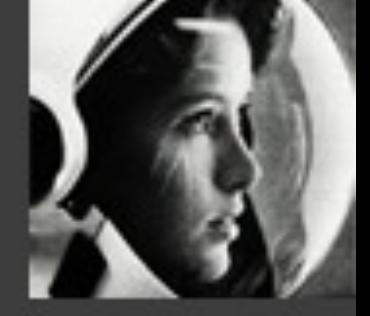

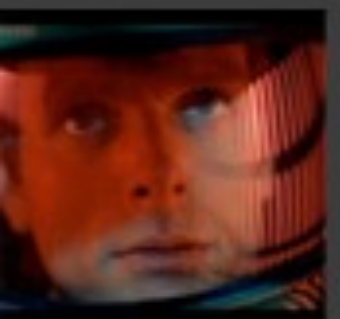

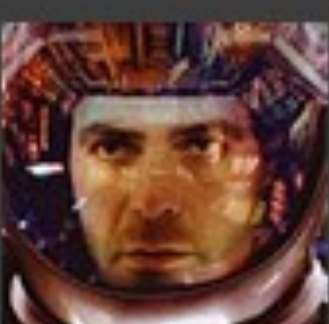

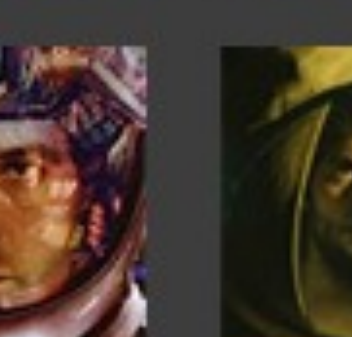

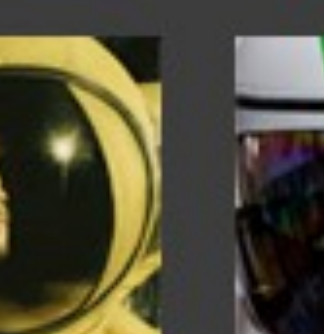

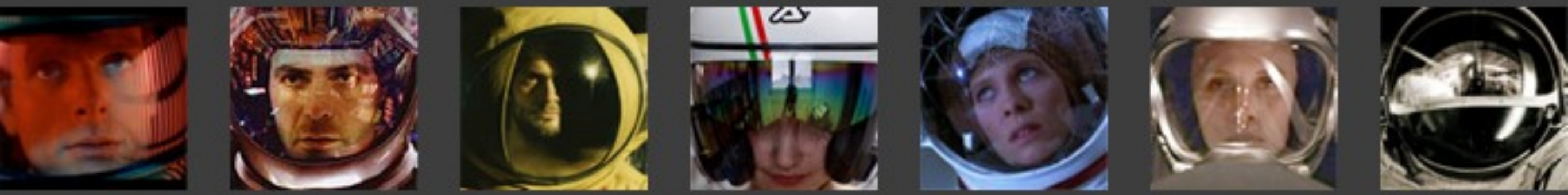

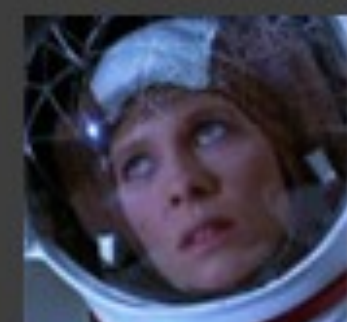

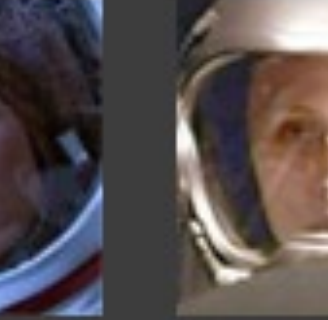

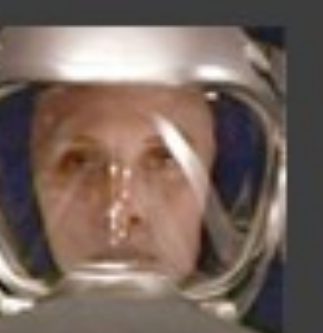

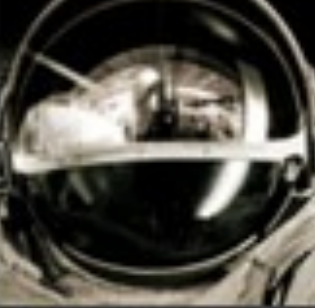

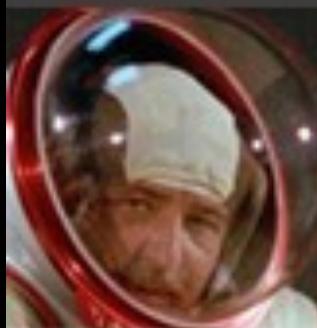

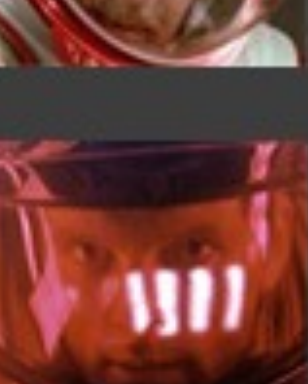

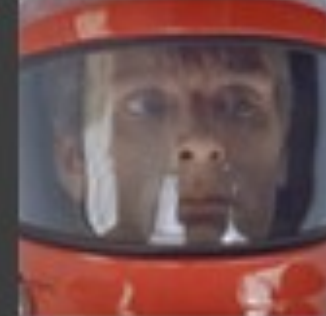

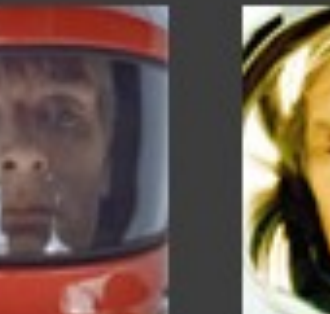

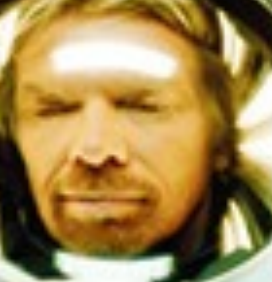

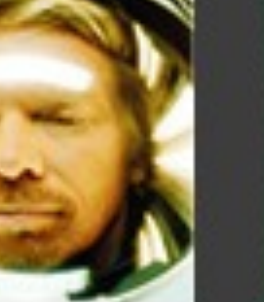

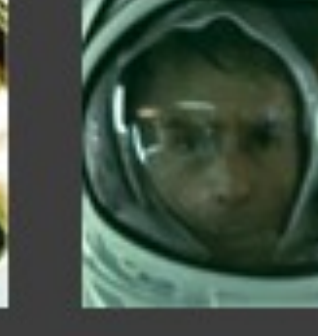

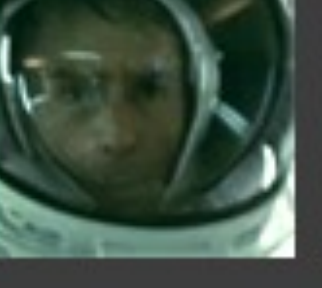

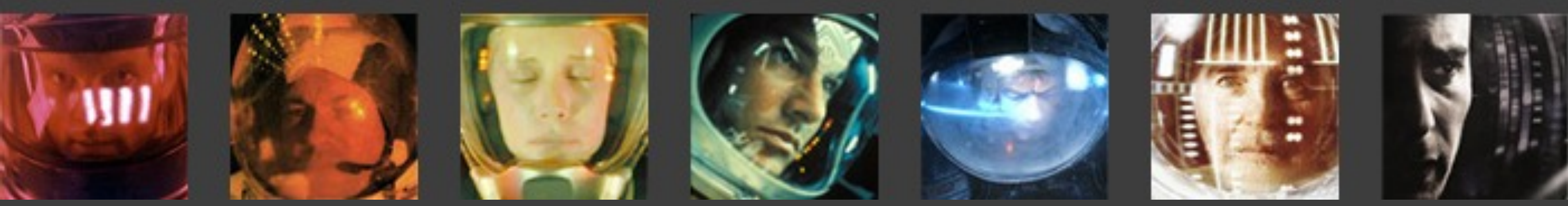

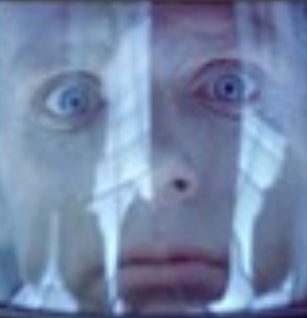

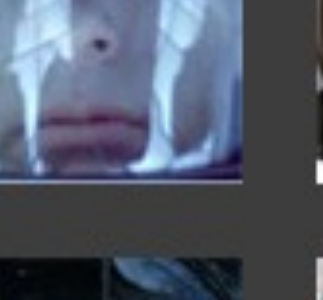

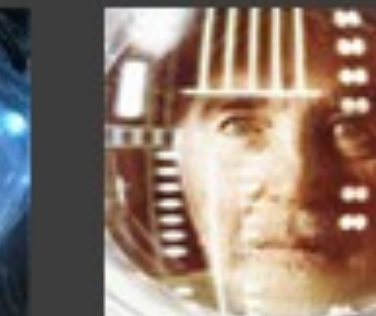

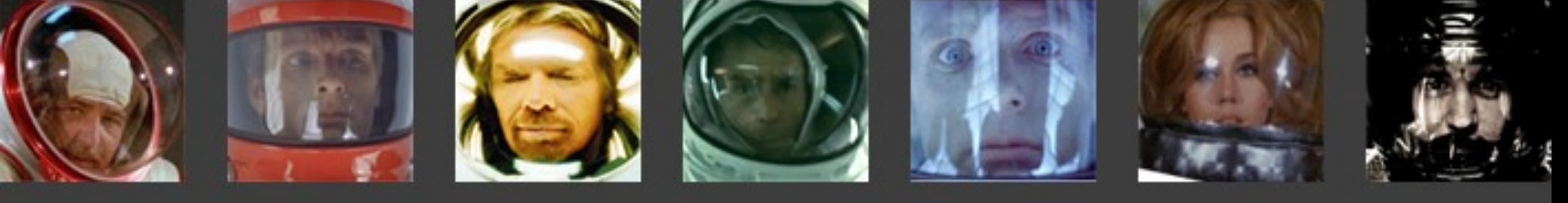

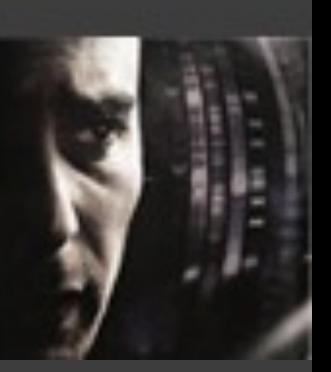

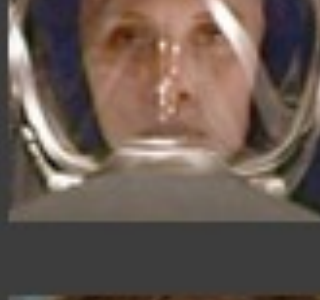

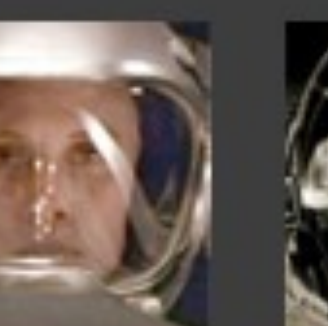

# Red shirt theory

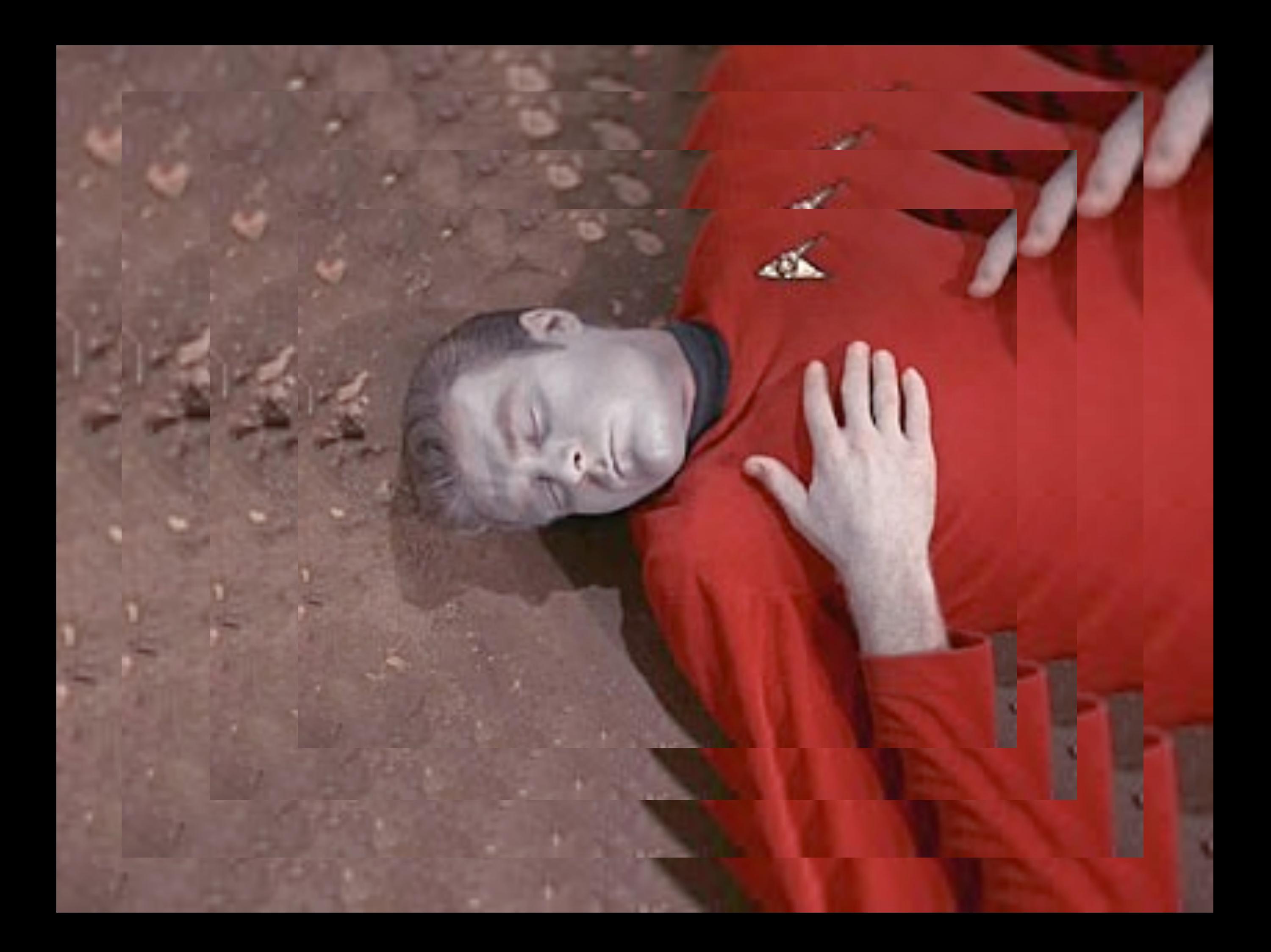

#### Crewmember Deaths; by shirt color, by episode, in relation to fights and Captain Kirk's affairs.

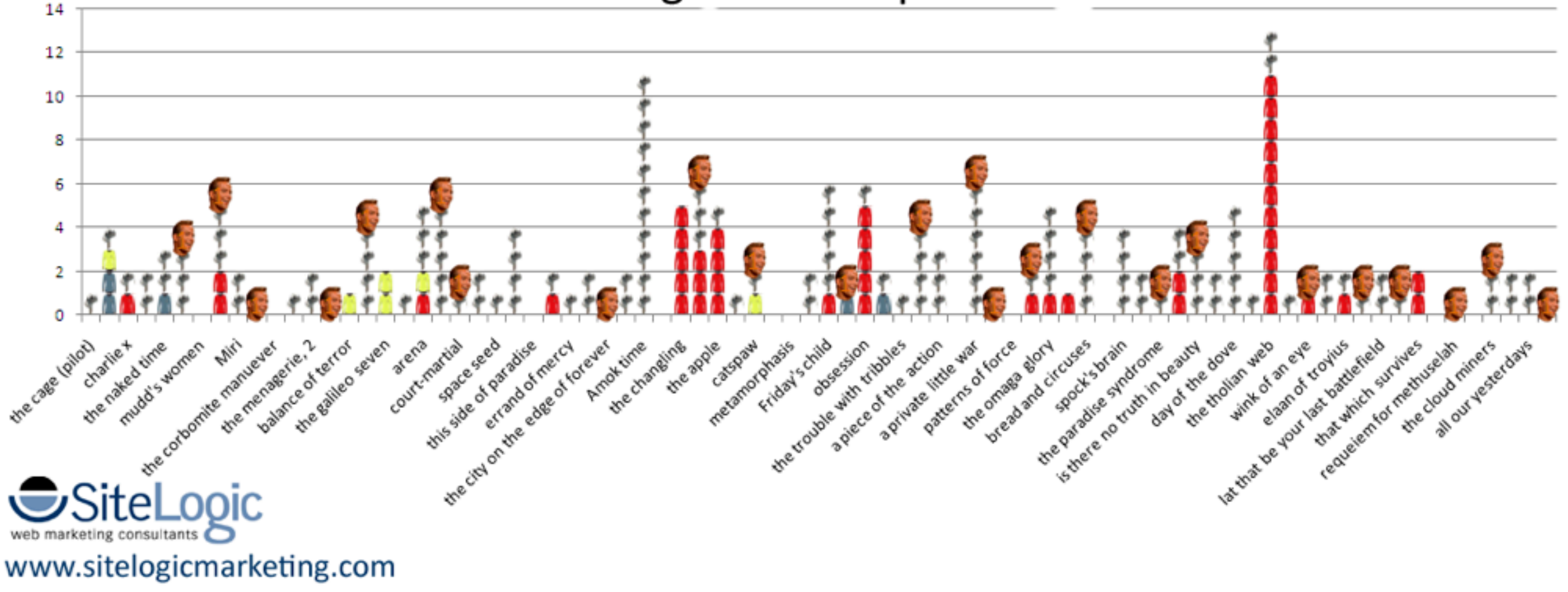

#### eaths; by shirt color, by episode, ghts and Captain Kirk's affairs.

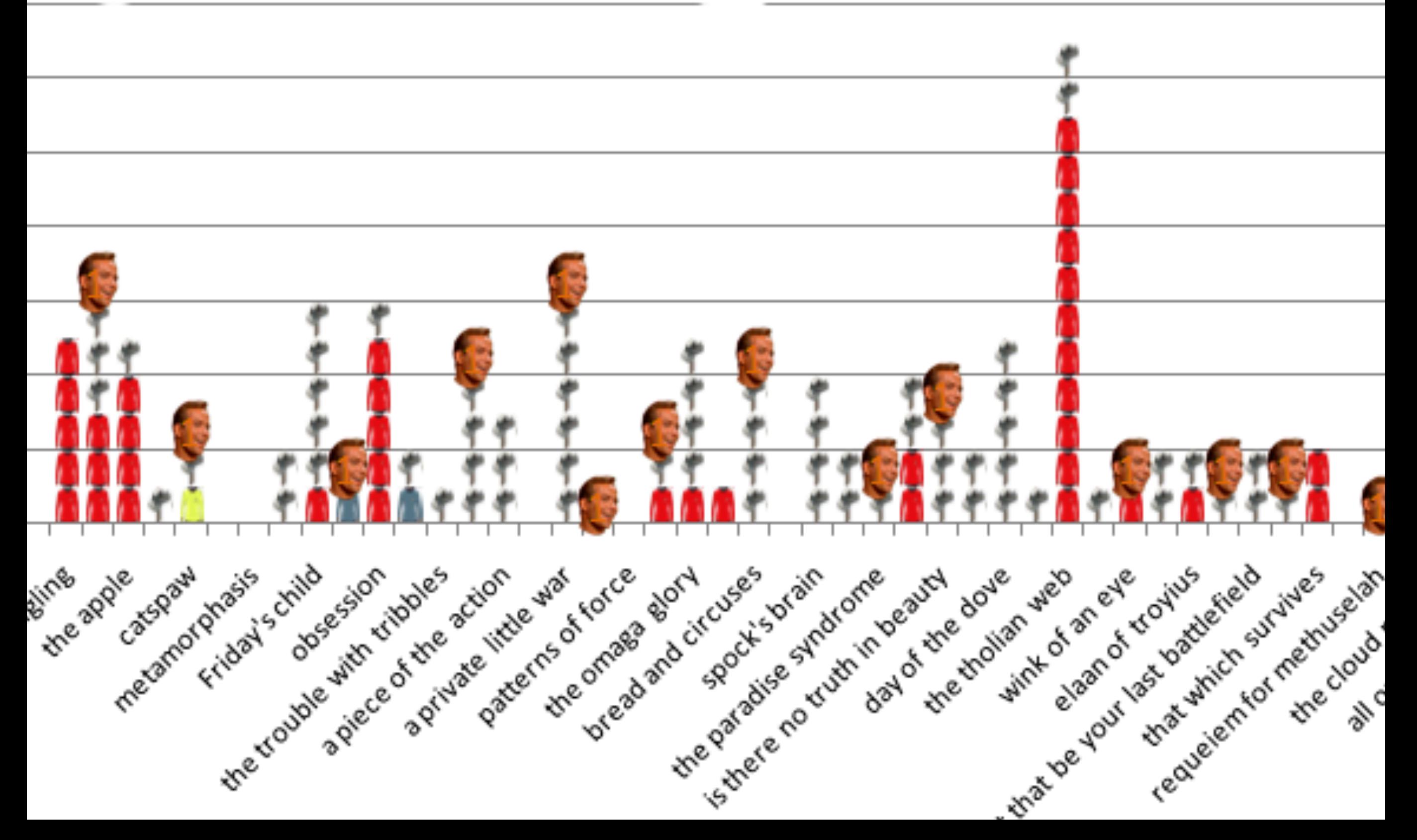

## **Deterministic Design**

#### NORDKYN

 $\overline{a}$ 

WHERE<br>NATURE<br>RULES

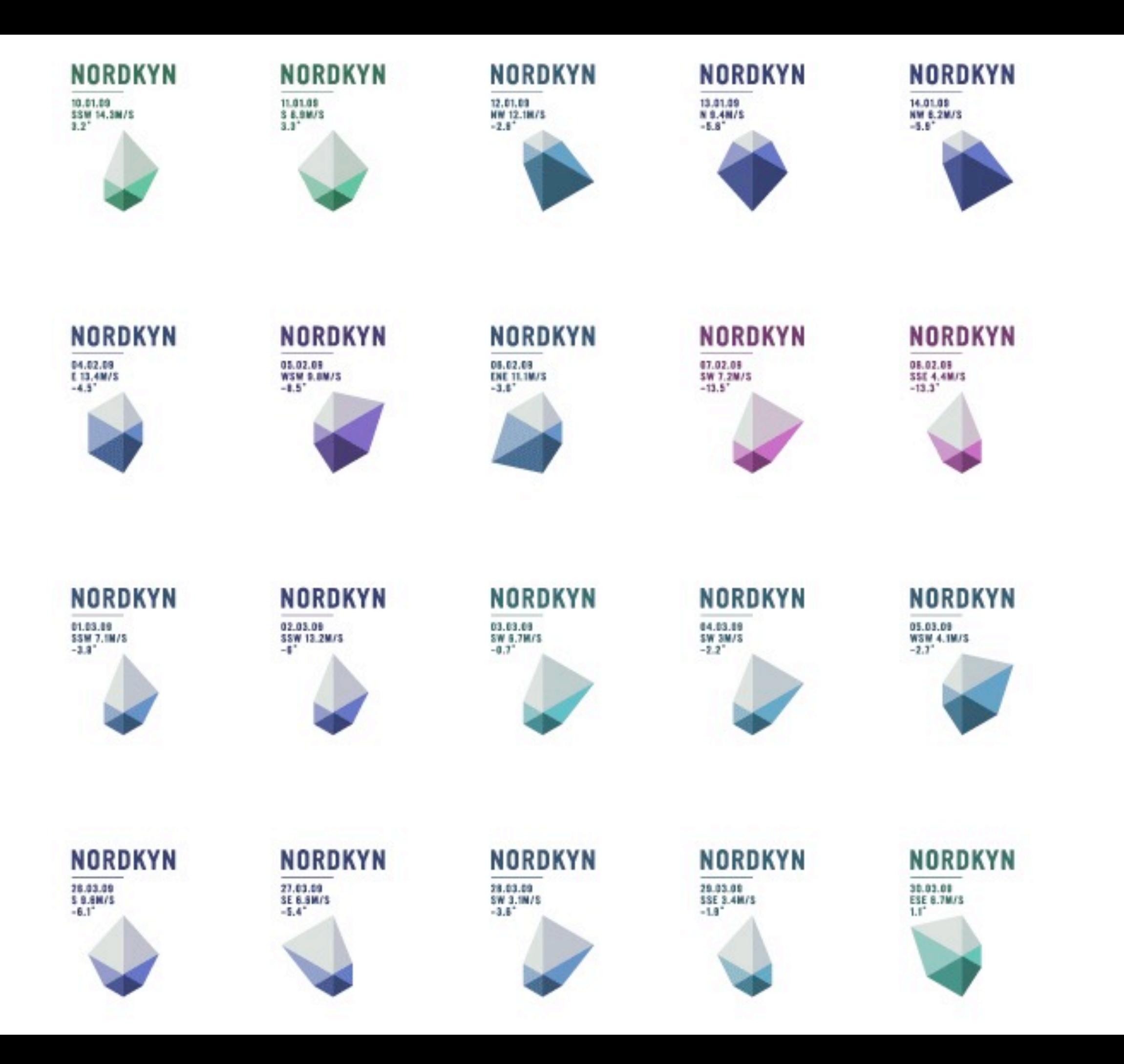

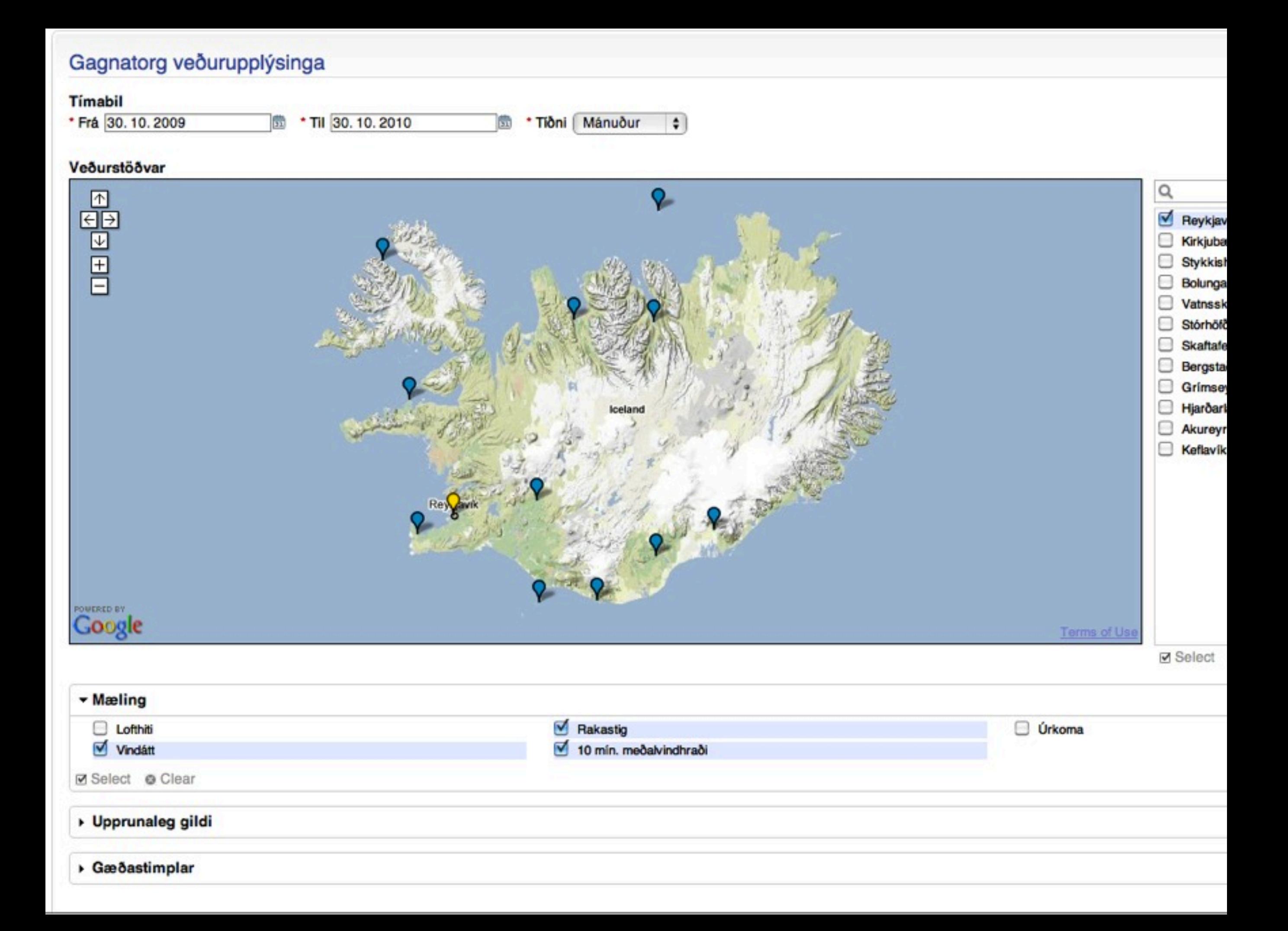

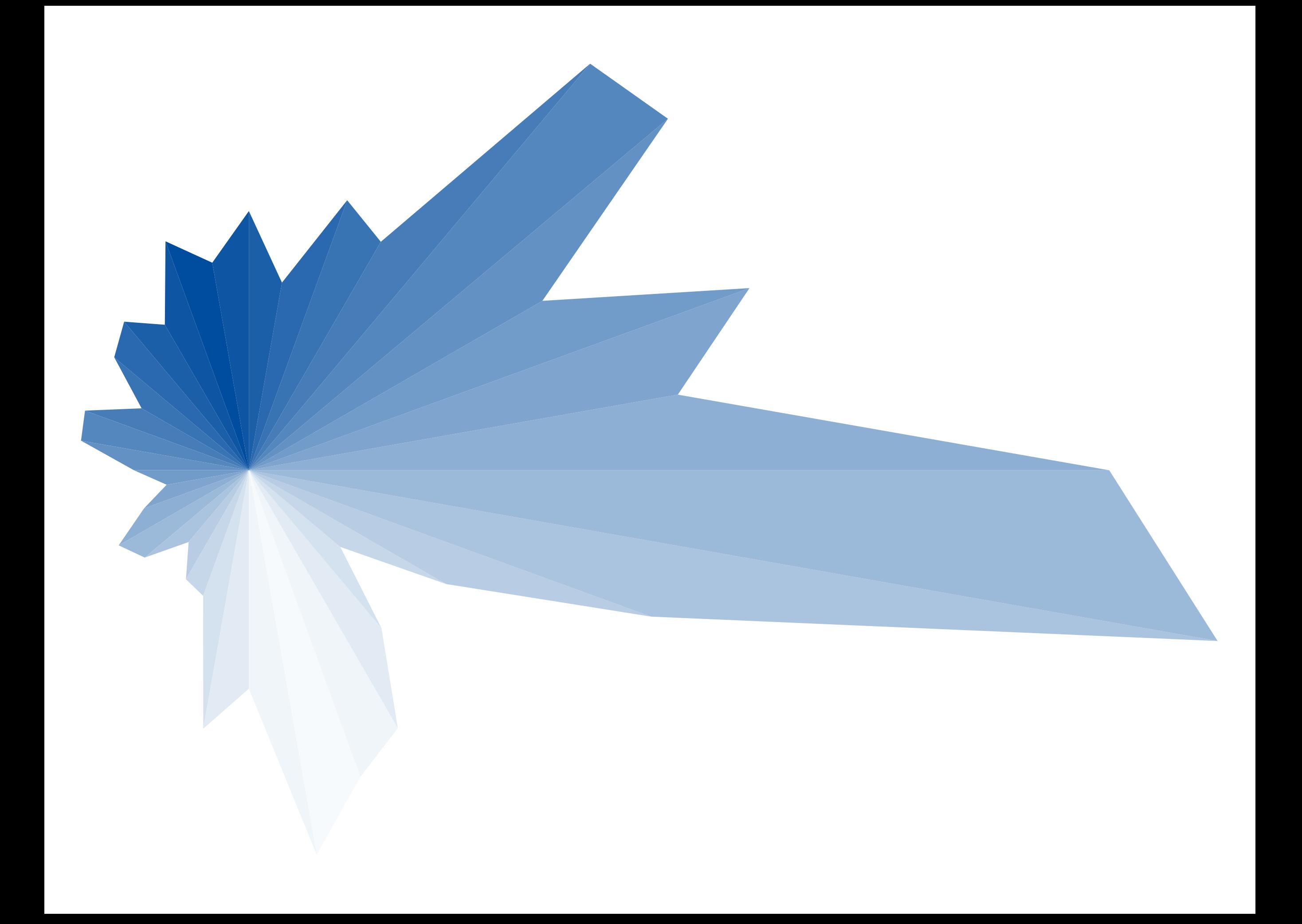

#### echo <!DOCTYPE svg PUBLIC "-//W3C//DTD SVG 1.1//EN" "http://www.w3.org/Graphics/SVG/1.1/DTD/svg11.dtd"> <svg xmlns="http://www.w3.org/2000/svg" version="1.1">;

```
\text{Sarm_pos} = 0;
foreach(\text{\$dirs} as \text{\$k=>$\V$}\\thetalength = ((\theta \vee \thetacounter)*\thetascaler);
  x = 100+(sin(deg2rad(<math>fk</math>)) * <math>flength</math>);\gamma = 100 + (cos(deg2rad(\frac{5k}{\pi}) * \frac{5length}{\pi})
```

```
\text{\$arm_pos} = \text{\$k+10};if($arm_pos > 360) { $arm_pos = 10; }
```

```
\theta = (($dirs[$arm_pos]/$counter)*$scaler);
```
 $$x1 = 100+(sin(deg2rad(Sarm_pos)) * Slength);$  $\text{Syl} = 100 + (\cos(\text{deg2rad}(\text{Sarm}_\text{pos})) * \text{Slength});$ 

```
echo <polygon points="100,100 '.$x.','.$y.' '.$x1.','.$y1.'" fill="#'.stepper($k)."'/>
echo </svg>;
```
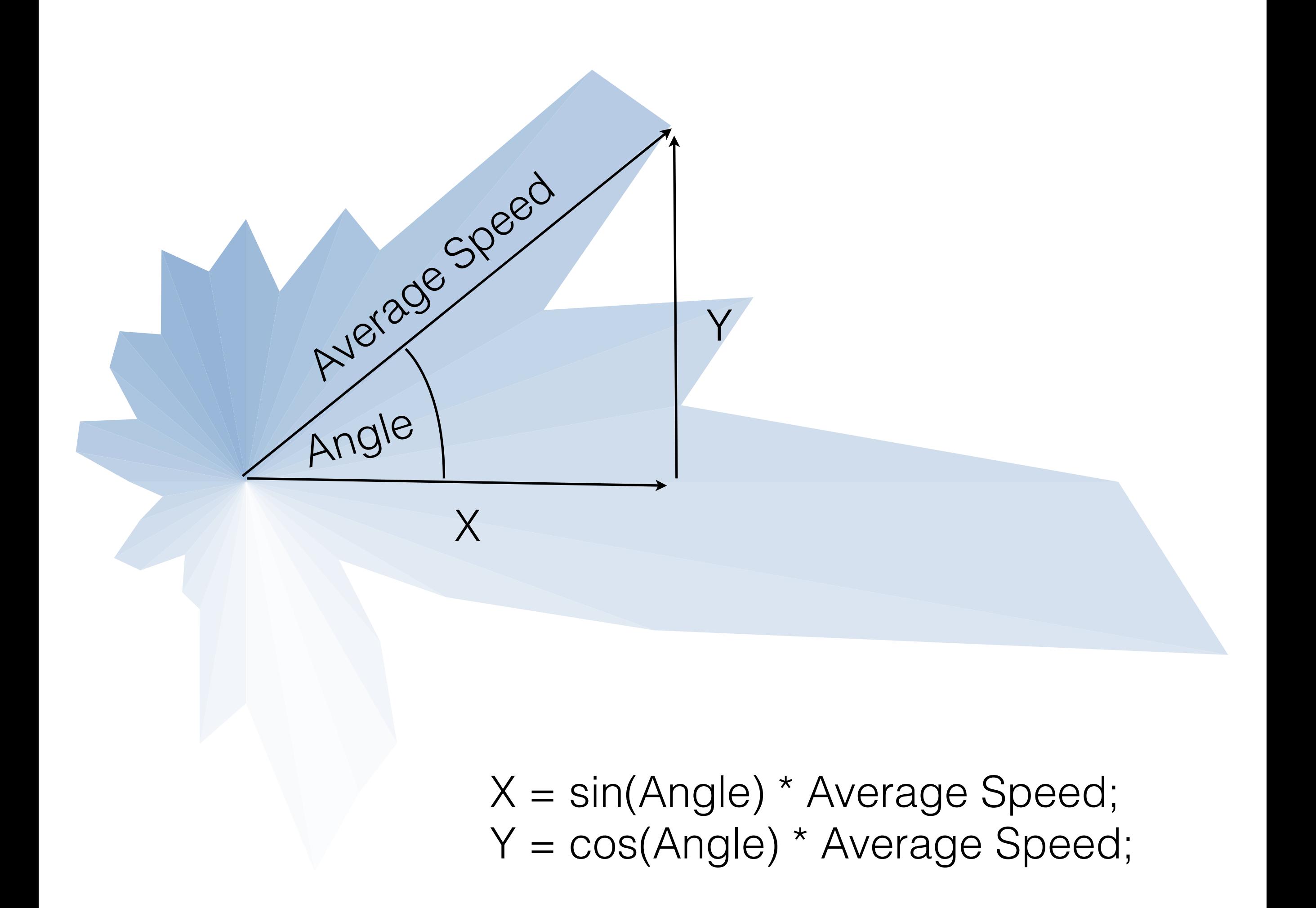

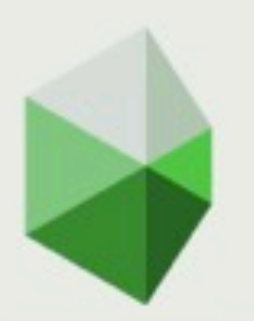

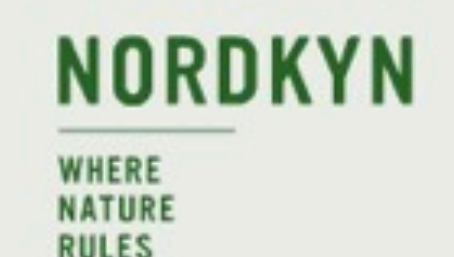

 $\mathbb{H}$  X **B** Facebook **YR.NO** Forecast from yr.no

**EVERYTHING ELSE** 

**ARCTIC WINTER** 

**ARCTIC SUMMER** 

The distance is short between the coast and the mountain plain, and the seconds few between the calm and the storm. And when the hunting is successful and the fish are biting, it's easy to choose to travel up here. This is the top, as far north as you can get in mainland Europe and up here nature rules.

**Welcome to Nordkyn** 

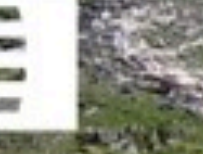

NORWEGIAN DESIGN COUR

#### http://visitnordkyn.com

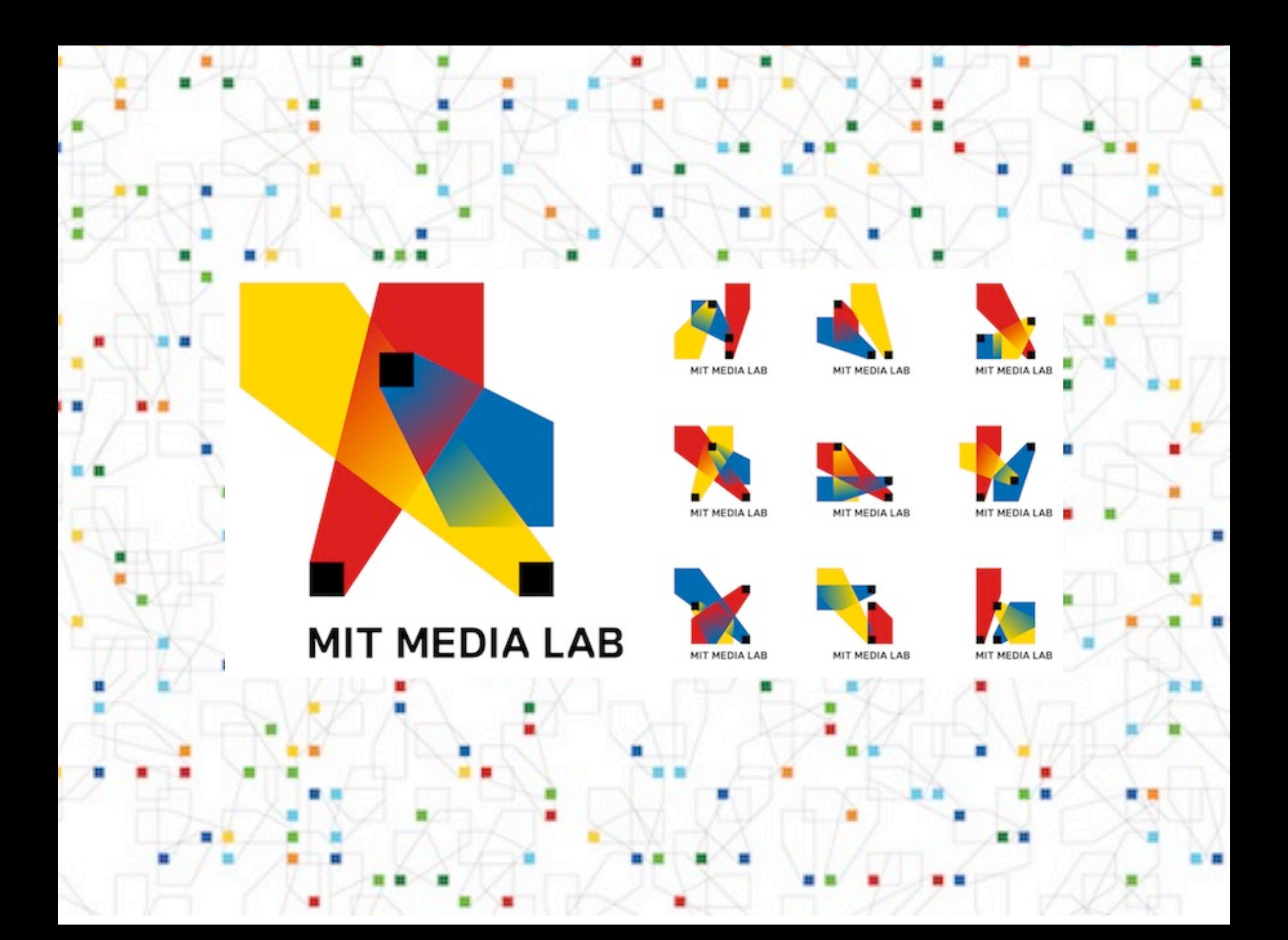

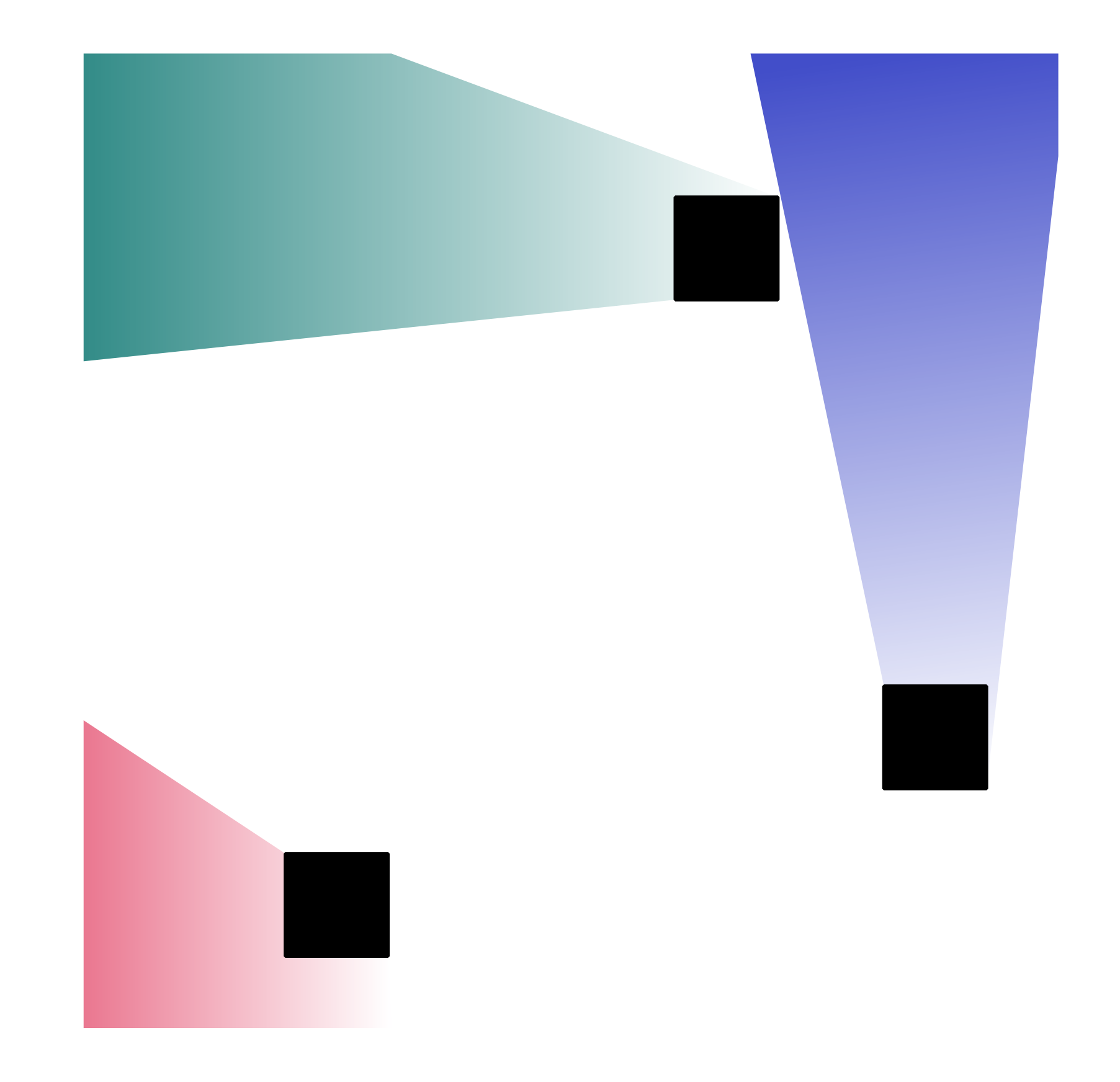

<http://mitmedialab.heroku.com/logo?seed=Brian%20Suda>

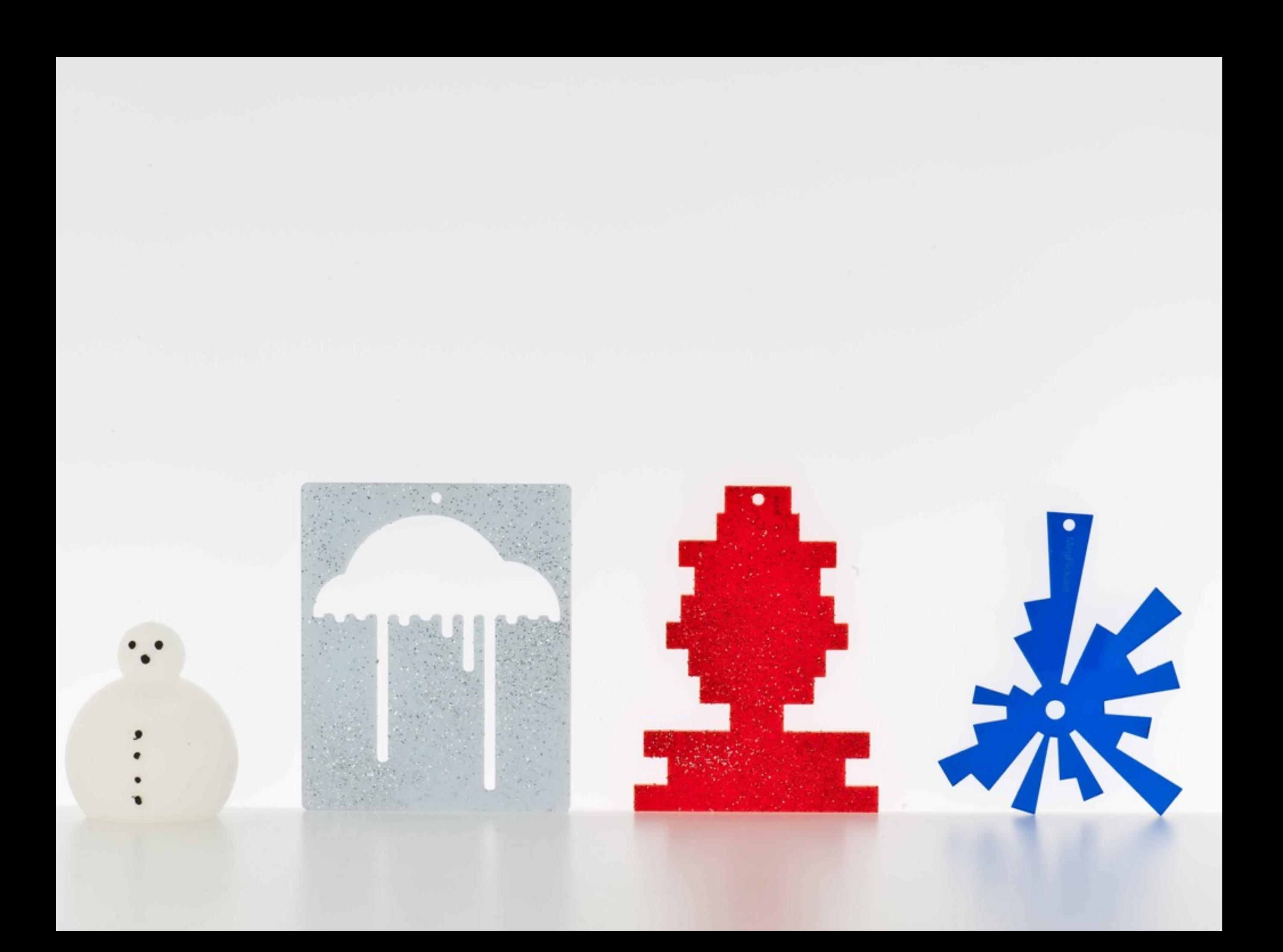

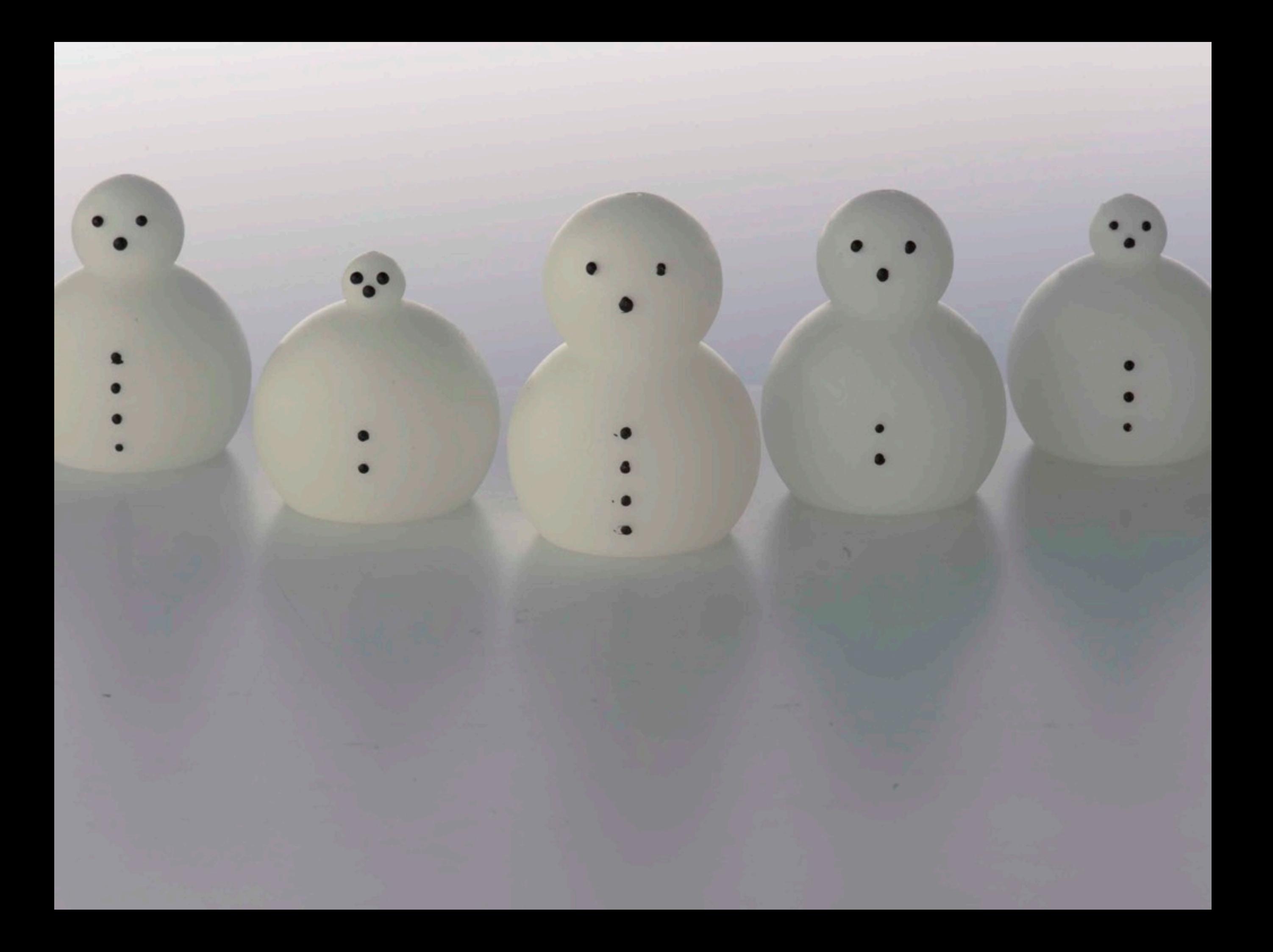

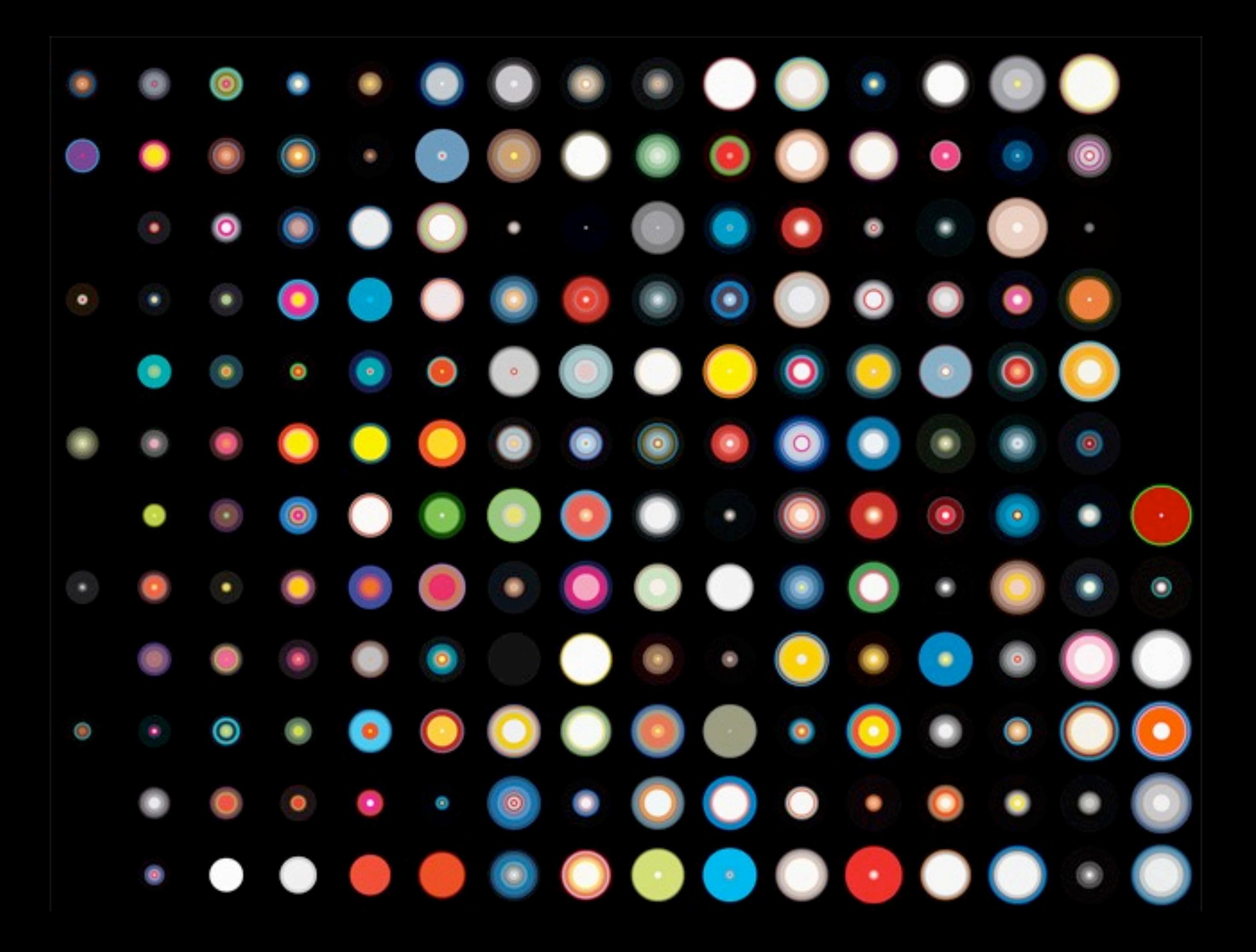

#### **NOTES**

This visualization ran as a full page in the June 2008 issue of WIRED.

The custom algorithm in our visualization produces a signature "bull's-eye" pattern for each cover:

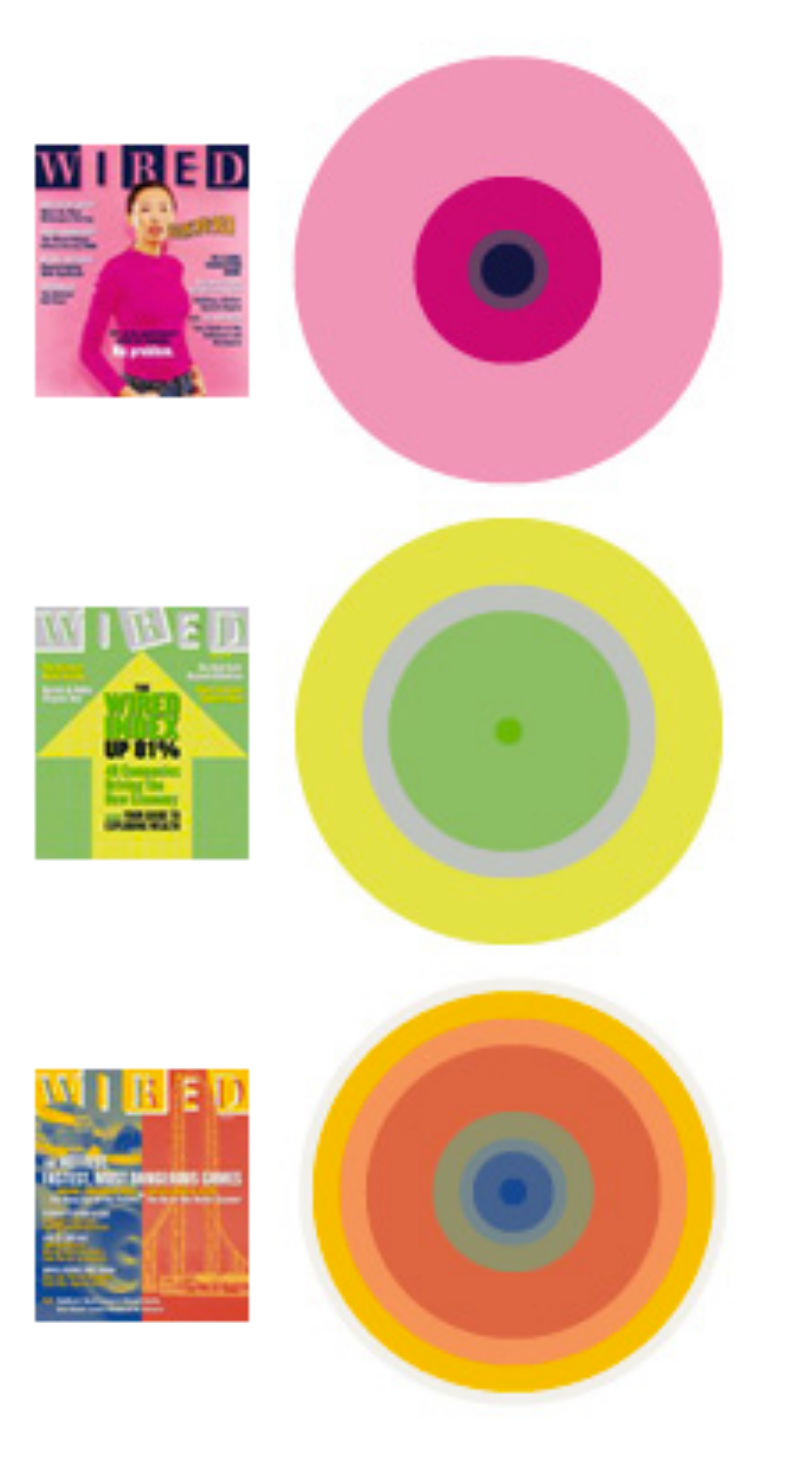

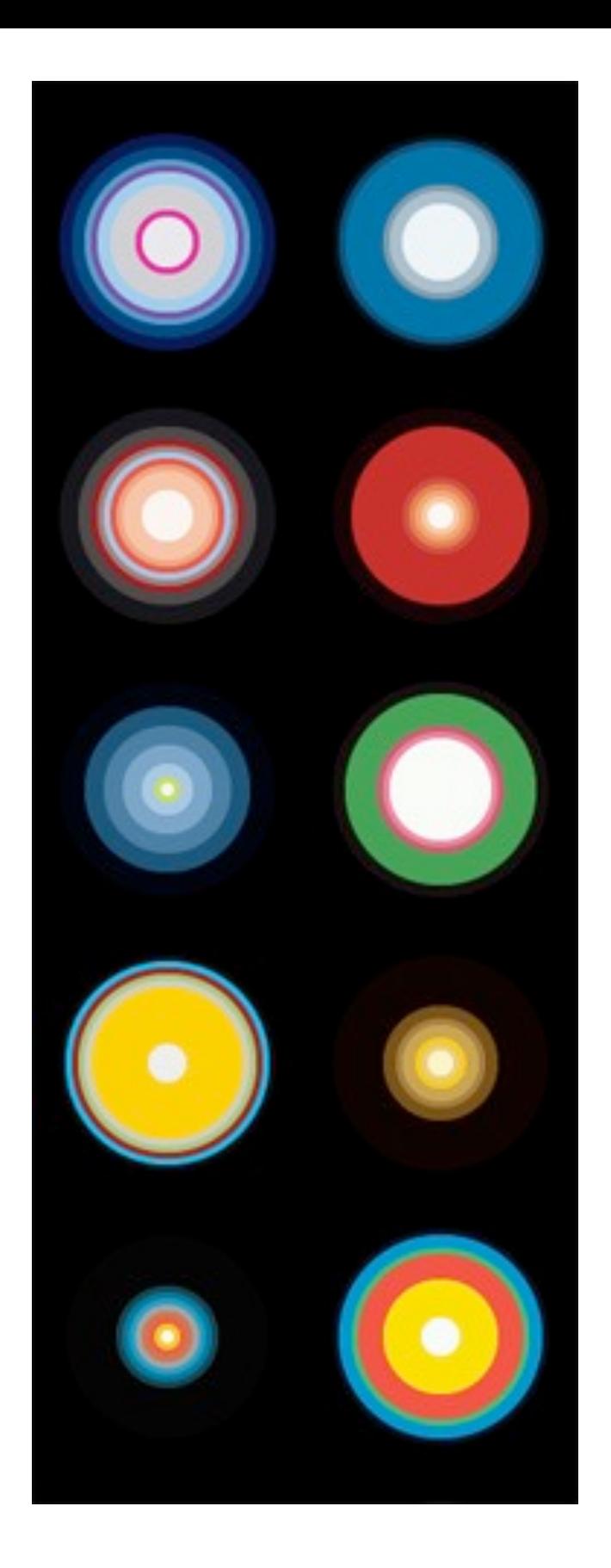

<http://hint.fm/projects/wired2008/>
```
echo <?xml version="1.0" standalone="no"?>
<!DOCTYPE svg PUBLIC "-//W3C//DTD SVG 1.1//EN"
"http://www.w3.org/Graphics/SVG/1.1/DTD/svg11.dtd">
```

```
\leqsvg width="100%" height="100%" version="1.1"
xmlns="http://www.w3.org/2000/svg">;
```

```
\text{Sc} = (int)((\$x*}\$y)/\$scale;
\text{Spec} = 0;
foreach(\frac{1}{2}rgb as \frac{1}{2}k = \frac{1}{2}v){
  if(<math>\$V > 0</math>) {
    \text{Sr} = (\text{Sk} >> 16) & OxFF;
    \text{Gg} = (\text{Sk} >> 8) \text{ & } \text{OxFF};$b = $k \& 0 \times FF
```

```
$hex = str\_pad(dechex($r), 2, '0', STR\_PAD_LEFT) str\_pad(dechex($g),2,'0',STR_PAD_LEFT).str_pad(dechex($b),2,'0',STR_PAD_LEFT);
  echo '<circle cx="'.$c."" cy="'.$c."" r="'.($c-$prev)."" fill="#'.$hex."" />;
  echo "\ln";
  \text{Spec } + = (\text{int})(\text{Sv}/\text{Secaler});
```
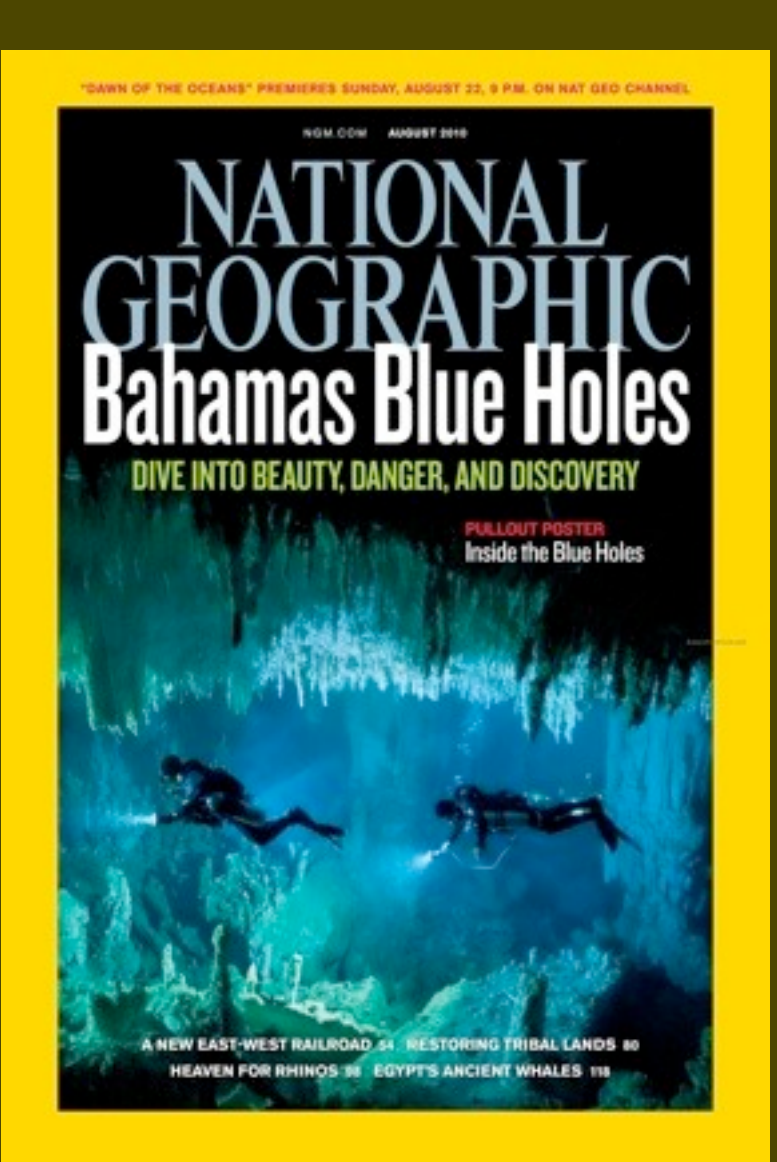

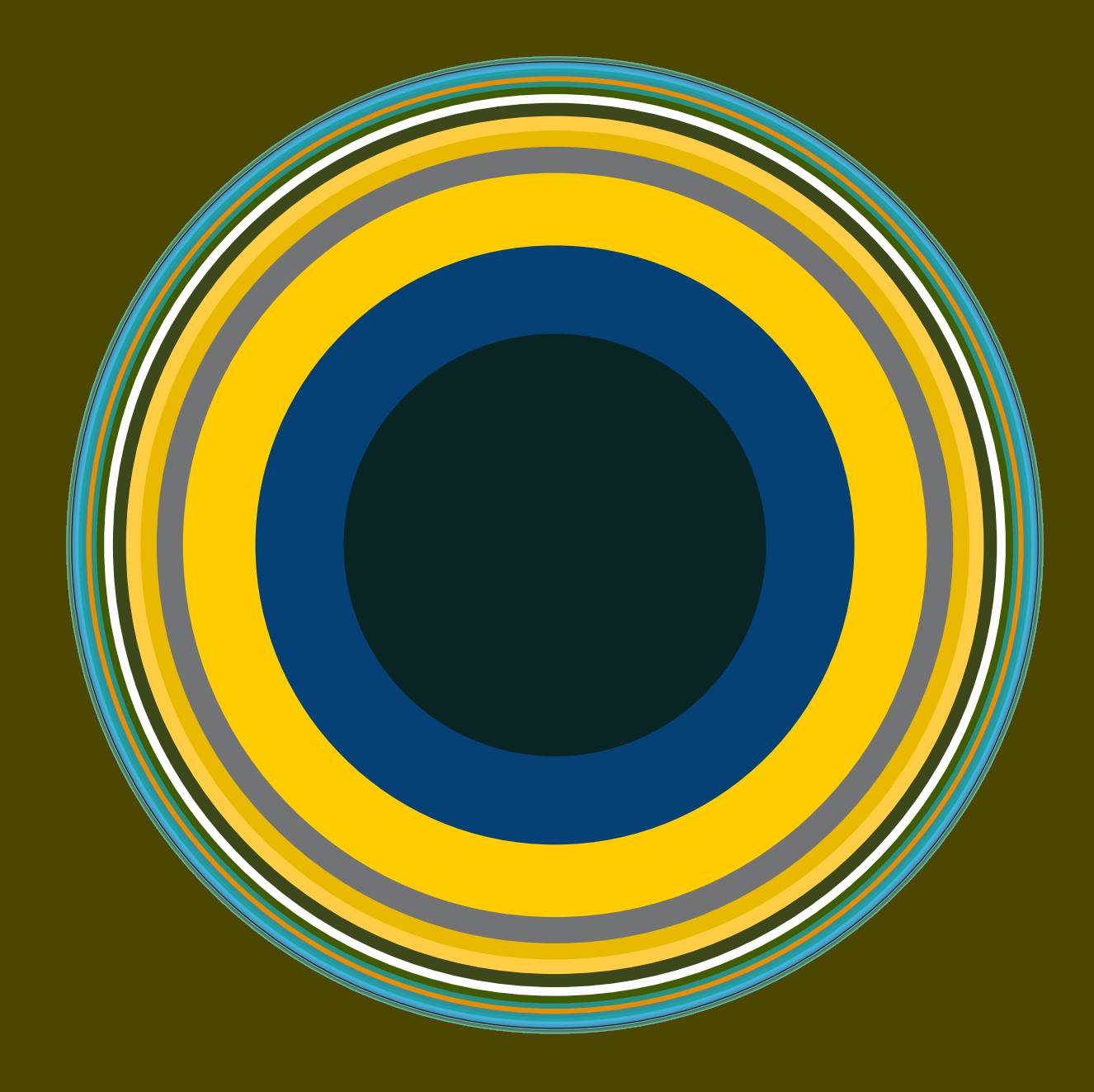

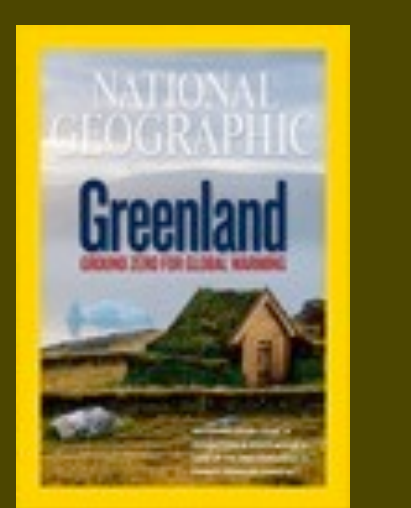

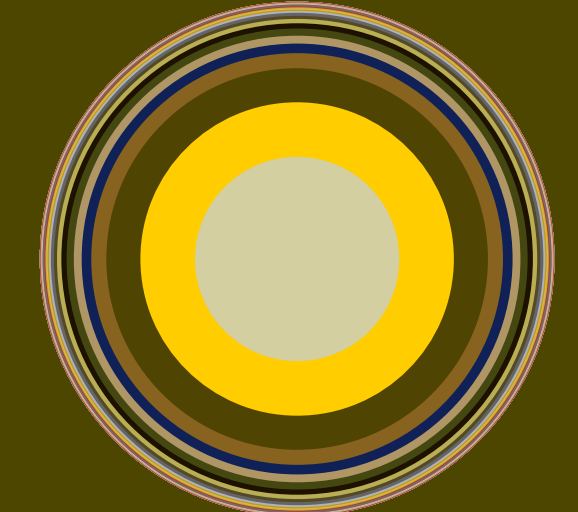

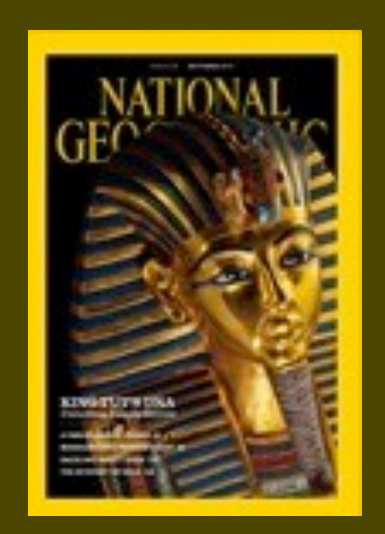

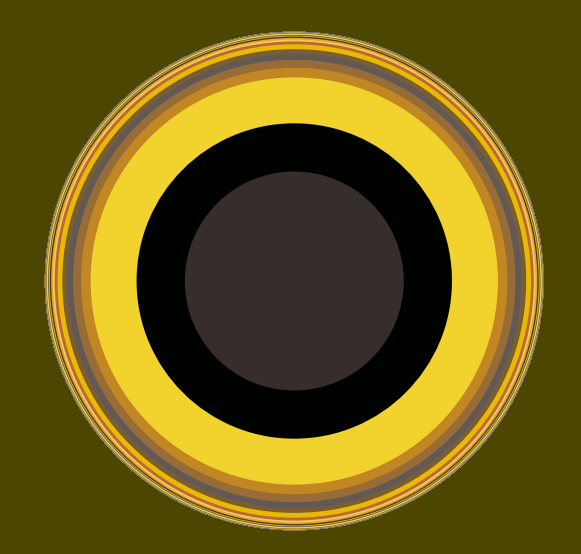

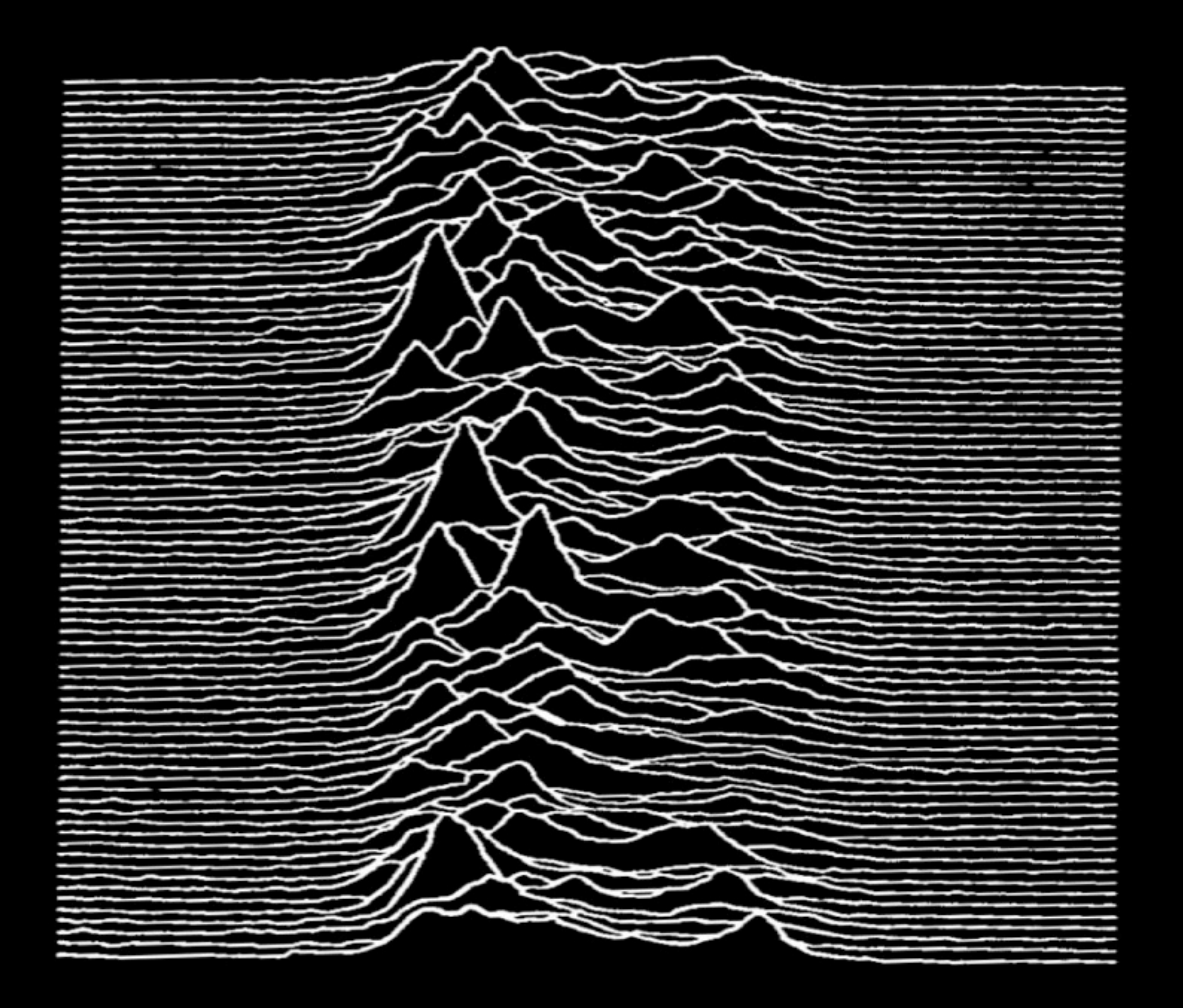

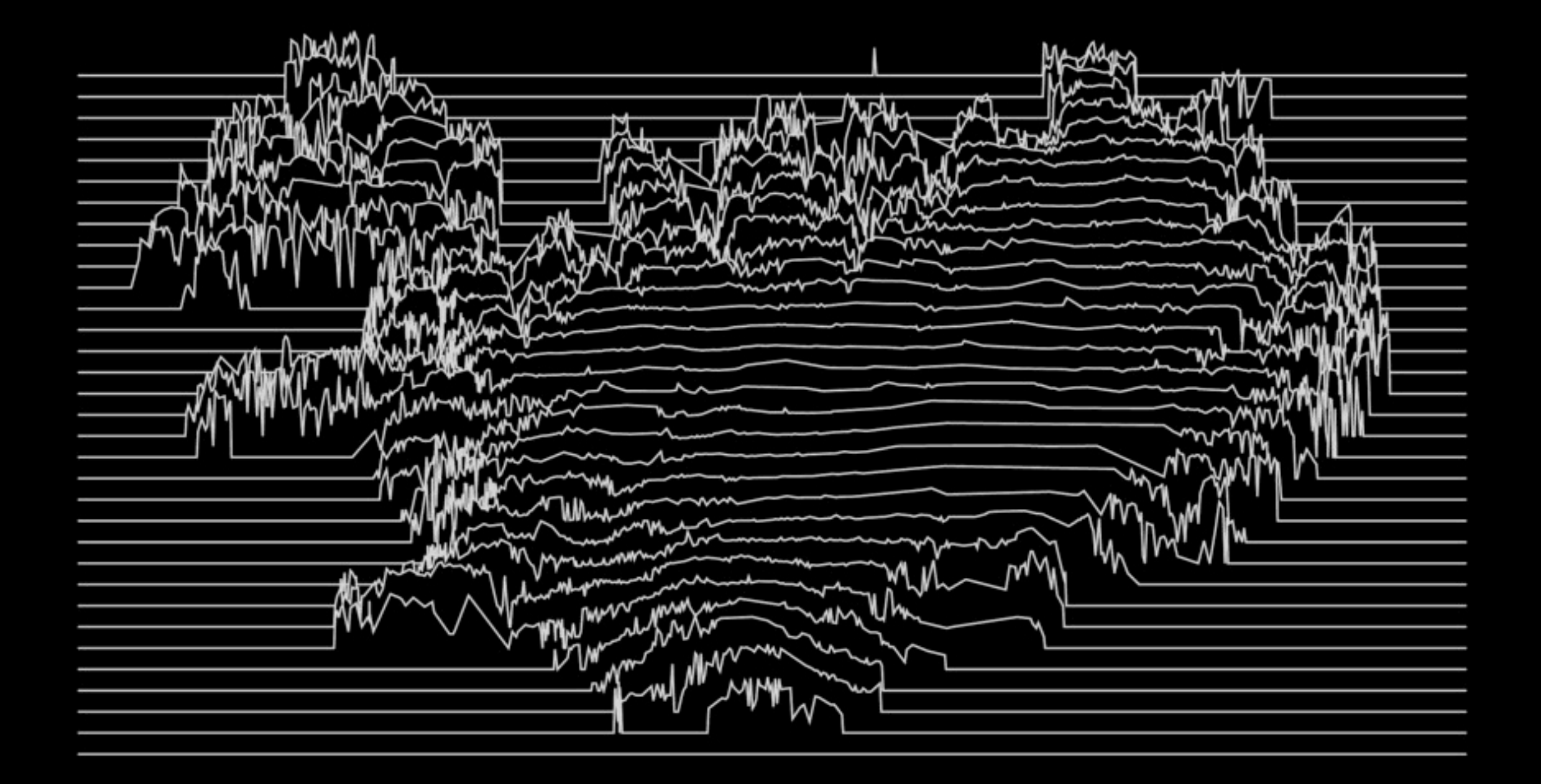

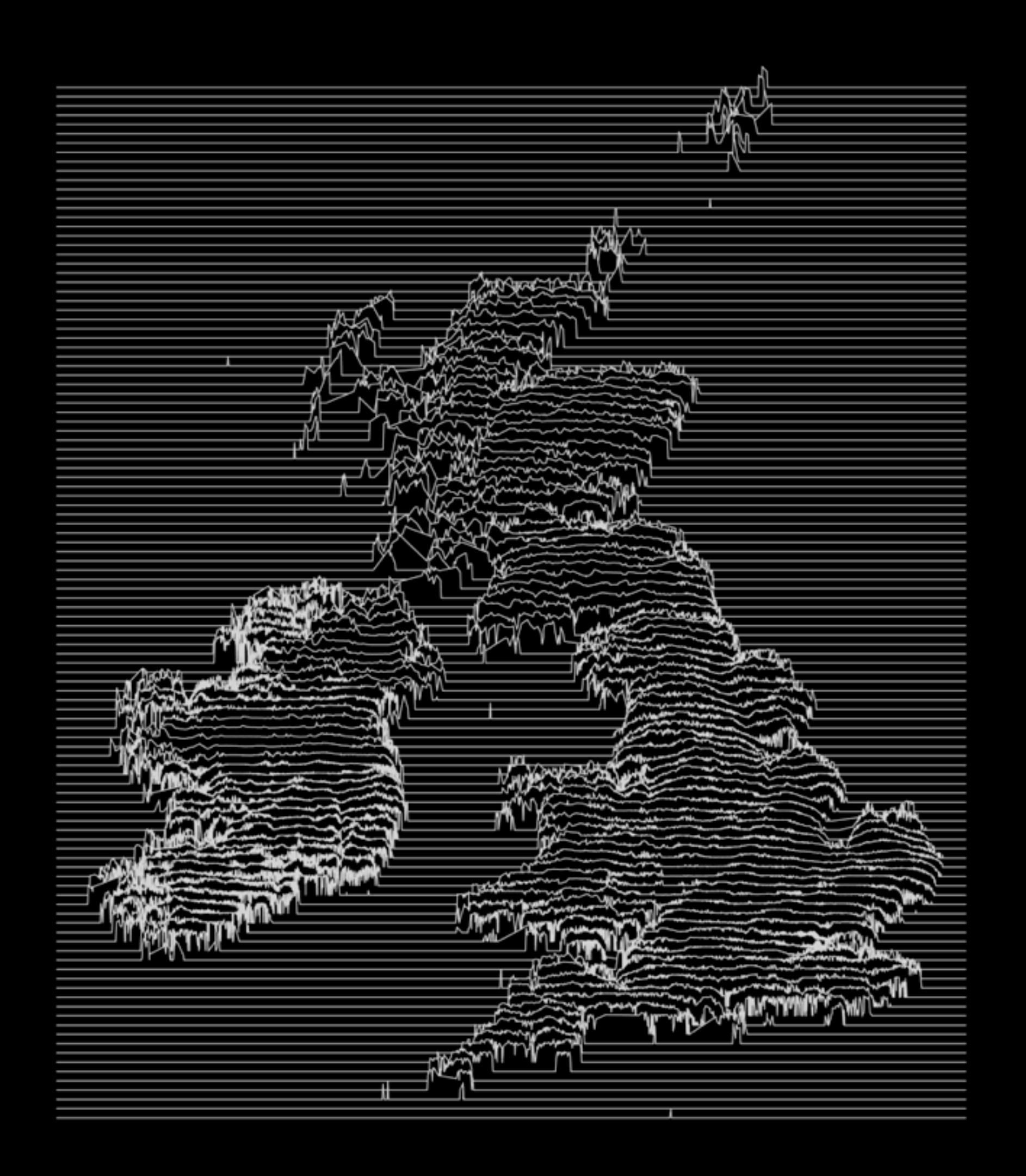

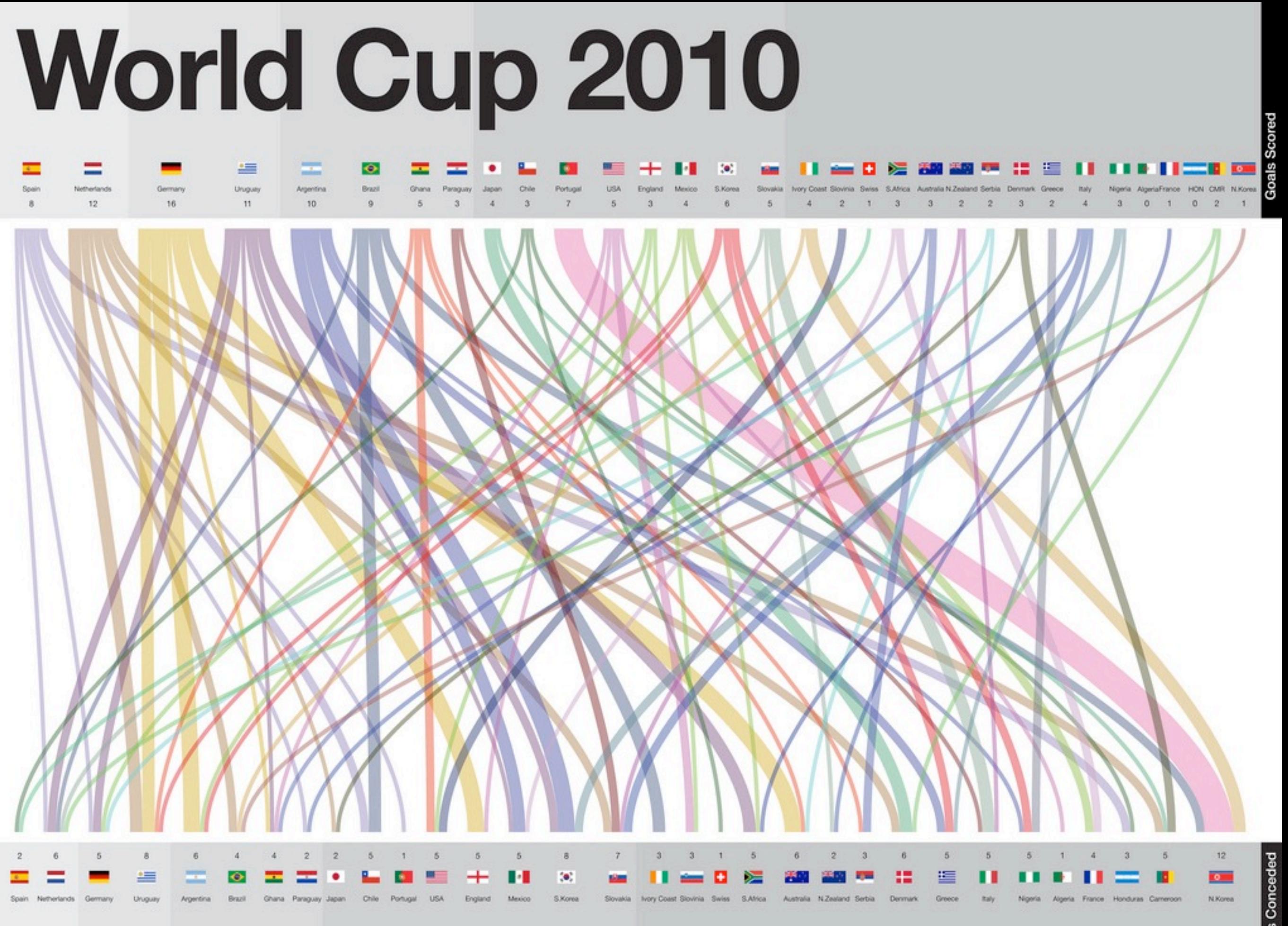

Out in quarter-finals

## SOUTH AFRICA'S FOOTBALL WORLD CHAMPIONS OF 2010

### **KNOCKOUT STAGE**

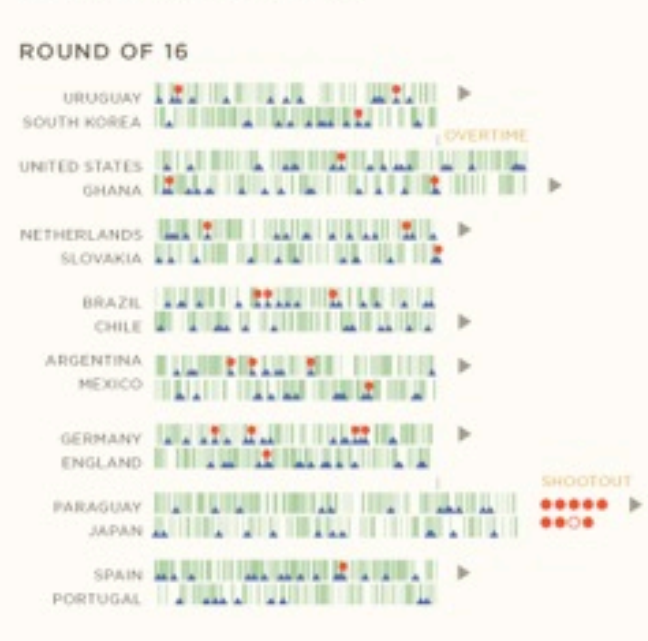

#### QUARTER-FINALS

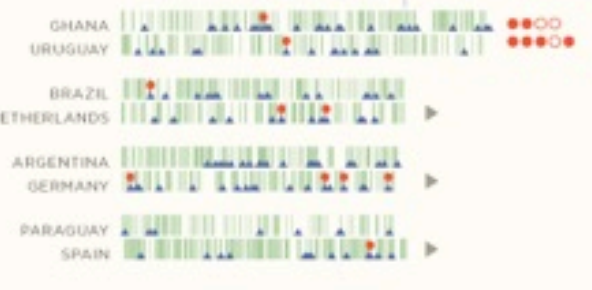

#### SEMI-FINALS

Ň

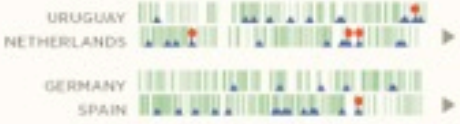

#### THIRD PLACE

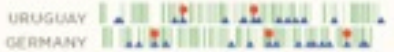

#### FINAL

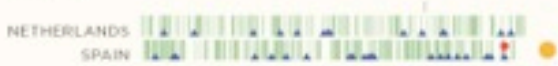

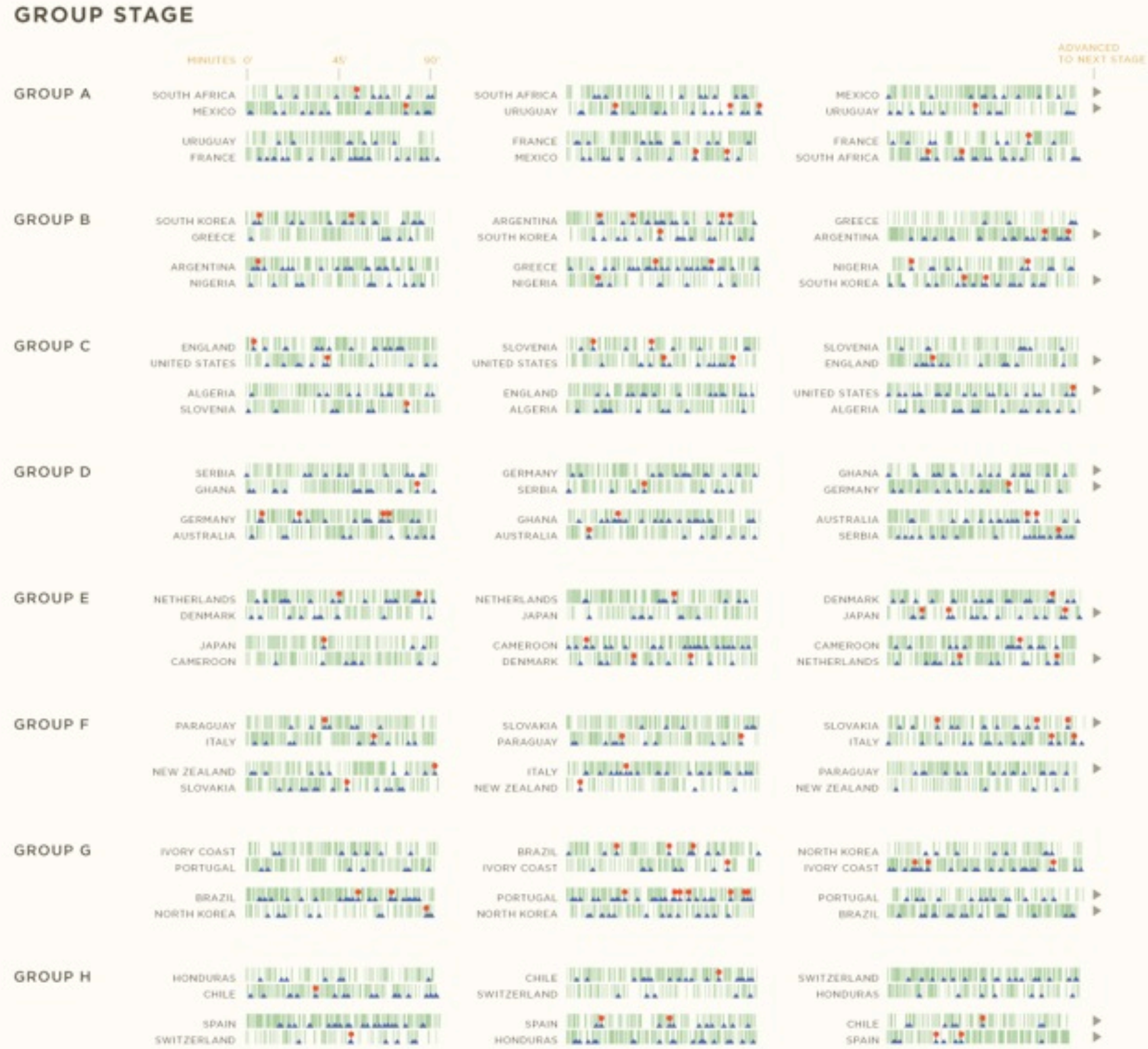

## **NS OF 2010**

COMPLETED PASS

A SHOT

GOAL

## **KNOCKOUT STAGE**

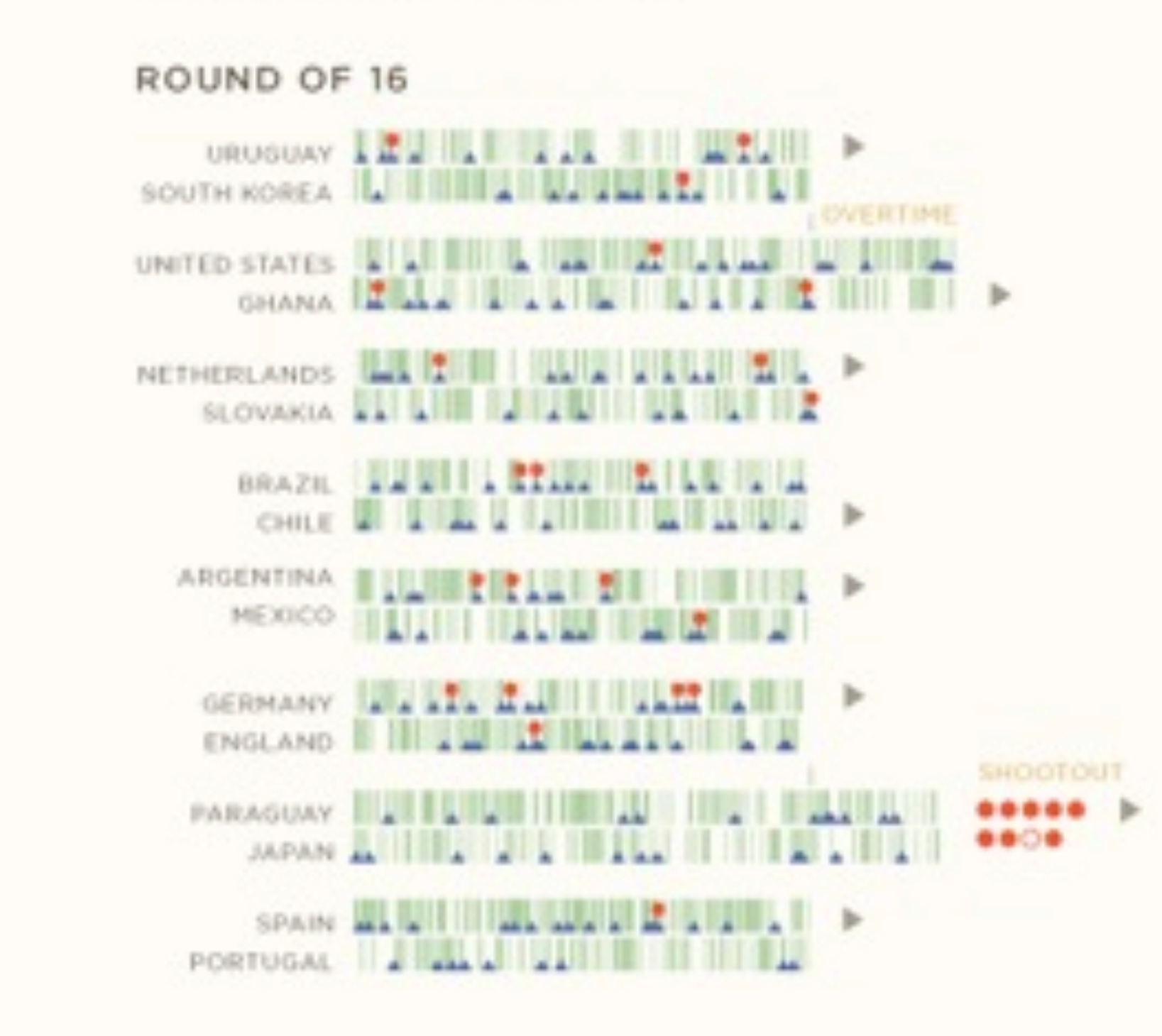

## <u>UL WUMMERUM ANNIL</u> **LIUDILII DILULUSILE** LILLINEURU AU 22 HH >

**ADVANCED** 

**TO: NEXT STAGE** 

- 
- **LELET BUILDER LETTER SEAT THE** . . . . . . . . .
- **IN WATER THE REAL PROPERTY OF A STATE**

## Firefox usage by age Nov 3-9, 2010

Each line shows the percentage of the corresponding age group using Firefox at any given time.

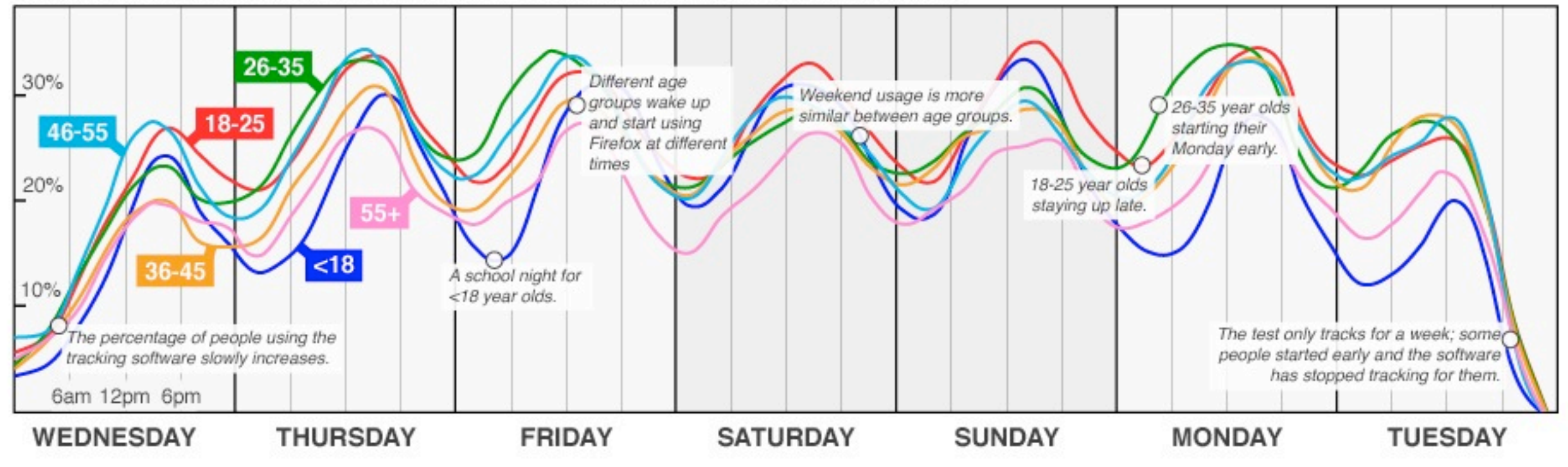

<http://mozillalabs.com/testpilot/>

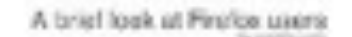

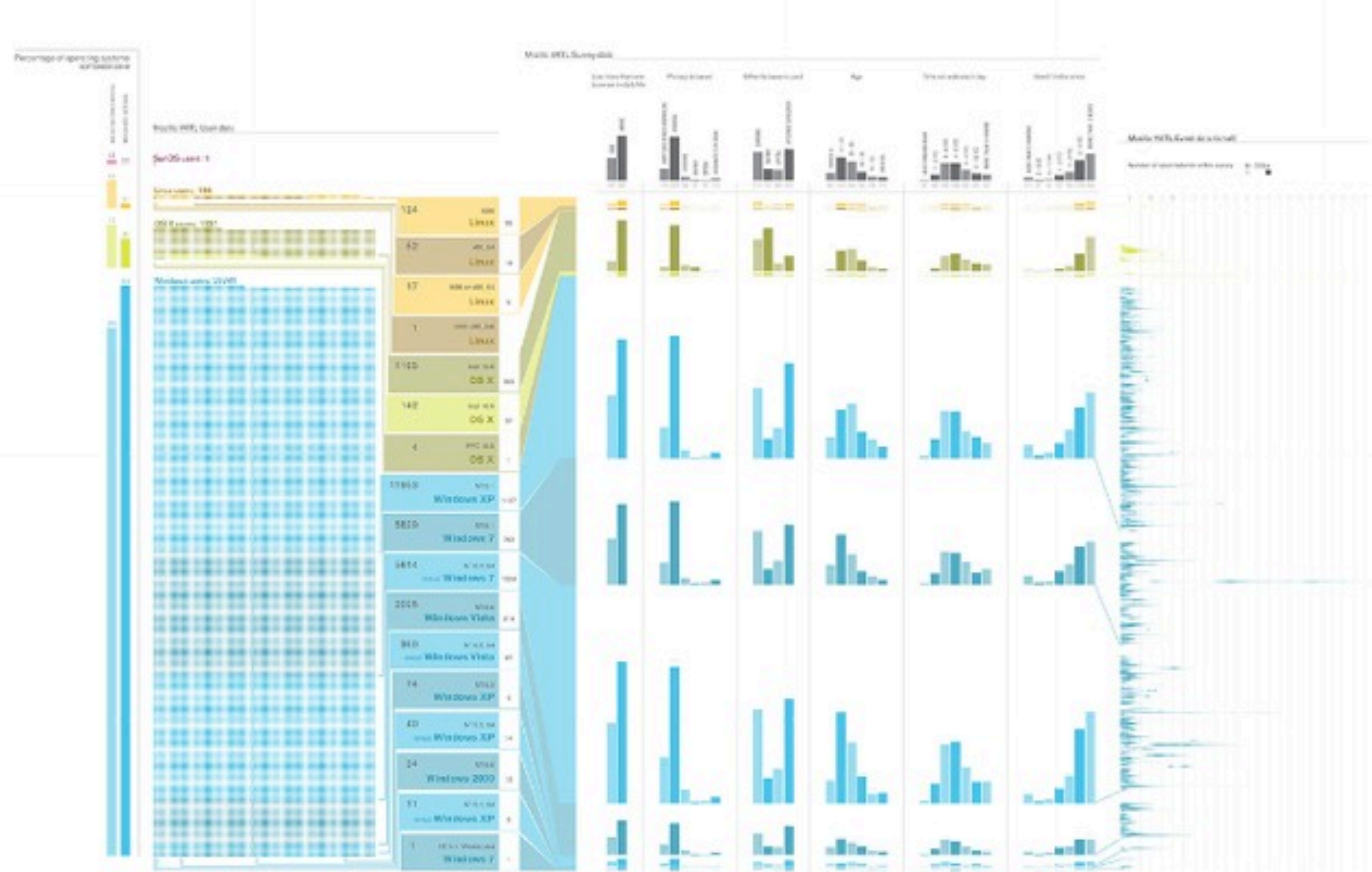

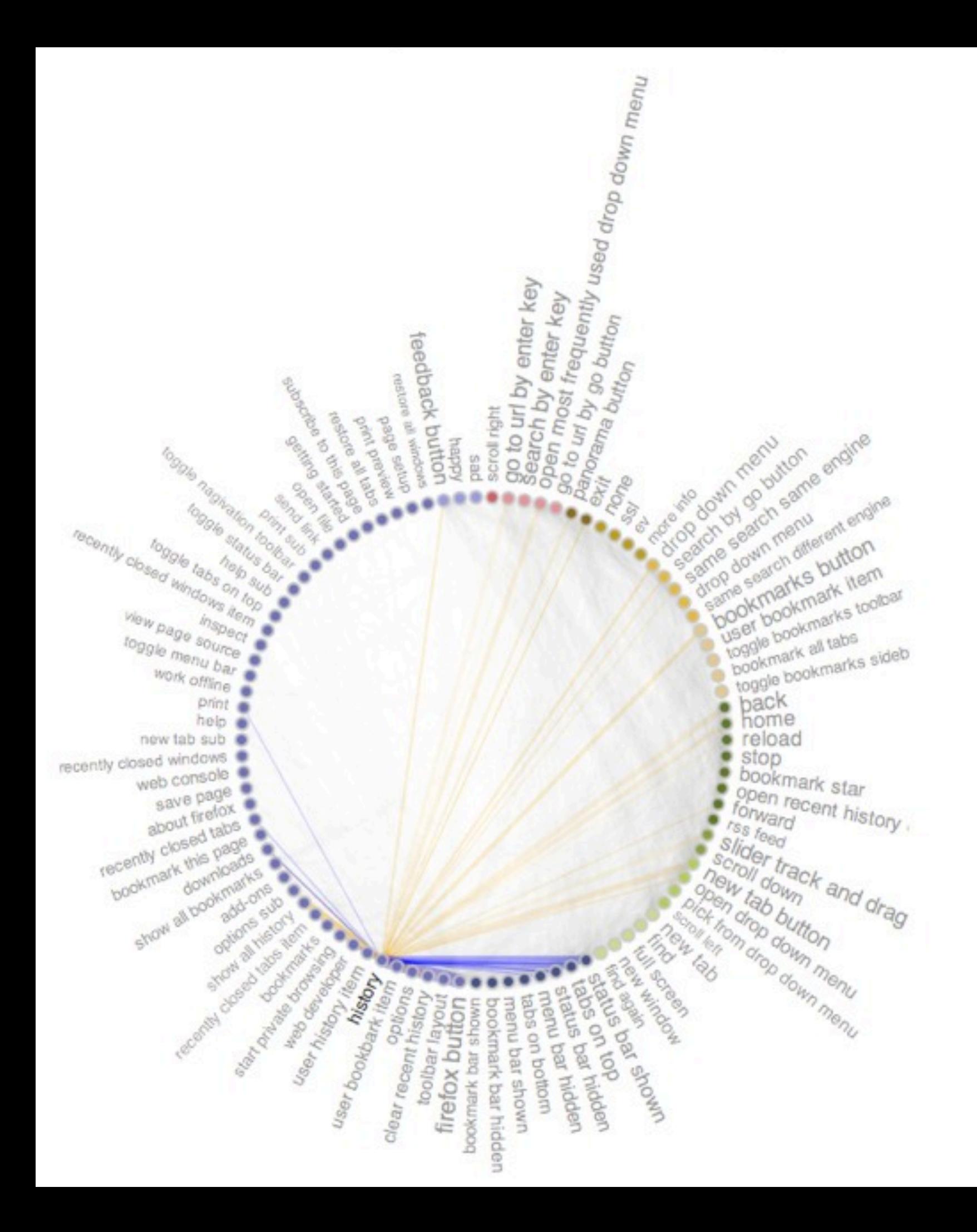

## Firefox browser - event sequences

Click/hover event types.

Event font size represents its relative frequence.

Blue lines link this event to preceding events, orange lines to following events types.

Line width represents the frequency of such event sequence, whereas line opacity represents sequence average rapidity.

Only event sequences under 8secs were considered.

Submission to the Mozilla Open Data Analysis Competition (Fall 2010)

Visualization by B. Pointet, with Protovis.

# Tell one story and only one story!

## **Thanks**

**@briansuda <http://suda.co.uk> <http://optional.is> <http://designingwithdata.com>**

Cnoch

**BRAI**